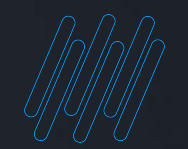

### **NOVIDADES DA**  Q TOTVS **RELEASE 12.1.34**

**2022/** JaneiroLinha RM BackOffice, Construção, Educacional, RH, Saúde Hospitais e Clínicas, Cross e Framework

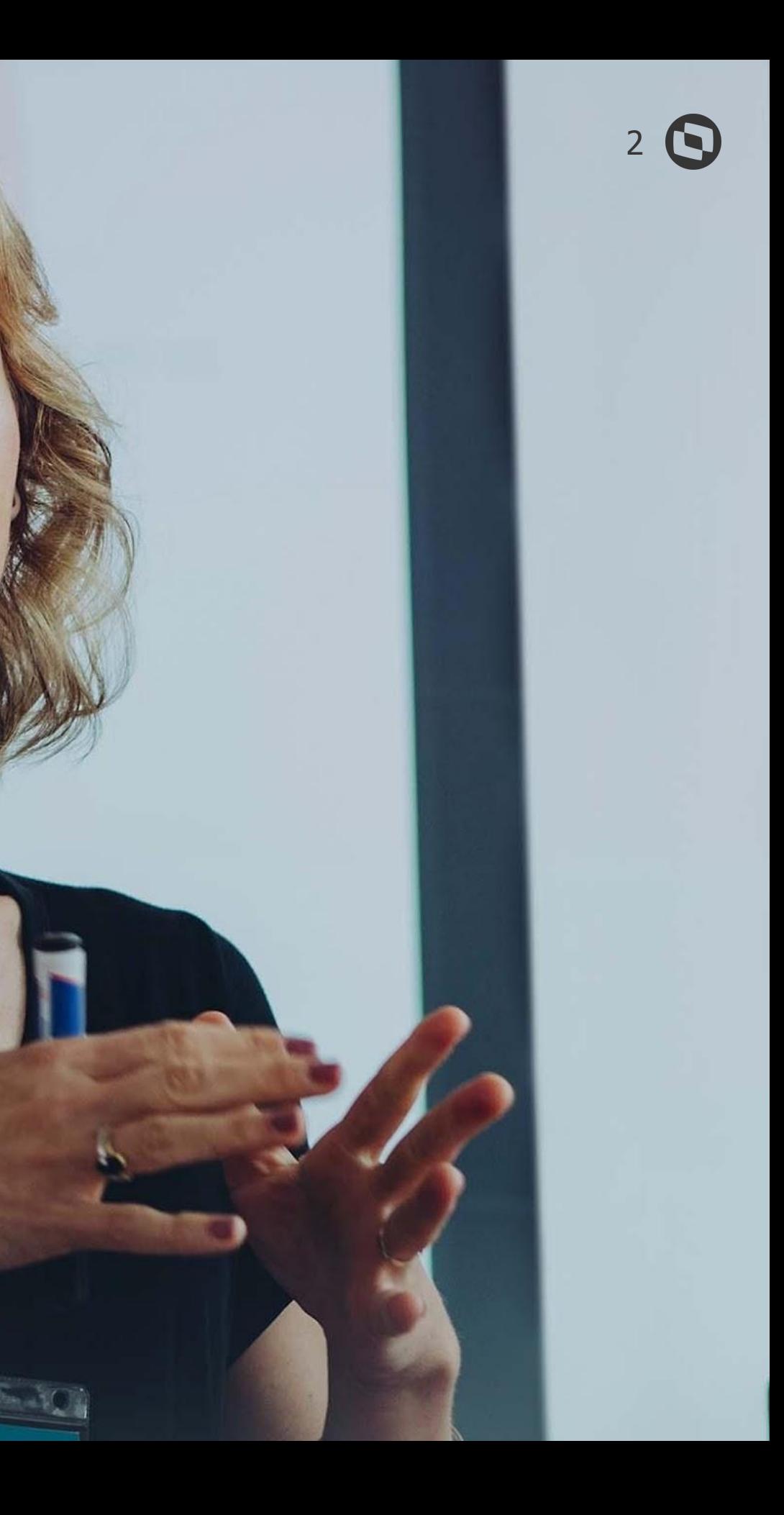

## **TOTVS BACKOFFICE**

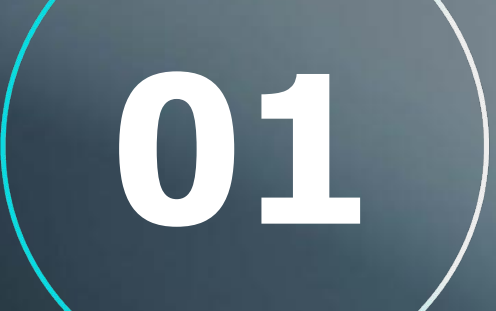

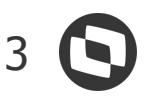

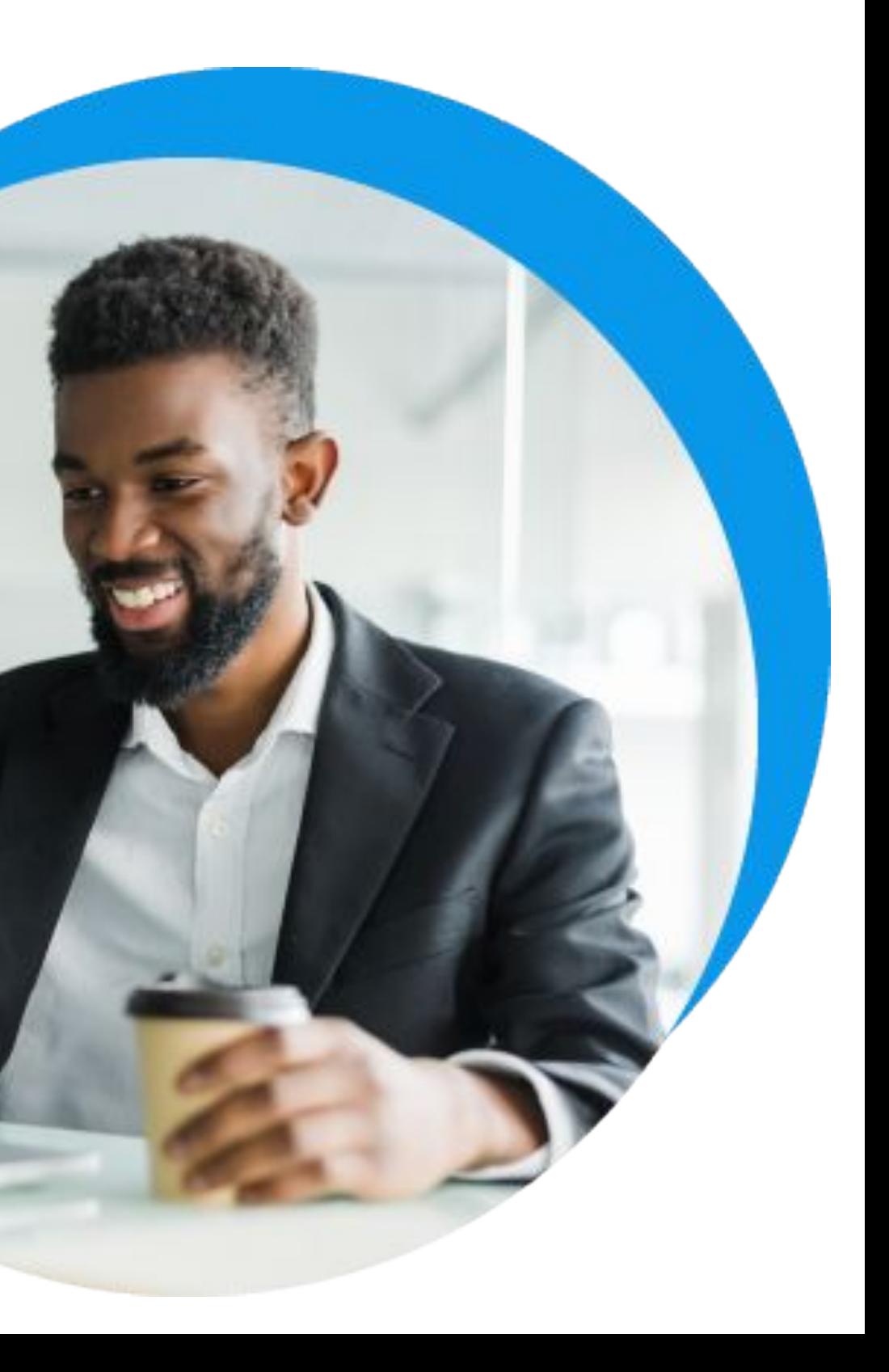

### **Gestão Estoque, Compras e Faturamento** NOVIDADES DA VERSÃO 12.1.34

## **BACKOFFICE**

#### **Portal do Fornecedor**

O portal de cotação online da Linha RM irá facilitar a comunicação entre compradores e fornecedores, melhorando relacionamento e trazendo agilidade nas compras.

Além da vantagem de centralizar a comunicação em um mesmo canal, a digitalização dos orçamentos traz eficiência no atendimento dos pedidos e otimiza os recursos empresariais em busca de agilidade e qualidade na rotina de trabalho.

#### **Diagnóstico de saldo de estoque para produtos controlados por lote**

O controle de estoque de produtos que são controlados por lote requer uma gestão do estoque mais assertiva nas empresas. Diante desta necessidade disponibilizamos uma nova rotina de Diagnóstico de Saldo de Estoque, esta rotina realizará uma verificação das parametrizações dos tipos de movimentos, apresentando os tipos de movimentos que estão com a parametrização incorreta, apresentará também produtos que foram movimentados incorretamente, ou seja, com saldo de lote divergentes, demonstrando as movimentações registradas para estes produtos.

**[Acesse no T](https://tdn.totvs.com/pages/releaseview.action?pageId=649301390)**DN **[Acesse no TDN](https://tdn.totvs.com/display/LRM/Portal+do+Fornecedor)**

A rotina possibilita a verificação de todos os produtos de forma a identificar produtos a serem corrigidos, no final da rotina será apresentado um LOG completo, contendo o diagnóstico de todos os acertos e correções a serem realizados.

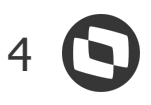

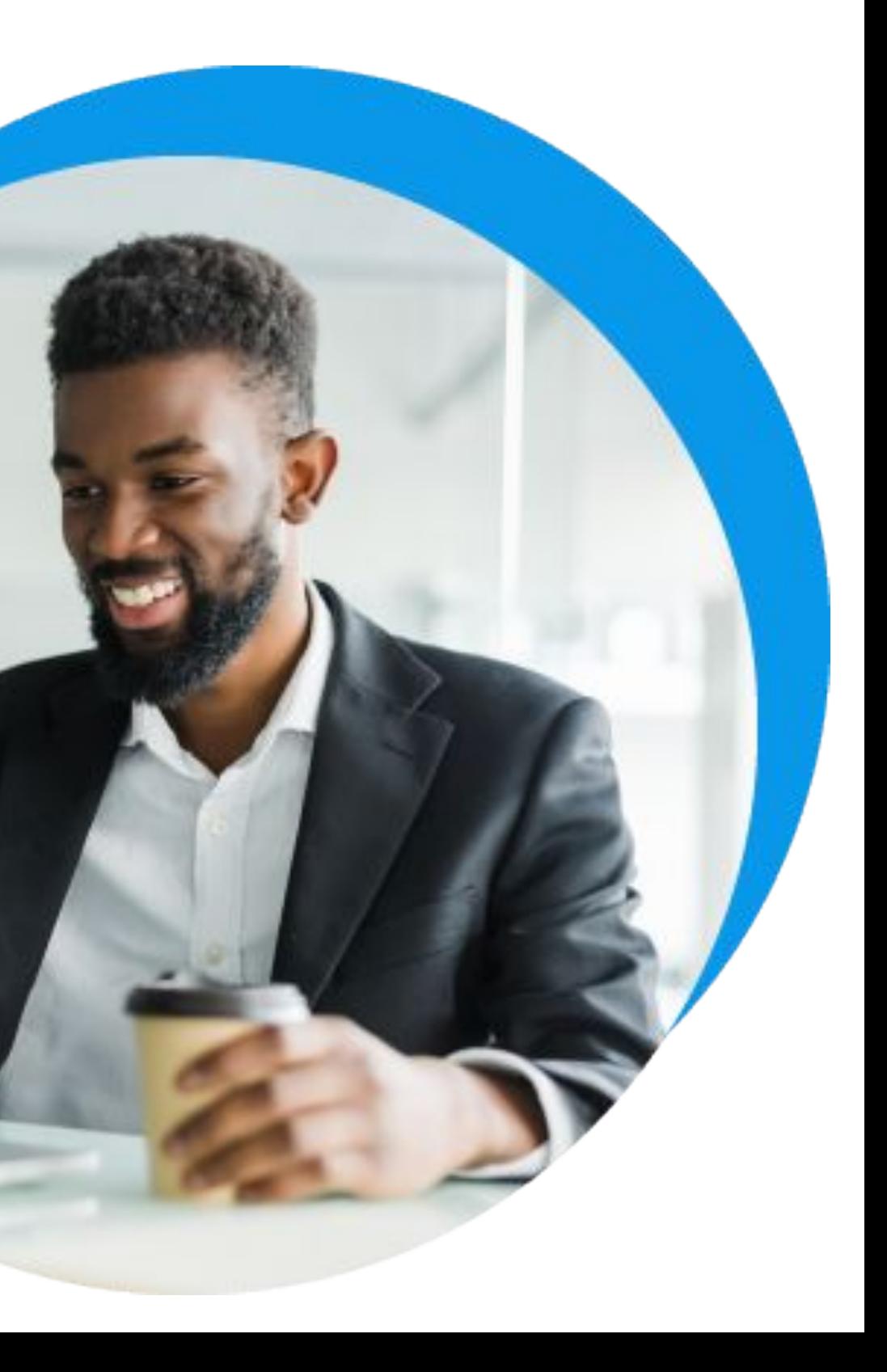

### **Contábil** NOVIDADES DA VERSÃO 12.1.34

## **BACKOFFICE**

#### **Geração do Balancete consolidado em multimoedas**

Na consolidação das demonstrações contábeis é preciso considerar que cada empresa pertencente ao Grupo Econômico pode trabalhar com uma moeda diferente. Por isso o Balancete Consolidado do módulo Contábil foi alterado e criamos o conceito de Moeda de Apresentação.

Com isso, gerar o Balancete Consolidado em qualquer moeda ficou muito mais rápido e sem necessidade de planilhas e cálculos em ferramentas externas.

#### **Exercícios Contábeis - Adequação para trabalhar com multimoedas e operações intercompany (valores de eliminações)**

Nossos processos de fechamento, abertura e liberação de Exercícios Contábeis também já estão adaptados para trabalhar com operações com multimoedas e operações intercompany (saldo de eliminações) pois receberam recursos para armazenamento desses valores assim como a implantação do saldo inicial, deixando os controles mais automatizados.

#### **[Acesse no](https://tdn.totvs.com/pages/releaseview.action?pageId=420550595)  TDN**

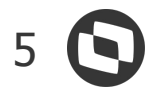

### **Patrimonial** NOVIDADES DA VERSÃO 12.1.34

## **BACKOFFICE**

#### **Projeto Aceleradores - Cópias de entidades entre Coligadas**

Criar uma nova Coligada no sistema está mais rápido e fácil com as opções de cópias de entidades entre Coligadas que foram disponibilizadas no módulo de Gestão Patrimonial. São elas:

- Parâmetros Gerais;
- Cenários;
- Localidade;
- Motivos de Baixa;
- Grupos de Patrimônio;
- Classificação dos eventos;
- Patrimônios do Tipo Título;
- Cálculos;
- Responsável.

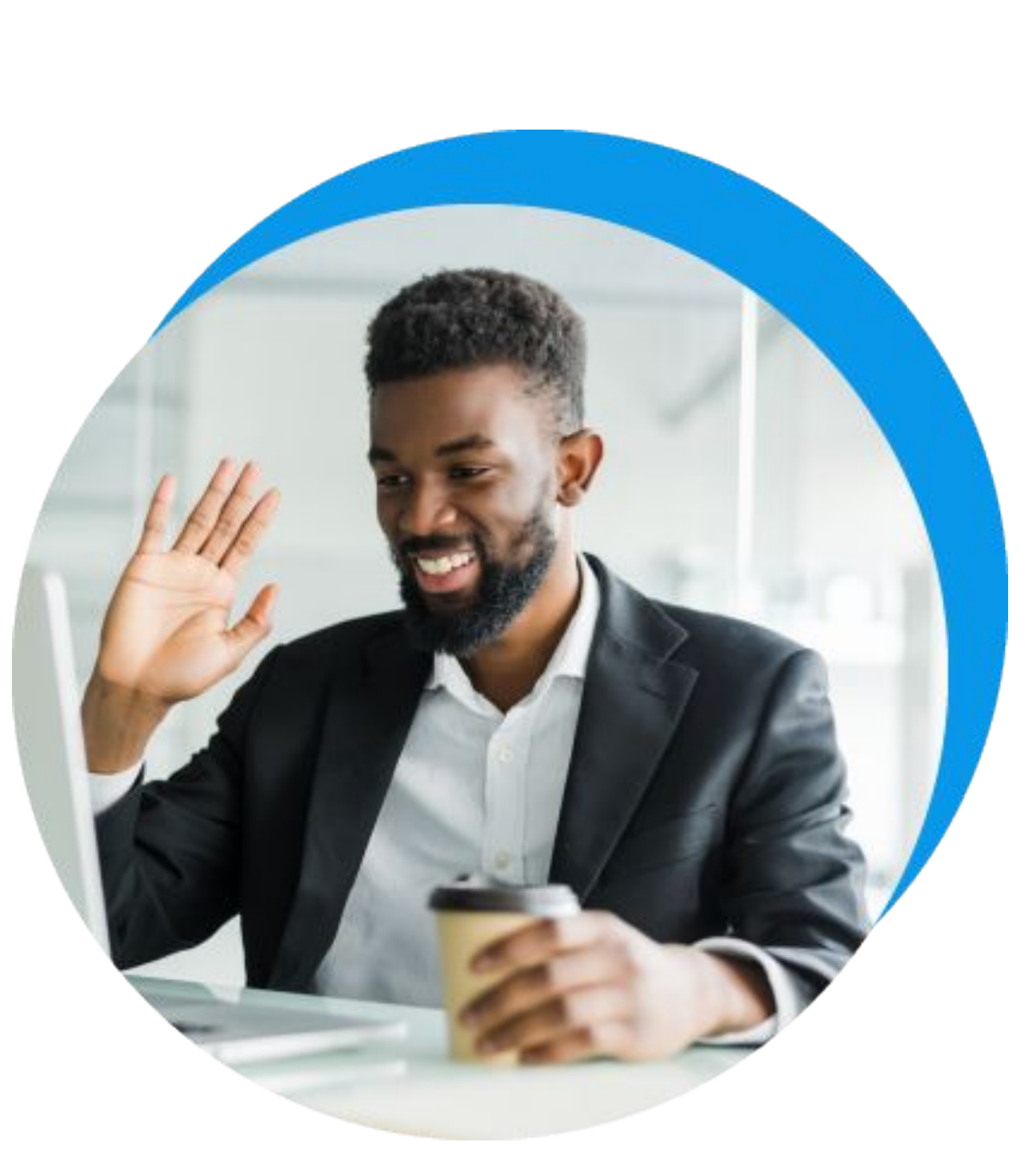

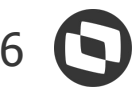

### **Gestão Fiscal** NOVIDADES DA VERSÃO 12.1.34

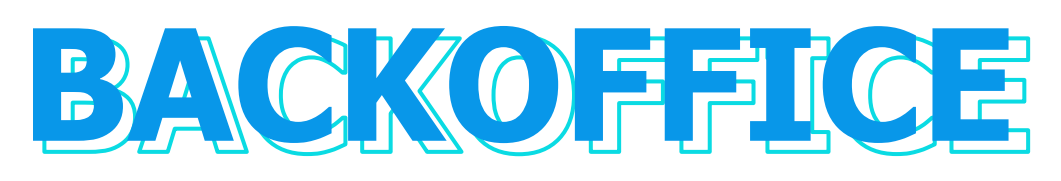

#### **SPED Fiscal Layout 2022**

Anualmente é instituído, através de ato cotepe, atualização no layout do arquivo digital da EFD ICMS IPI. Para a competência de 2022, foi definido através do ATO COTEPE/ICMS 44, DE 07 DE AGOSTO DE 2018 e disponibilizado através do Guia Prático EFD ICMS IPI - v 3.0.8

#### **DIRF Layout 2022**

A DIRF é a declaração feita pela FONTE PAGADORA, ou seja quem efetua pagamentos e retém imposto de renda na fonte.

Foi publicado em 30/11/2021 o layout do arquivo DIRF 2022, através do Ato Declaratório Executivo COFIS nº 94/2021.

**[Acesse no TD](https://tdn.totvs.com/pages/releaseview.action?pageId=649299107)N**

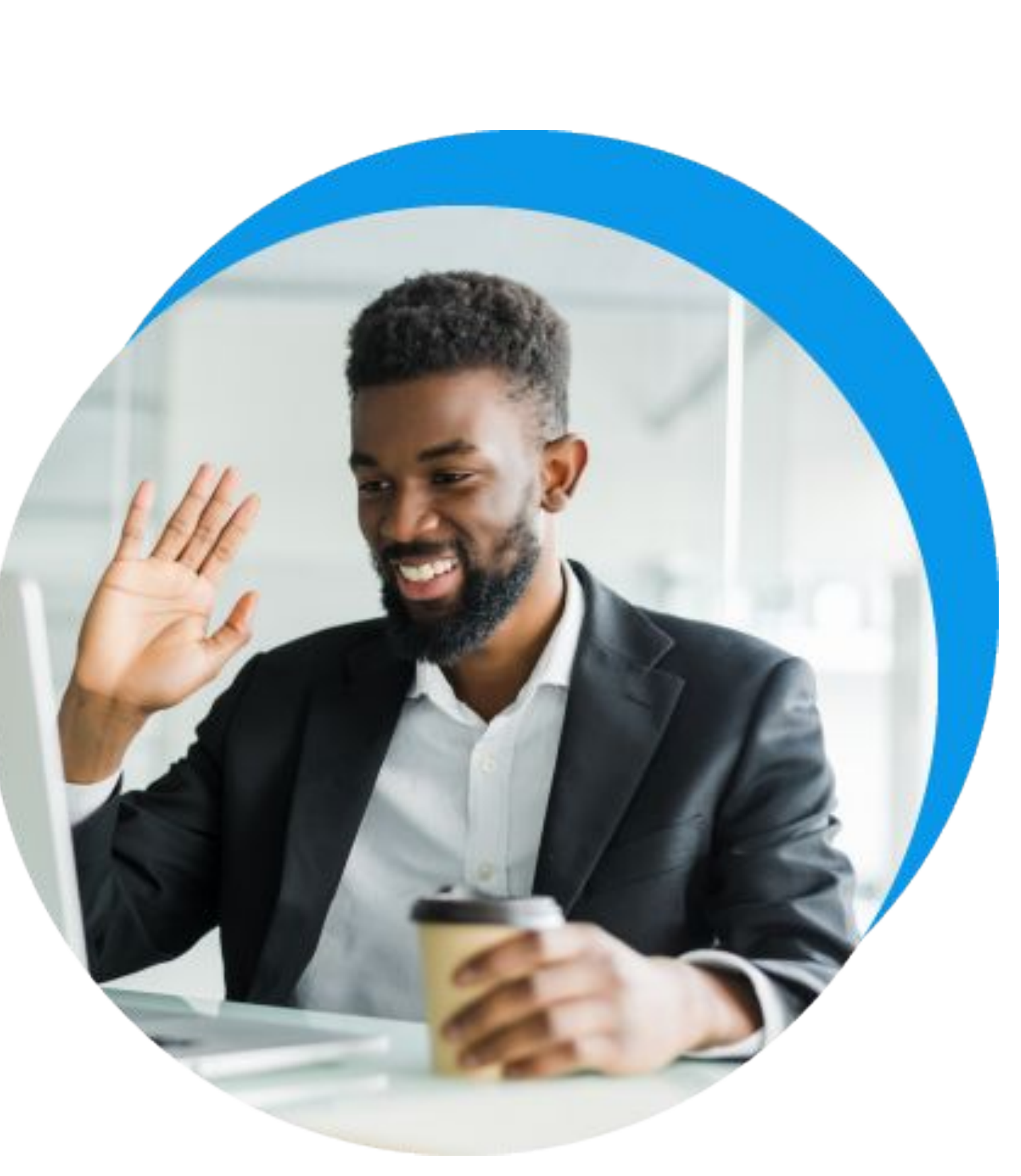

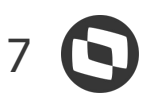

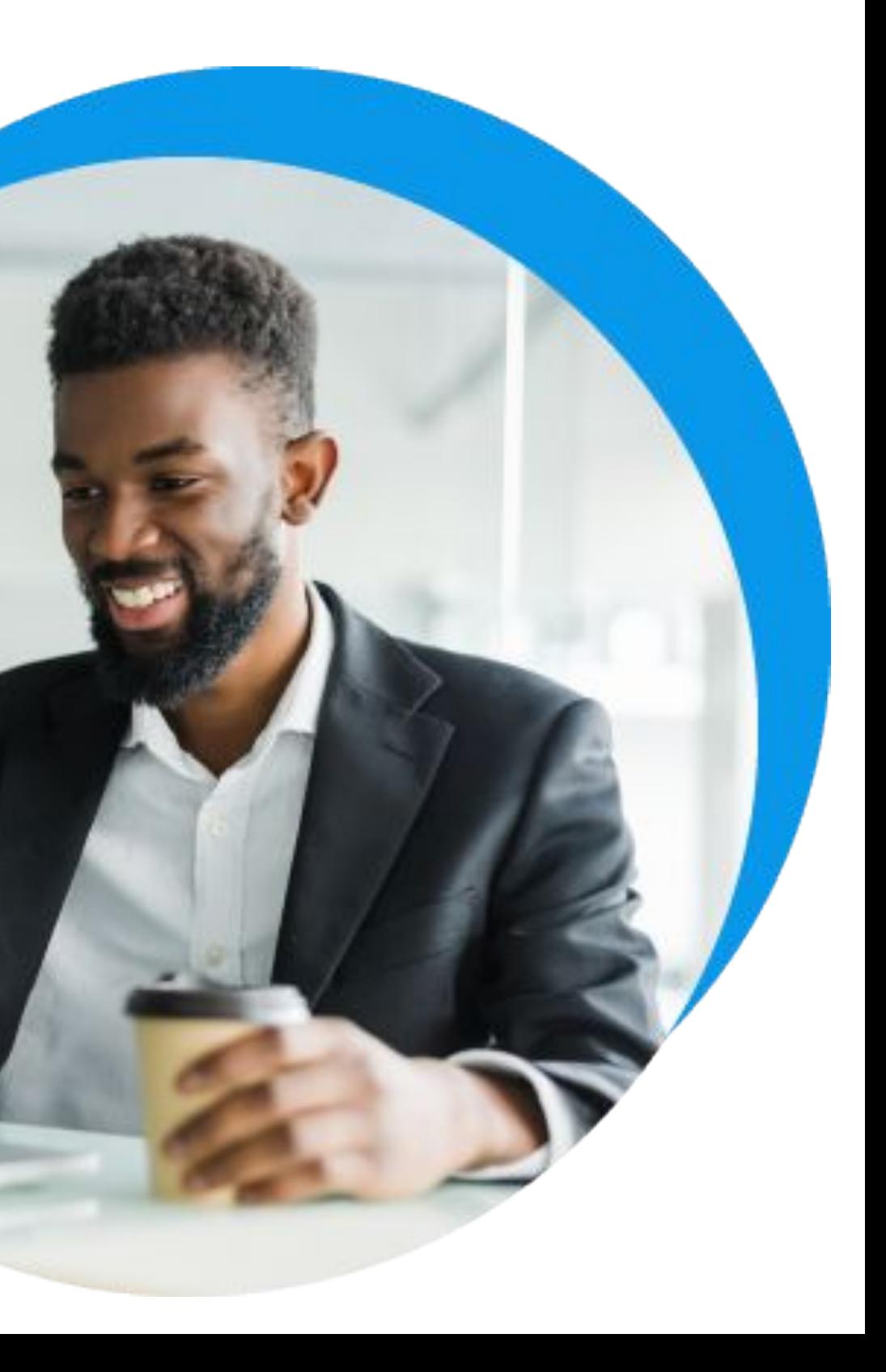

### **Gestão Fiscal** NOVIDADES DA VERSÃO 12.1.34

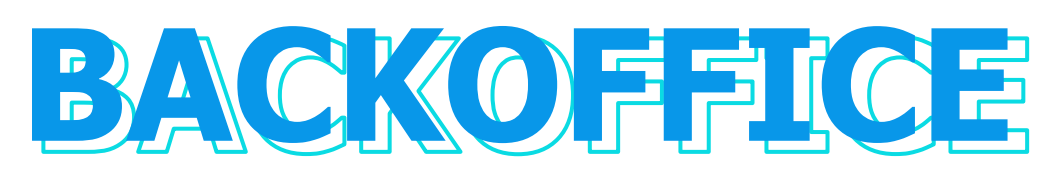

#### **NF-e NT 2021.001 - Comprovante de entrega eletrônico**

O Comprovante de Entrega Eletrônico (Canhoto Digital) é um projeto que tem o intuito de substituir o canhoto físico, relacionado a entrega por parte da transportadora ou da empresa (emissora de NF-e) com frota própria.

Para a NF-e, quando a entrega não estiver relacionada com um Conhecimento de Transporte Eletrônico (CT-e), criam-se os eventos abaixo a serem gerados pela empresa emitente da NF-e:

Comprovante de Entrega da NF-e (tpEvento=110130);

Cancelamento do Comprovante de Entrega da NF-e (tpEvento=110131).

#### **RSN - Considerar Procedência**

Foram realizadas evoluções na Regra de Seleção de Natureza para considerar a procedência do produto como regra da CFOP.

De acordo com opção de procedência selecionada no item (movimento), irá filtrar a Natureza que possui essa Regra de Tributação Procedência vinculada.

.

**[Acesse no TD](https://tdn.totvs.com/pages/viewpage.action?pageId=640189588)N**

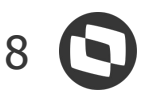

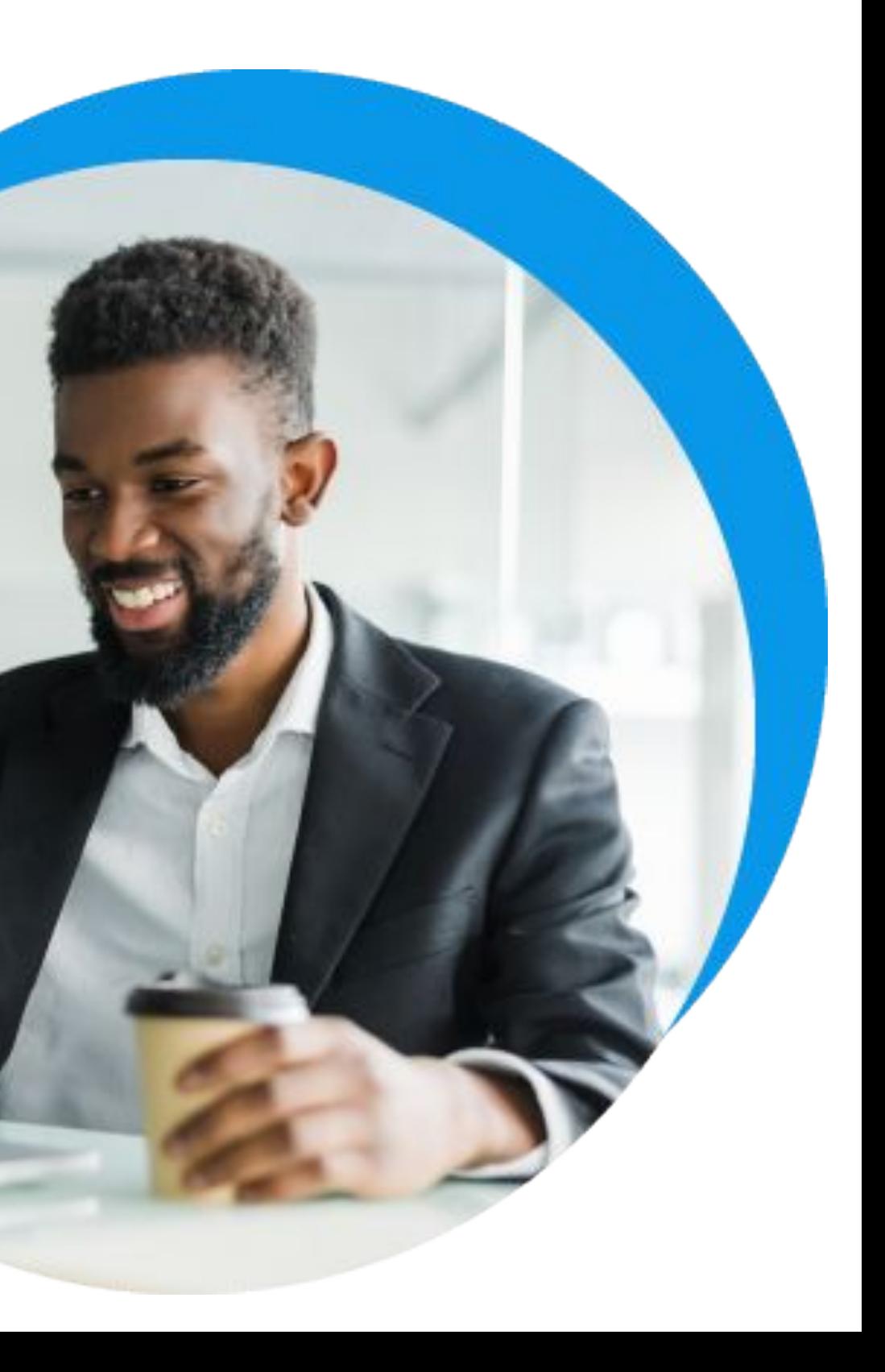

#### **Gestão Fiscal**

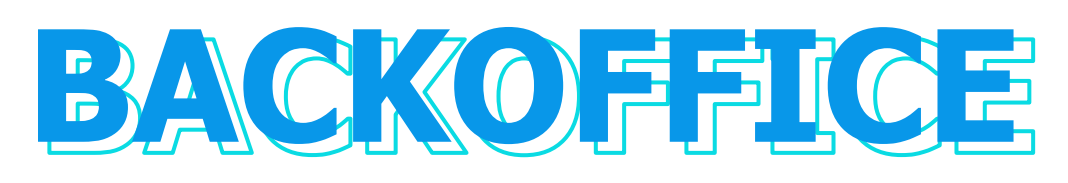

### NOVIDADES DA VERSÃO 12.1.34

#### **RSN - Filtro por Operação**

Foram realizadas evoluções na Regra de Seleção de Natureza para considerar o Tipo de Operação como Filtro na regra da CFOP.

A regra Tipo de Operação irá afetar na seleção da natureza do item do movimento. De acordo com opção de Tipo de Operação selecionada na tabela do item (movimento), irá filtrar a Natureza que possui essa Regra de Tributação Tipo Operação vinculada.

#### **Seleção de CFOP - Natureza incorreta**

Foram realizadas evoluções na Regra de Seleção de Natureza para permitir, em caráter de exceção, a inclusão de Notas cuja CFOP não estão de acordo com a regra.

**[Acesse no](https://tdn.totvs.com/pages/viewpage.action?pageId=422545982#3-164344947.)  TDN**

**[Acesse no TD](https://tdn.totvs.com/pages/viewpage.action?pageId=422545982#3-164344947.)N**

#### **Novos recursos para a guia de ISS**

Agora é possível definir uma data de vencimento Default por município e um Cliente/Fornecedor Default na integração da guia de ISS com o Módulo Financeiro.

. **[Acesse no TD](https://tdn.totvs.com/pages/viewpage.action?pageId=652394065)N**

#### **DMA BA**

Geração do arquivo da Rotina DMA-BA - Declaração e Apuração Mensal do ICMS através da nova MDI.

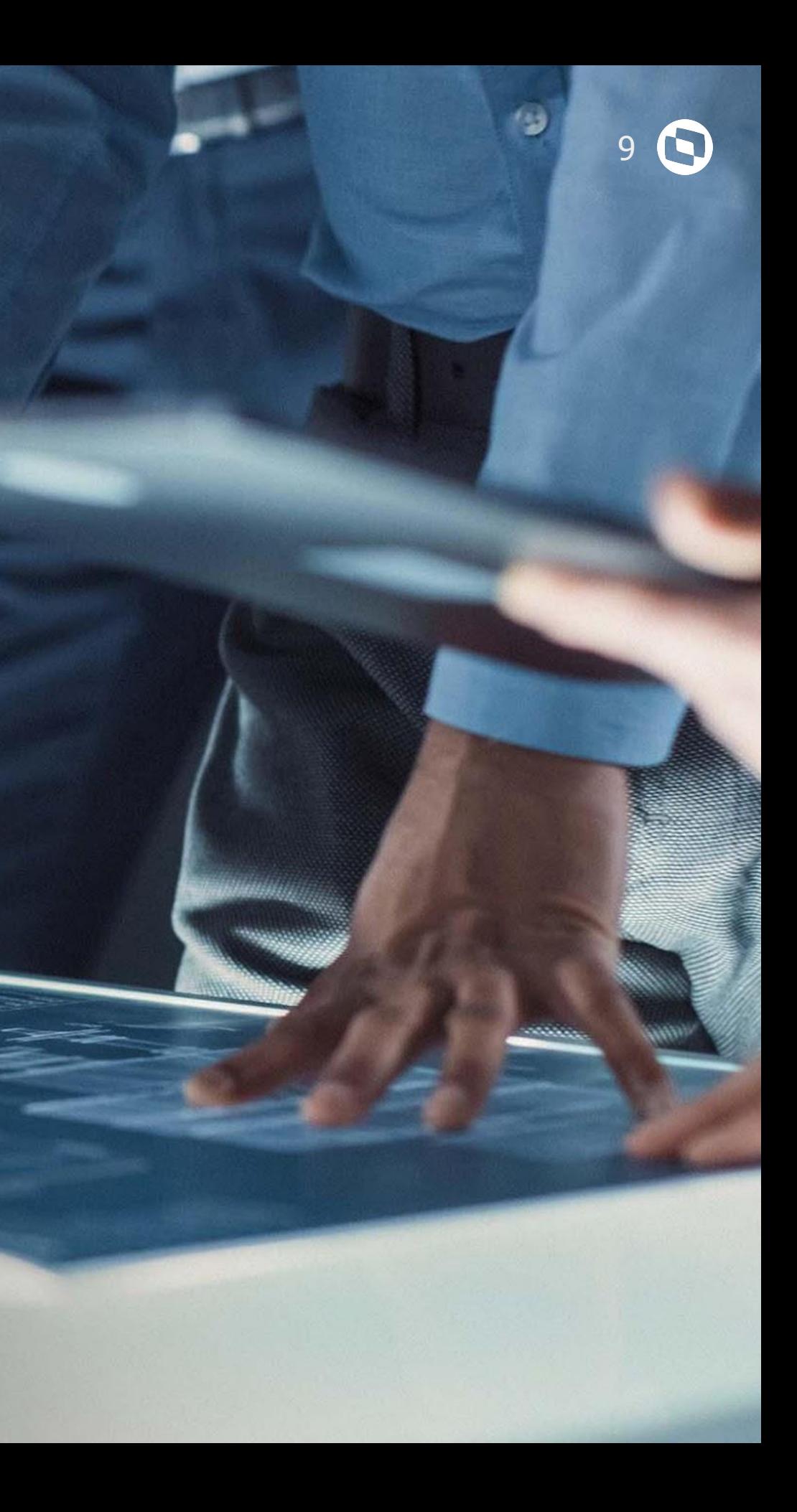

## **TOTVS CONSTRUÇÃO**

## 

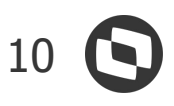

### **Subtítulo** NOVIDADES DA VERSÃO 12.1.34

## **CONSTRUÇÃO**

#### **PERT Web (Beta)**

Disponibilizada a versão Beta do PERT Web, com nova interface que irá substituir o PERT atual a partir de versões futuras. O PERT Web é uma nova forma de acompanhar o planejamento e a evolução da obra com uma interface muito mais intuitiva e usual, estando disponível tanto no sistema como na web.

Proporciona ao usuário o acesso rápido e eficiente ao andamento das atividades, bem como aos caminhos críticos do projeto, permitindo replanejamentos e trazendo o foco necessário para que não ocorram atrasos na Obra.

#### **App Minhas Inspeções - Plano de Criação de Inspeções**

Agora, através do Plano de criação de Inspeções é possível definir regras para que as inspeções possam ser criadas automaticamente.

**[Acesse no TDN](https://tdn.totvs.com/pages/viewpage.action?pageId=644958302)**

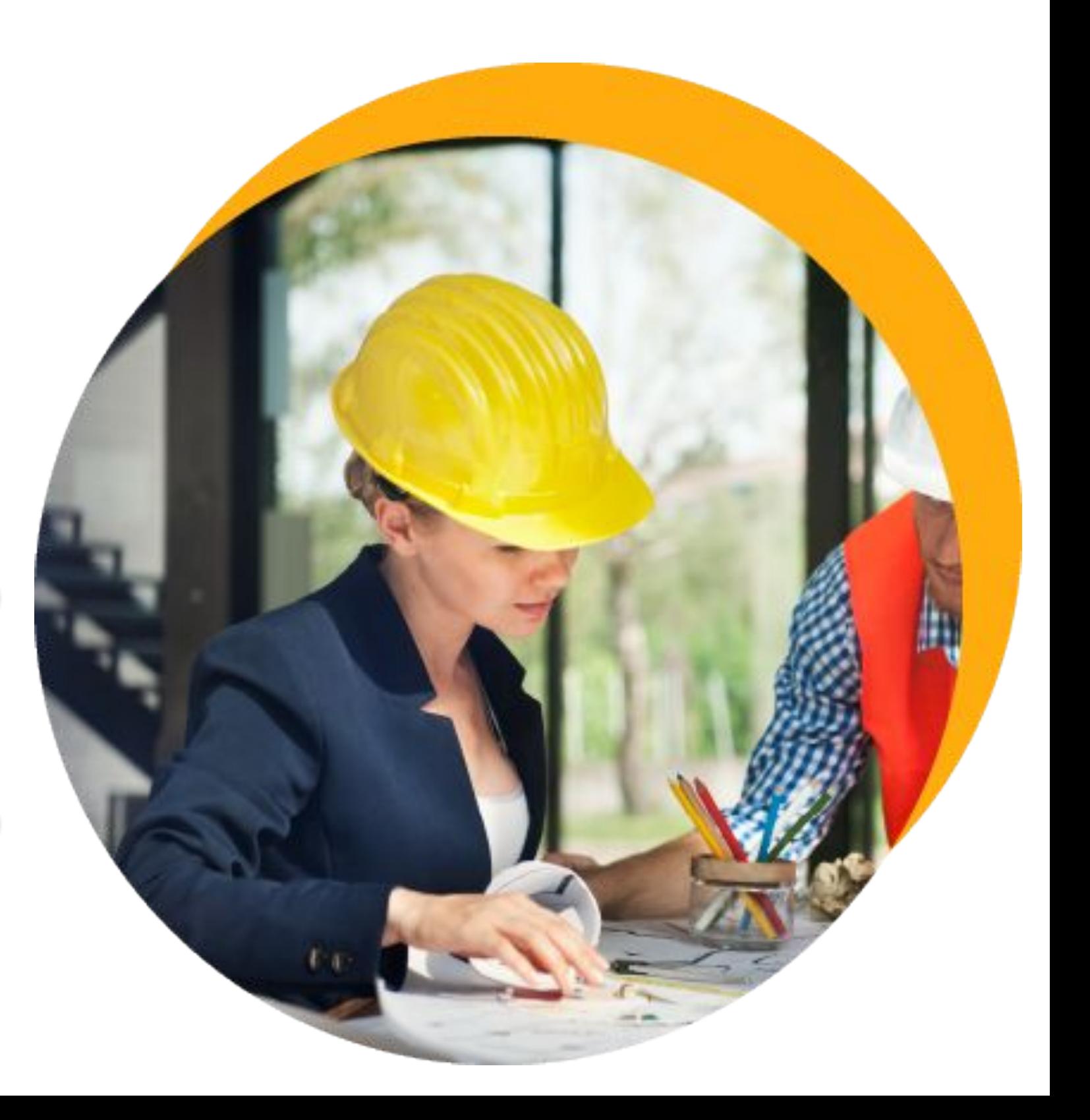

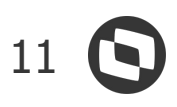

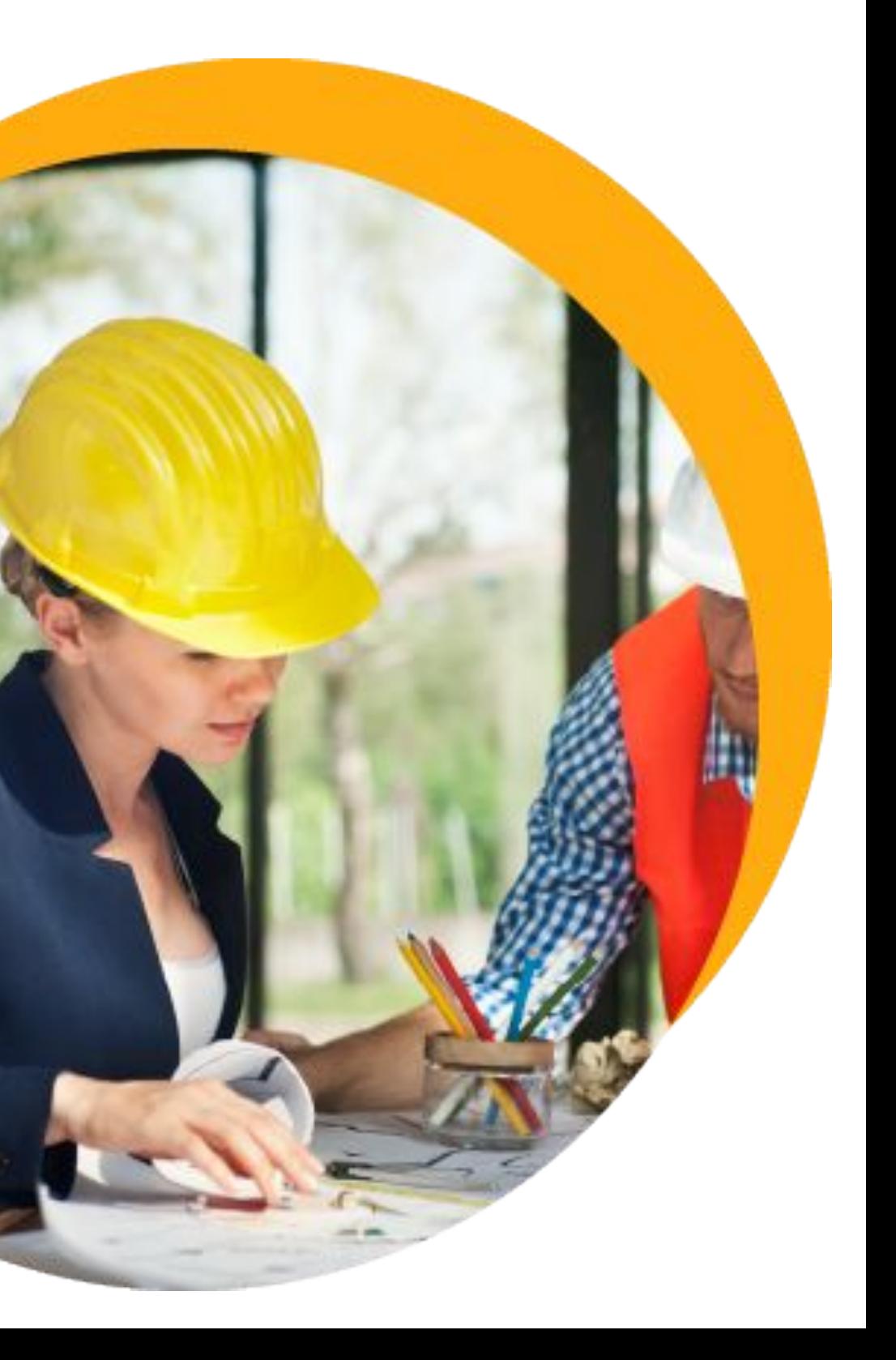

## **CONSTRUÇÃO**

#### **App Minhas Inspeções - Criação de Workflow para as Inspeções de Qualidade**

Disponibilizada a criação de workflows para as Inspeções de Qualidade, nos quais serão definidos os fluxos pelos quais a inspeção irá passar e os critérios de aprovação/reprovação da mesma.

#### **App Minhas Inspeções - Visualização em Lista**

Foi criada, na tela de resposta da inspeção, a opção de visualização em lista, sendo possível responder fora da ordem sequencial. Além disso, nessa visão é possível exibir somente as perguntas que não foram preenchidas em cada inspeção.

#### **Workflow de Aprovação do Pedido Extra integrado ao TAA (RM Agilis)**

Implementado o processo para geração de workflows de aprovação do TCOP integrado com o TAA (TOTVS Aprovações e Atendimento) para o Pedido Extra, possibilitando a aprovação através do APP Minhas Aprovações.

**[Acesse no](https://tdn.totvs.com.br/pages/releaseview.action?pageId=622512467#DeckPlano-PlanoCadastro)  TDN**

**[Acesse no](https://tdn.totvs.com.br/pages/releaseview.action?pageId=622512467&draft=true)  TDN**

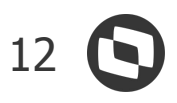

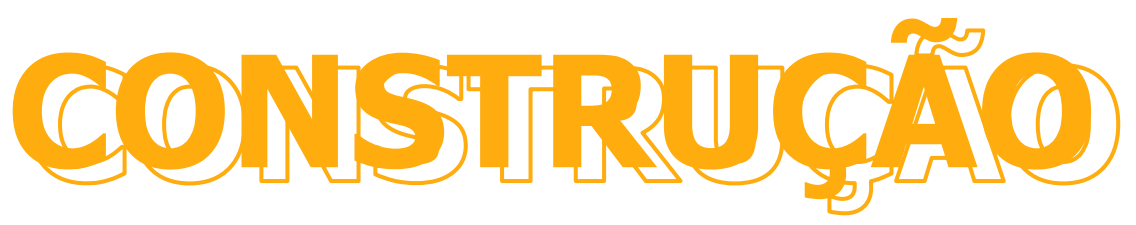

#### **Melhorias de Performance**

Melhorias de Performance nas seguintes Funcionalidades:

- Cálculo do Projeto;
- Curva S;
- Comparador de Projetos;
- Tarefas Atualização Múltiplas de Registros;
- Cópia de Calendário de Atividades;
- Alteração Geral de Composições;
- Contrato Processo de Dedução de Produto no Faturamento Direto;
- Cronograma de Desembolso;
- Cronograma como Planilha.

#### **Workflows de Aprovação do Contrato integrado ao TAA (RM Agilis)**

No processo para geração de workflows de aprovação do TCOP integrado com o TAA (TOTVS Aprovações e Atendimento) foi implementada a possibilidade de parametrizar para quais tipos de contrato (a pagar, a receber ou ambos) serão gerados os workflows de aprovação de Associação de itens do Contrato, Associação de Itens do Aditivo, Liberação de períodos do Contrato e Liberação do Adiantamento.

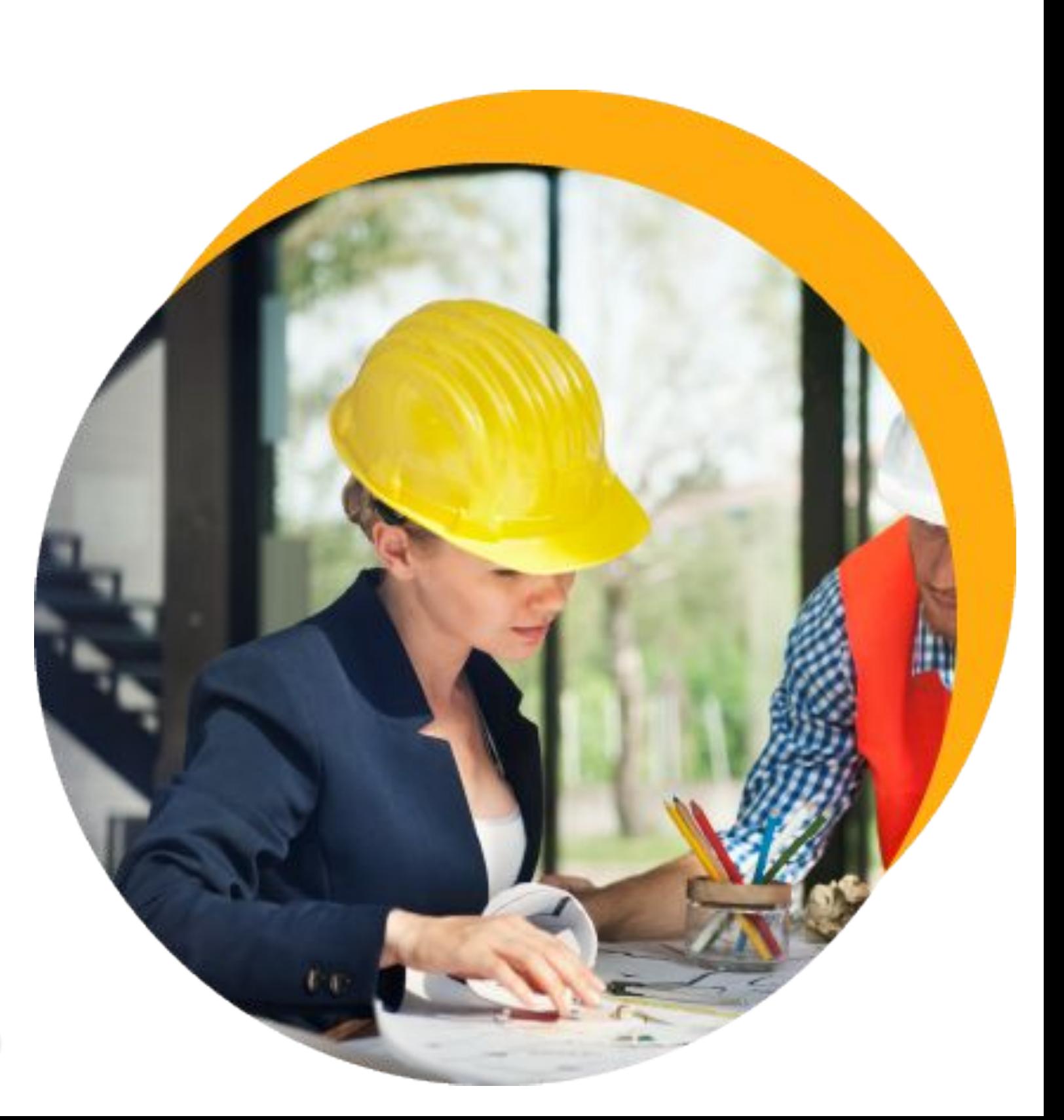

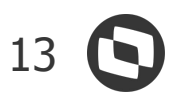

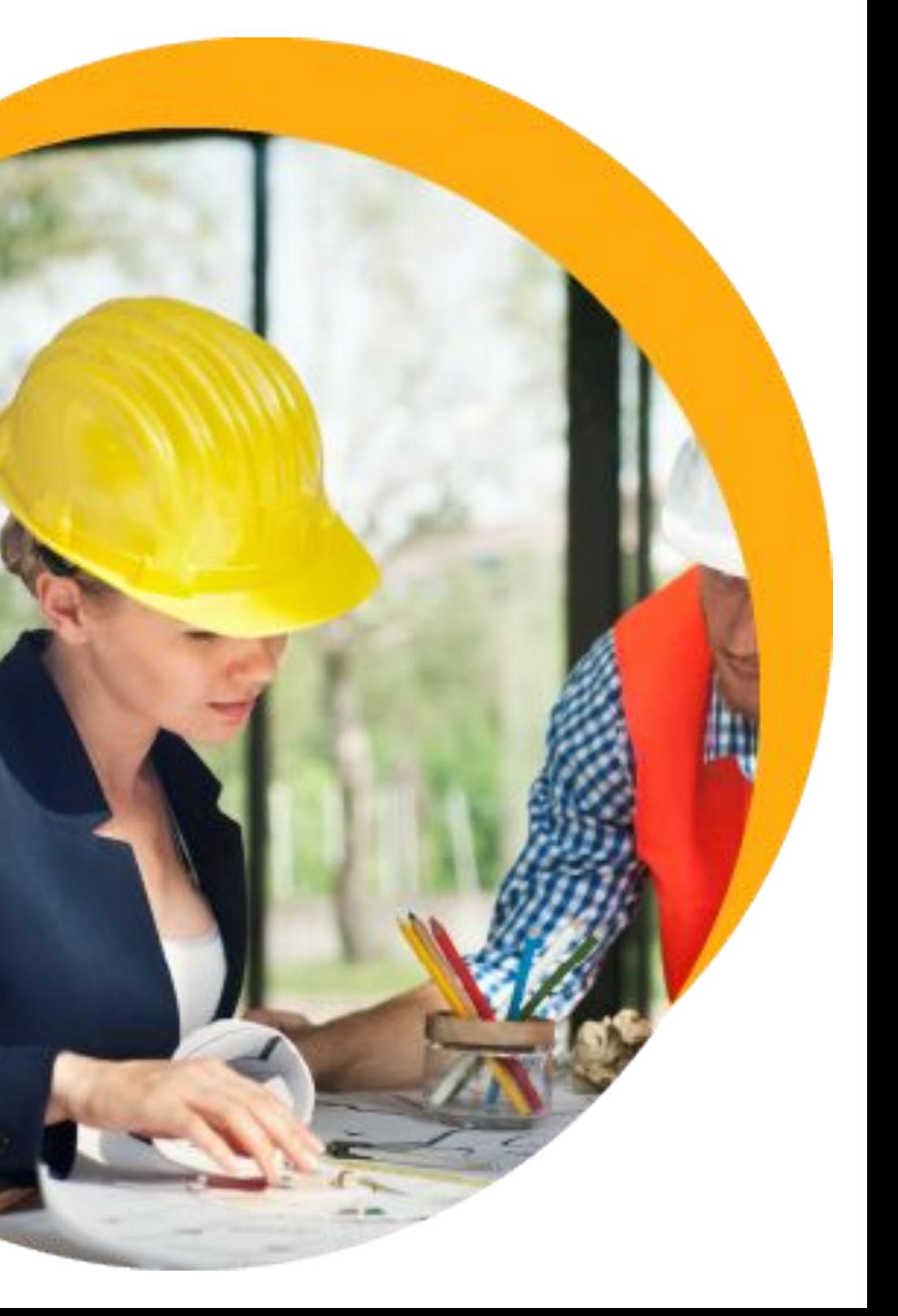

## **CONSTRUÇÃO**

#### **Contratos - Faturamento Direto**

Disponibilizados campos na edição do contrato informando o valor total de faturamento direto solicitado, o total deduzido e o saldo ainda a deduzir no contrato. Além dessas informações, também passamos a emitir um alerta nas telas de Liberação de Período e Geração de Movimento, informando que o total de medições mais o total de faturamento direto está superior ao saldo do contrato, sendo assim necessário deduzir valores para não estourar o saldo contratual.

#### **Vínculo da Planilha de Atividades x Planilha de Serviços**

Agora é possível através de parâmetro de projeto selecionar se a Associação de Serviço a Atividades será feita pela Quantidade ou por Percentual. Além disso, a associação entre Serviços e Atividades passa a ser realizada de N x N, isto é, um Serviço com várias Atividades ou uma Atividade com vários Serviços.

**[Acesse no](https://tdn.totvs.com/display/LRM/Faturamento+Direto#1-3)  TDN**

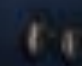

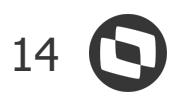

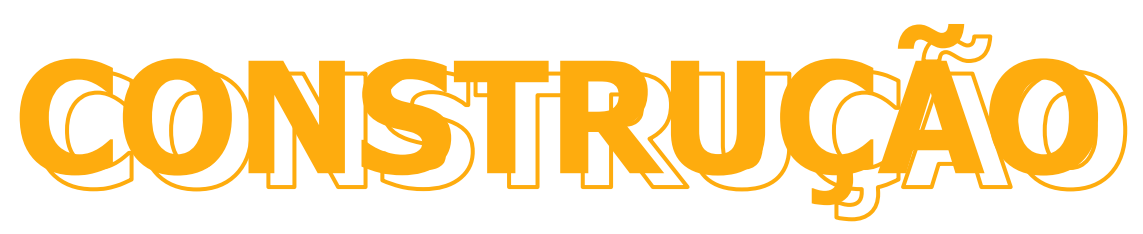

#### **Saldo para Fluxo de Desembolso**

Disponibilizada a opção de Rastreamento de movimentos, na etapa de cálculo de consumo de pedidos do Saldo para Fluxo de Desembolso, possibilitando a visualização de de toda a árvore de movimentos.

#### **App Minha Obra - Ciclo de Transporte**

Implementada a geração, compartilhamento com o motorista (via bluetooth, whatsapp, e-mail, etc.) e/ou impressão de QR Code contendo os dados da carga, bem como a leitura do mesmo no ponto de descarga, alimentando os dados do apontamento sem a necessidade de inclusão manual dos dados e consequentemente proporcionando maior segurança à rotina. Implementados também o compartilhamento e emissão dos comprovantes da descarga.

**[Acesse no](https://tdn.totvs.com/display/LRM/Discriminar+Valores+-+Saldo+para+Fluxo+de+Desembolso+RM)  TDN**

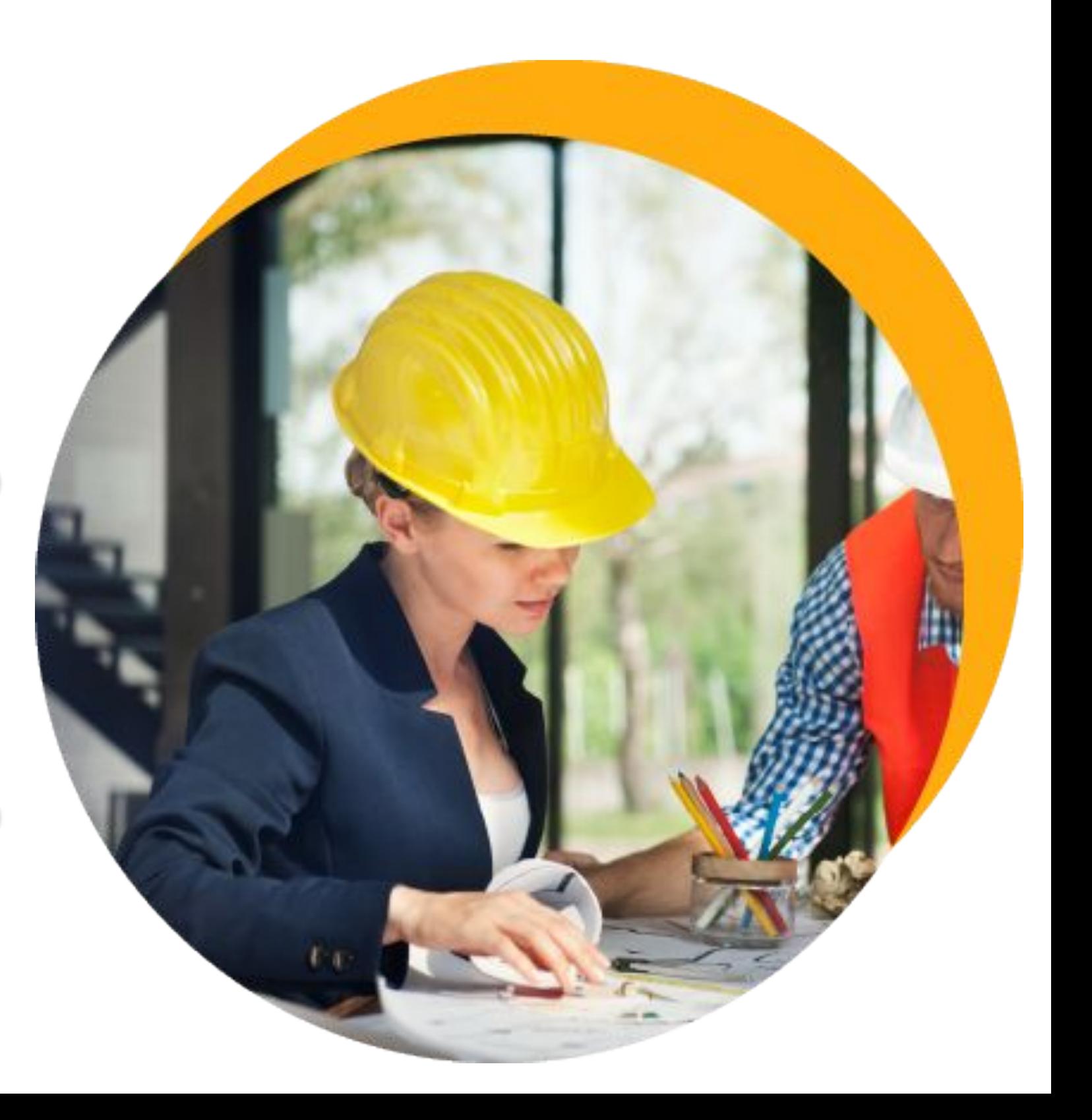

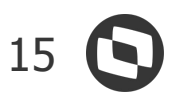

## **CONSTRUÇÃO**

#### **App Minha Obra - Informações do Aplicativo**

A partir de agora o ícone de Informações do App Minha Obra passa a ter um sinalizador, que estará ativo sempre que houverem apontamentos não sincronizados no coletor.

#### **Mobilidade - Ciclo de Transporte - Conciliação de Apontamentos**

Os apontamentos de descarga realizados através da leitura do QR Code são automaticamente vinculados ao seu apontamento de carga, eliminando, assim, a necessidade de conciliação manual dos mesmos. Estes apontamentos estarão conciliados logo após o seu sincronismo.

**[Acesse no TDN](https://tdn.totvs.com/display/public/MOBILE/Guia+de+Uso+-+Minha+Obra#tudo-sobre-instalacao)**

**[Acesse no TDN](https://tdn.totvs.com/display/public/MOBILE/Guia+de+Uso+-+Minha+Obra#tudo-sobre-funcionalidades-interfaces)**

#### **Composição - Alteração Geral de Composição**

A funcionalidade "Alteração Geral de Composições" passa a permitir ao usuário aplicar um Fator a Quantidade utilizando Fórmula.

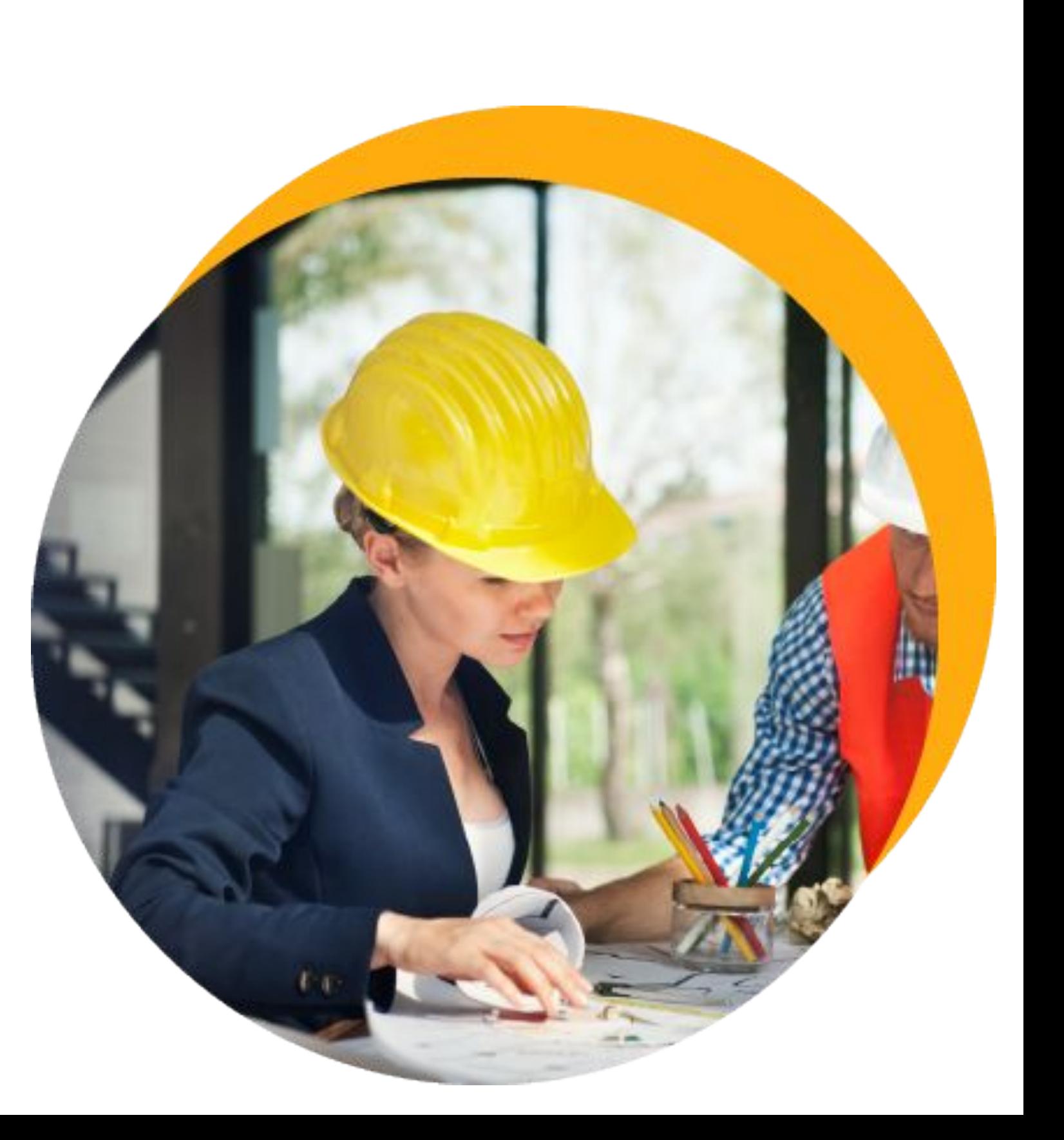

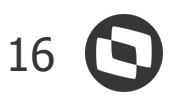

### **Gestão de Imóveis** NOVIDADES DA VERSÃO 12.1.34

## **CONSTRUÇÃO**

#### **Contratos de locação realizando cálculos de faturamento por CTO**

Agora é possível realizar o cálculo do aluguel complementar sobre o faturamento de lojas e aplicar o percentual de CTO sobre o faturamento. Além disso também construímos o conceito de CTO mínimo que garante o valor mínimo de pagamento do lojista para (Aluguel + Condomínio + Fundo).

Também para melhorar o uso do aluguel complementar, inserimos o aditivo de aluguel complementar, onde poderá ser alterado no tempo todas as parametrizações de cobrança.

#### **Módulo de Atendimento - possibilidade de vários tipos de atendimentos**

Agora será possível definir vários tipos de atendimentos integrados ao TAA e com diferentes fluxos. O cliente, usuário do portal do cliente, poderá abrir atendimentos de qualquer tipo definido pela empresa.

**[Acesse no](https://tdn.totvs.com/pages/releaseview.action?pageId=435105013)  TDN**

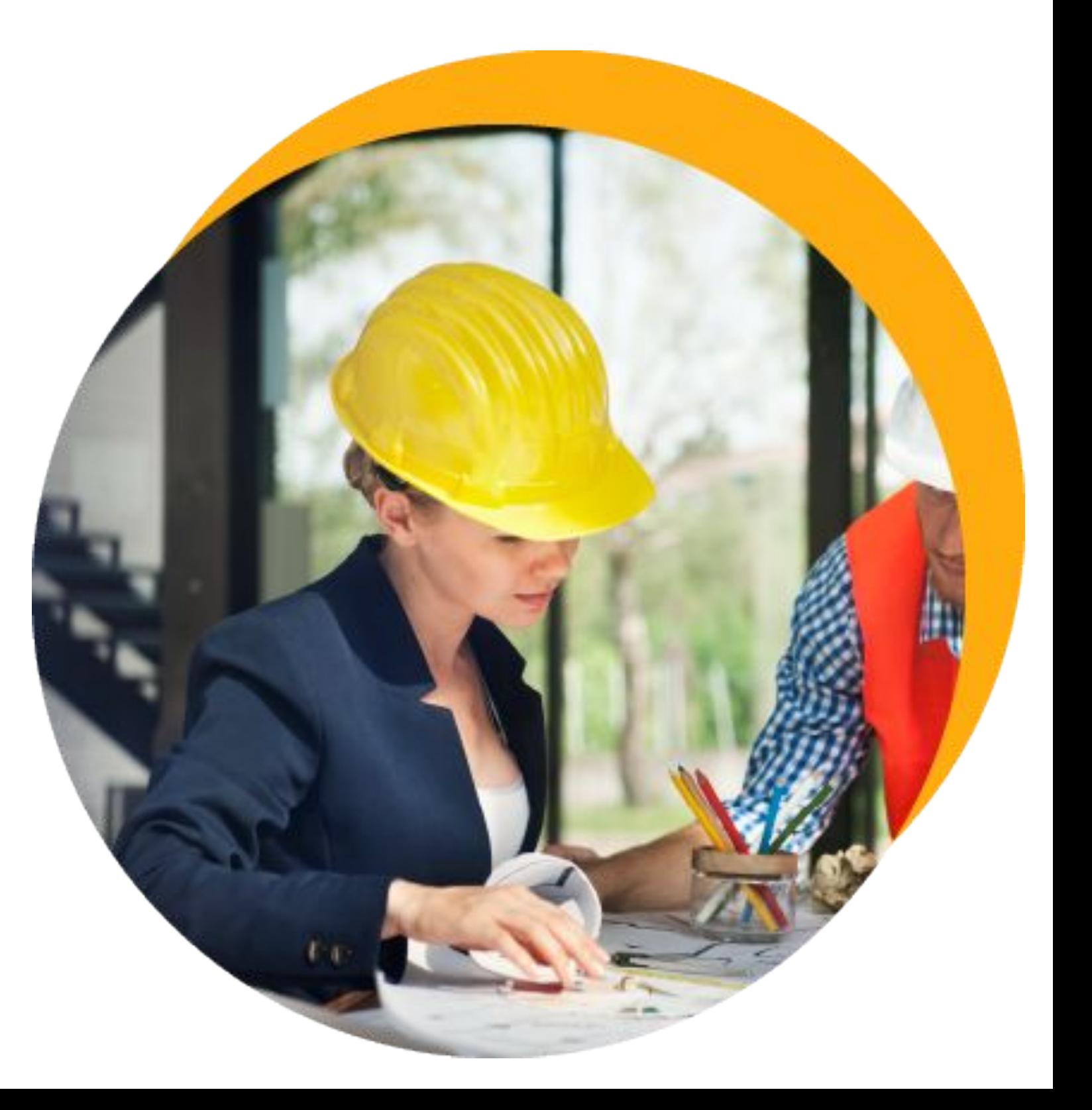

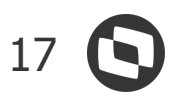

### **Gestão de Imóveis** NOVIDADES DA VERSÃO 12.1.34

## **CONSTRUÇÃO**

#### **Regras de antecipação de parcelas pelo PDC ou APP Meu Imóvel**

Ao liberar a antecipação de parcelas através do portal do cliente ou do APP Meu Imóvel, a incorporadora terá a opção de definir a regra para que o cliente possa realizar a antecipação antecipar do primeiro para o último ou do último para o primeiro. Além disso, poderá definir se será ou não possível antecipar, caso existam parcelas em atraso.

#### **Importação de contratos de venda legado**

O importador de contrato de venda vêm como facilitador de importação de dados legados da venda.

A incorporadora que adquirir o TCGI e já possuir um controle de contratos em outros sistemas, conseguirá trazer a informação do sistema legado para o sistema da TOTVS de uma forma simples e prática, evitando que o usuário cadastre os contratos todos na mão e faça o reajuste mês a mês.

**[Acesse no](https://tdn.totvs.com/pages/viewpage.action?pageId=435105142)  TDN**

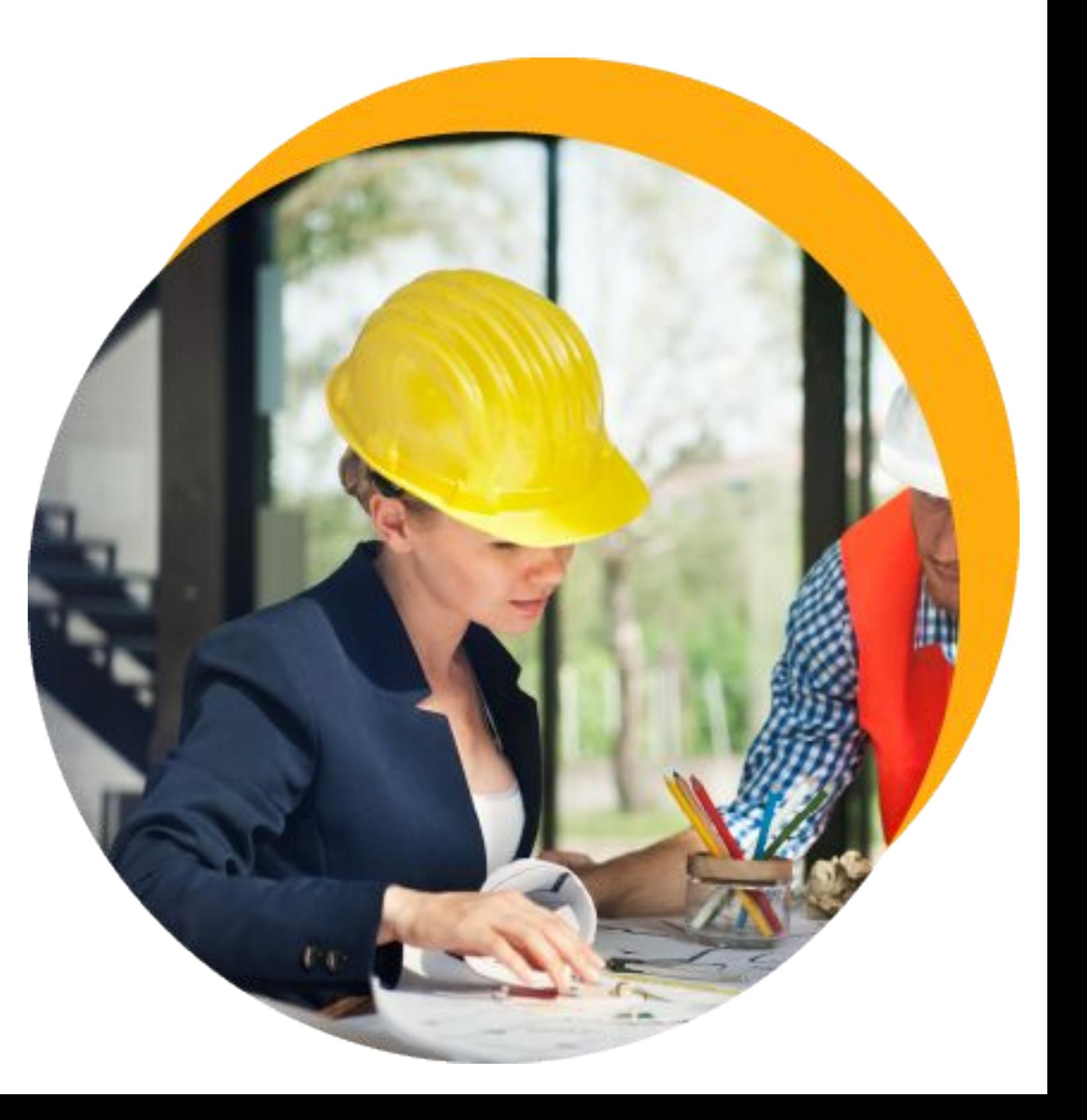

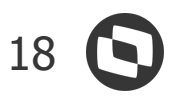

### **Gestão de Imóveis** NOVIDADES DA VERSÃO 12.1.34

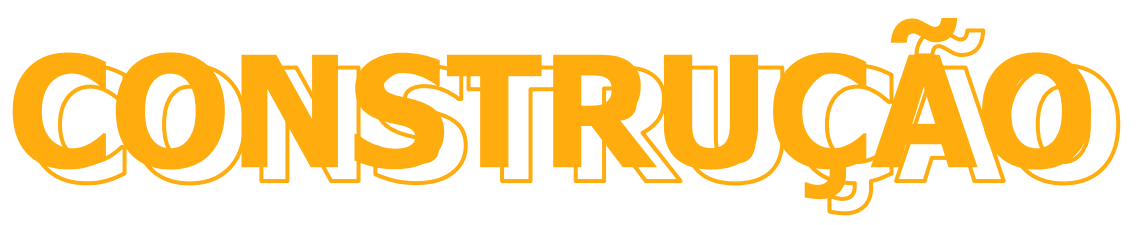

#### **Reajuste de venda revitalizado (clientes de MG)**

Com a revitalização do processo de reajuste da venda, temos um grande ganho de performance e flexibilidade, possibilitando que o cliente customize o cálculo de uma forma mais simples.

#### **Securitização - permitir aditivar contratos, mantendo o valor da securitização**

Para permitir uma melhor gestão dos lançamentos financeiros securitizados, será possível realizar aditivos para esse tipo de lançamento, desde que o valor seja mantido.

**[Acesse no TDN](https://tdn.totvs.com/pages/viewpage.action?pageId=546260610)**

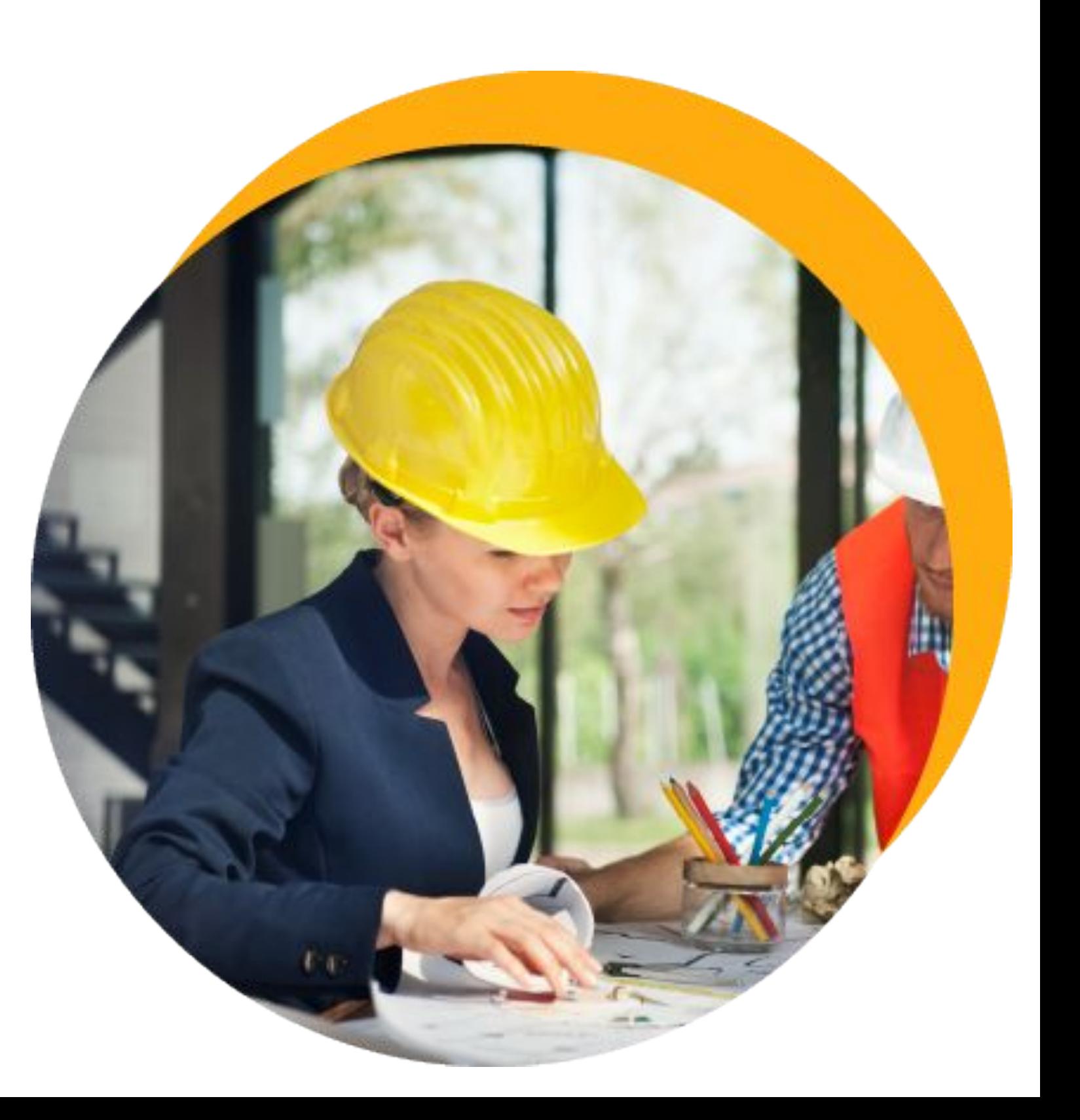

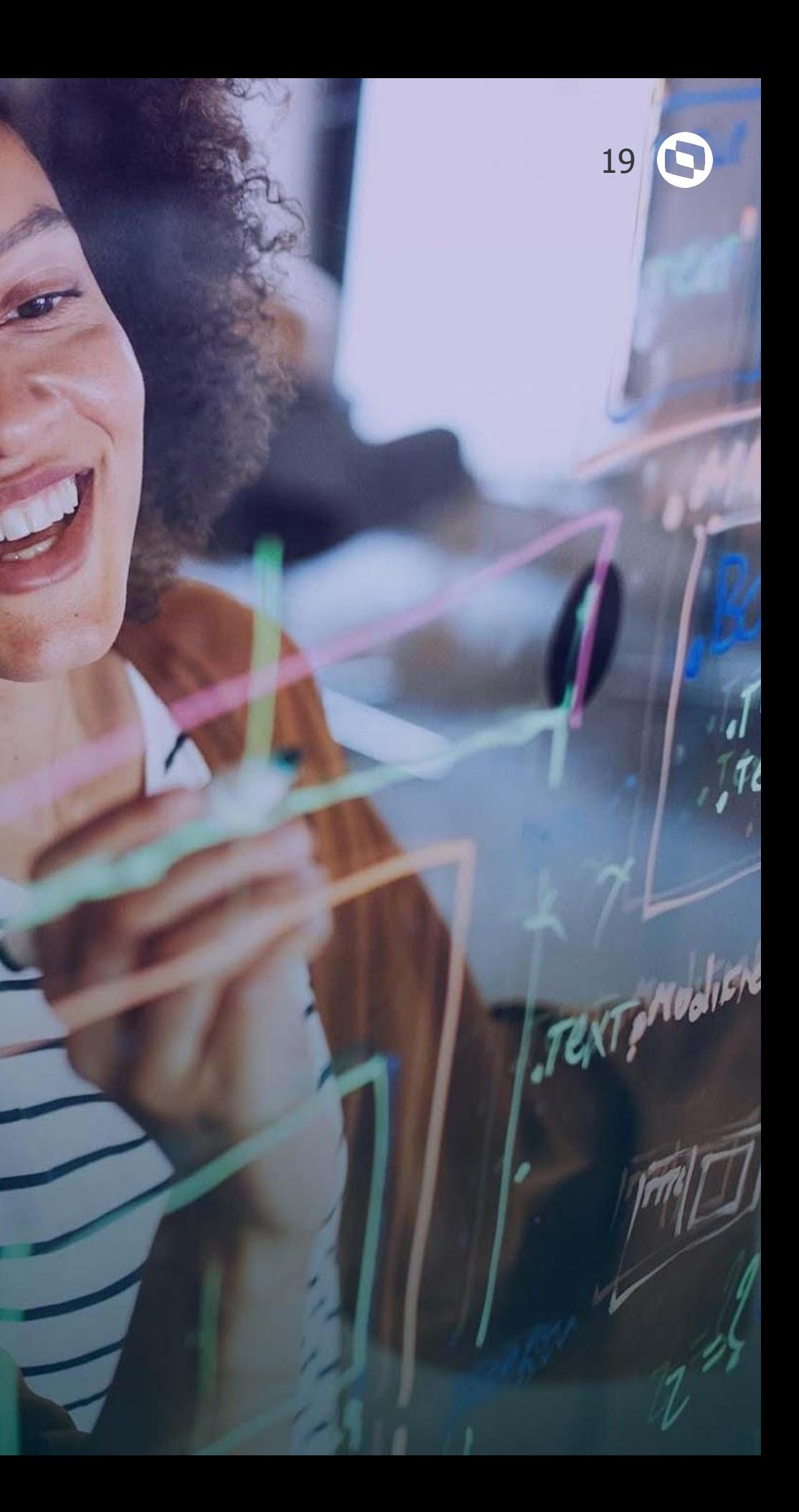

## **TOTVS EDUCACIONAL**

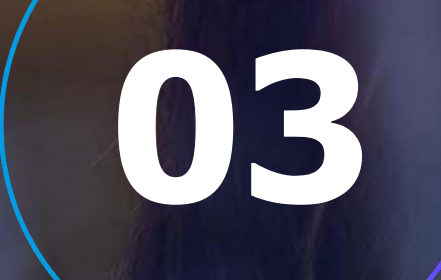

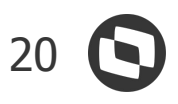

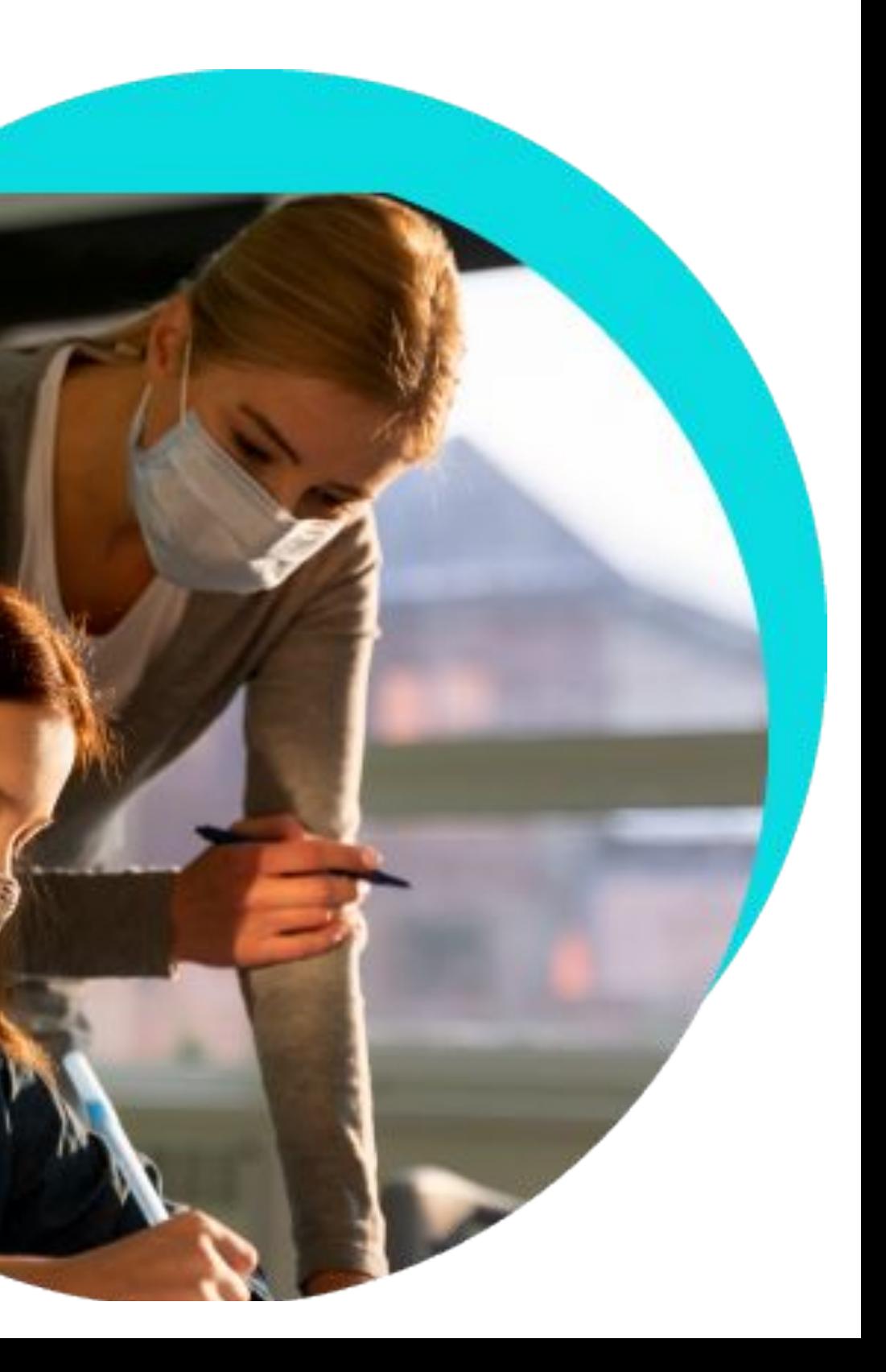

### **TOTVS Educacional** NOVIDADES DA VERSÃO 12.1.34

## **EDUCACIONAL**

#### **Controle de fiador para rematrícula de alunos**

Para instituições de ensino que possuem cursos com altas mensalidades e precisam de uma garantia no recebimento, agora é possível solicitar aos alunos para informar fiadores durante a sua rematrícula.

A rematrícula online agora tem mais uma etapa, que é a informaçãos dos fiadores e upload de documentos para comprovação e aprovação, para os cursos que possuem esta exigência.

Além disso, é possível incluir os fiadores para assinatura dos contratos de matrícula, na integração com o TOTVS Assinatura Eletrônica.

#### **Alerta de entrega de documentos**

Possibilitar que as Instituições de Ensino alertem seus alunos e responsáveis sobre a entrega de documentos faltantes. Disponibilizamos um widget que fica no mural do Portal do Aluno que destaca o debito de documentos, fazendo com que o aluno possa regularizar sua situação por ali mesmo de forma digital.

**[Acesse no TDN](https://tdn.totvs.com/display/LRM/Fiadores)**

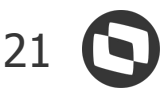

### **TOTVS Educacional** NOVIDADES DA VERSÃO 12.1.34

## **EDUCACIONAL**

#### **CENSO Escolar - Etapa de Situação do Aluno**

Revitalizamos a rotina de Situação do Aluno. O módulo Situação do Aluno é a segunda etapa do Censo Escolar da Educação Básica e tem por objetivo coletar as informações de rendimento e movimento, ao final do ano letivo, dos alunos que foram declarados na Matrícula Inicial.

#### **Curricularização da Extensão**

Possibilitar que as Instituições de Ensino alertem seus alunos e responsáveis sobre a entrega de documentos faltantes. Disponibilizamos um widget que fica no mural do Portal do Aluno que destaca o débito de documentos, fazendo com que o aluno possa regularizar sua situação por ali mesmo de forma digital.

**[Acesse no TDN](https://tdn.totvs.com/pages/releaseview.action?pageId=625471226)**

**[Acesse no](https://tdn.totvs.com/pages/releaseview.action?pageId=284880323) TDN**

#### **Portal do Professor - Digitação de notas de avaliação**

Seguindo na evolução do novo portal do professor, estamos proporcionando aos professores a comodidade e autonomia para lançar as notas de avaliação dos alunos através do portal.

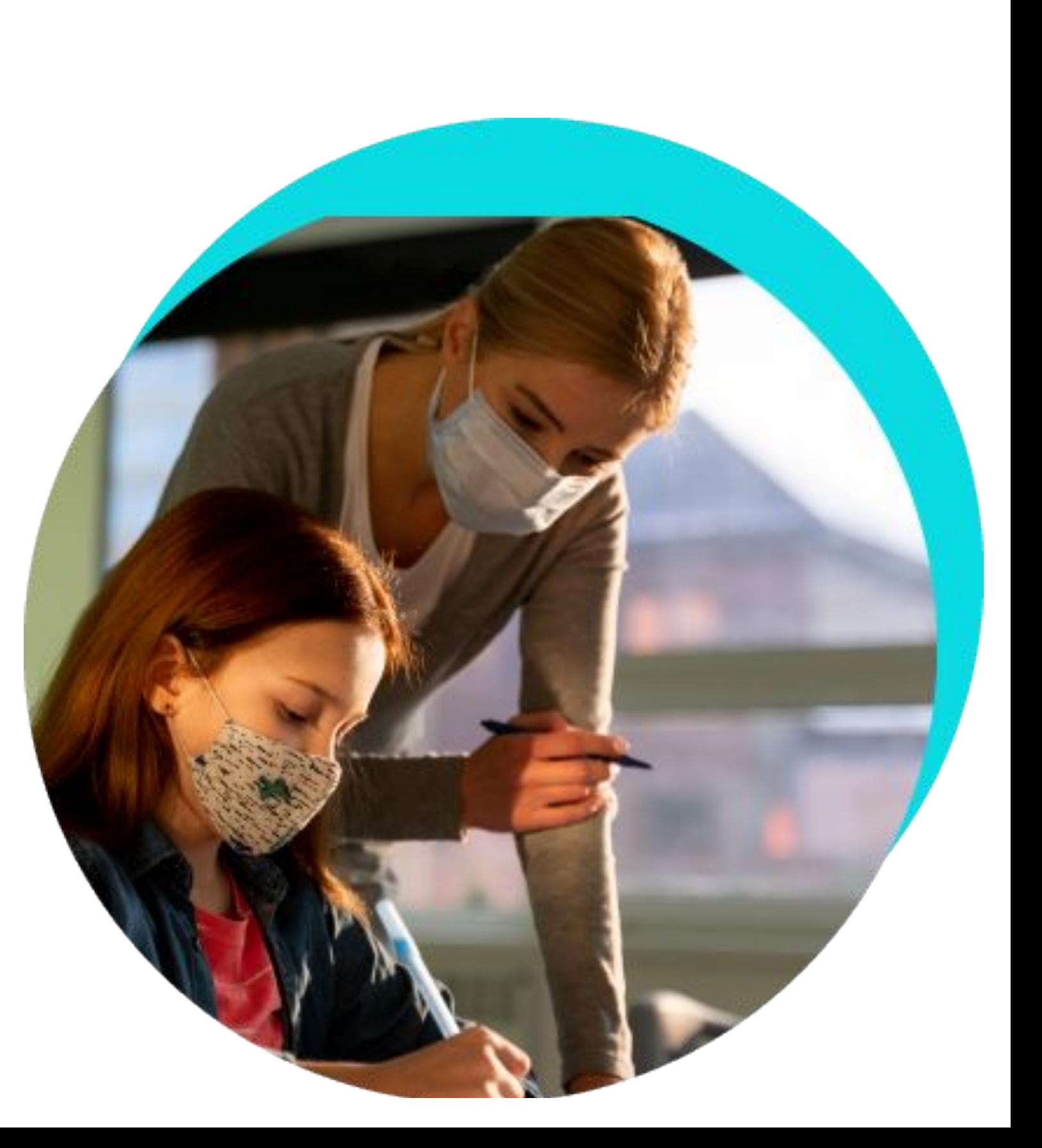

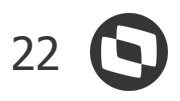

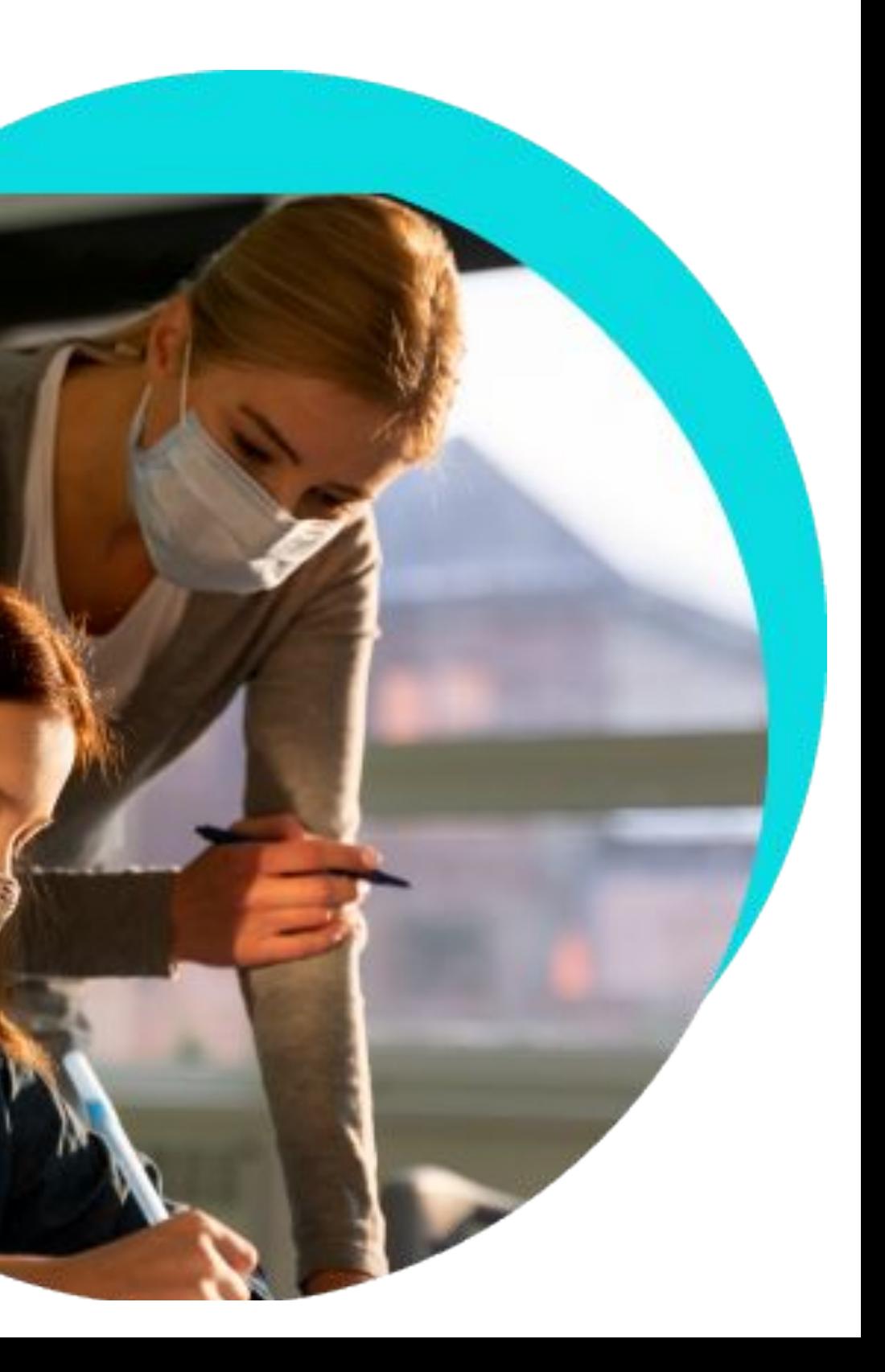

### **TOTVS Educacional** NOVIDADES DA VERSÃO 12.1.34

## **EDUCACIONAL**

#### **Portal do Professor - Cadastro de avaliações (Campos base)**

Seguindo na evolução do novo portal do professor, estamos proporcionando ao professor a comodidade e autonomia em dar manutenção nas informações base das avaliações que ele deseja realizar durante o ciclo de aprendizado do aluno.

#### **Agenda Infantil - Liberação em massa de eventos da agenda dos alunos**

Depois do lançamento da Agenda Infantil, que veio para facilitar a comunicação com os responsáveis e estruturar o dia dos alunos mais novos, estamos proporcionando aos professores uma redução de tempo gasto no processo de liberação da agenda dos alunos para visualização pelos responsáveis.

#### **[Acesse no TDN](https://tdn.totvs.com/x/2xTQHw)**

#### **[Acesse no](https://tdn.totvs.com/x/jwTKI) TDN**

#### **Envio de Mensagem - Responsável pela parcela**

No envio de mensagem foi criado mais um público alvo que é o Responsável Financeiro do Lançamento, o que irá facilitar o envio de mensagem para o real devedor da parcela.

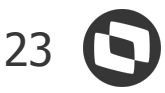

### **TOTVS Processo Seletivo** NOVIDADES DA VERSÃO 12.1.34

## **EDUCACIONAL**

#### **Aproveitamento de Dados de Usuários do PS**

Parametrização que permite encontrar um usuário do Processo Seletivo para a Inscrição, através do CPF mesmo que Nome do usuário tenha sido cadastrado diferente.

#### **Matrícula pela Central - Pagamento com eduCONNECT Pay**

Possibilidade de utilização da Carteira Digital na Matrícula pela Central do Candidato, através do eduCONNECT Pay.

#### **[Acesse no TDN](https://tdn.totvs.com/display/LRM/Busca+de+Candidato)**

**[Acesse no](https://tdn.totvs.com/display/LRM/7+-+Processo+Seletivo) TDN**

#### **Matrícula pela Central - Documentos por Sexo**

Permissão de Cobrança de Documentos por sexo, onde serão exibidos apenas os documentos referentes ao sexo do candidato.

**[Acesse no](https://tdn.totvs.com/pages/releaseview.action?pageId=569501416) TDN**

#### **Bloqueio de Alteração de dados únicos**

Na Central do Candidato não é mais possível alterar dados parametrizados para Unicidade de Pessoa assim como dados de Pai e Mãe

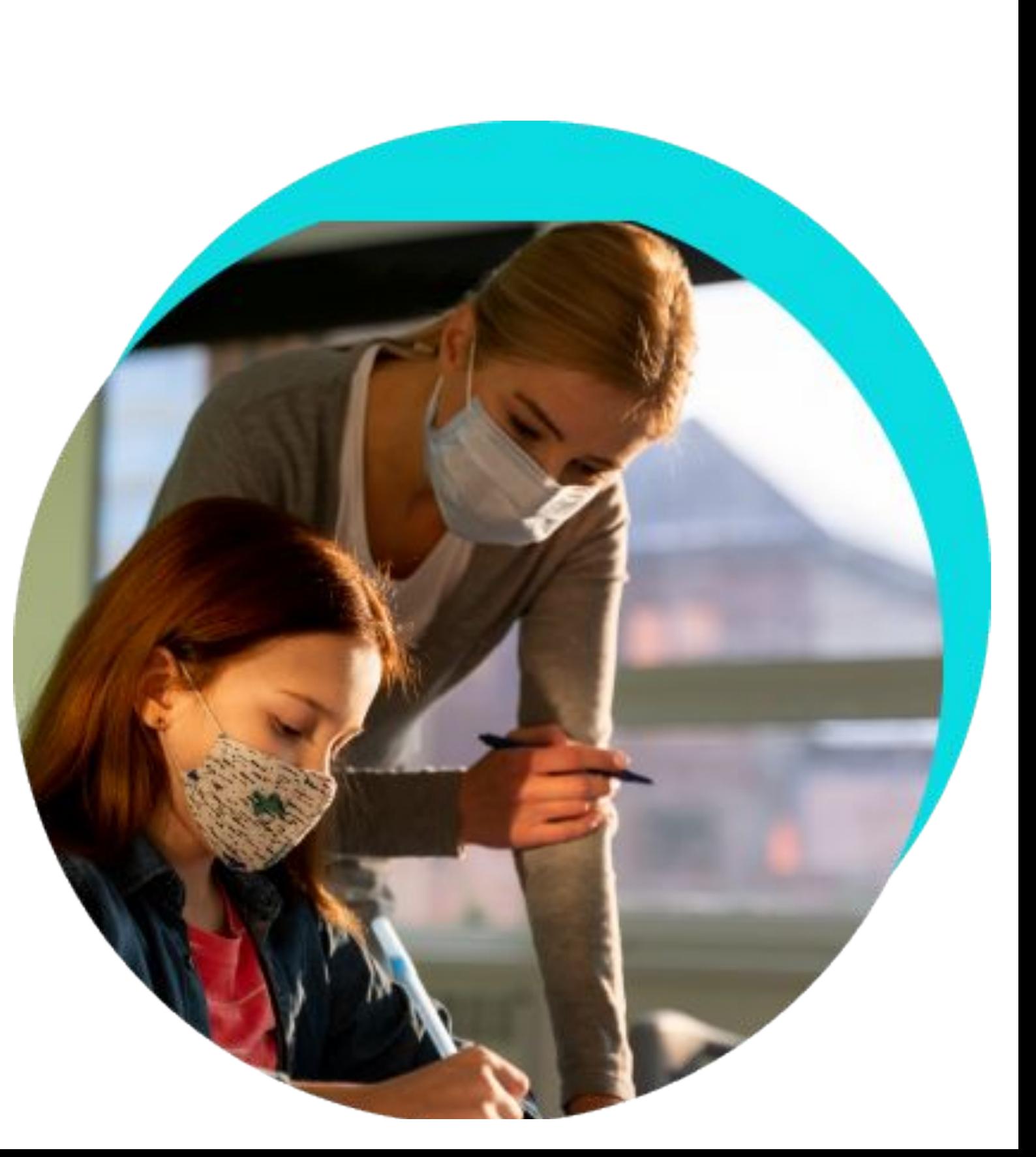

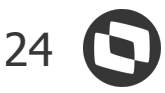

### **TOTVS Processo Seletivo** NOVIDADES DA VERSÃO 12.1.34

## **EDUCACIONAL**

#### **Matrícula pela Central - Exibição das Parcelas Geradas**

Na Central do Candidato, serão exibidas as parcelas geradas na matrícula para que possa ser emitido boleto, pagamento com cartão ou pix, caso a 1a parcela ainda não tenha sido baixada.

#### **Matrícula pela Central - Tipo de Filiação Obrigatório**

Mesmo com a possibilidade de inserir dois pais ou duas mães o usuário poderá selecionar através de parâmetro um tipo como obrigatório.

#### **[Acesse no TDN](https://tdn.totvs.com/pages/releaseview.action?pageId=628378184)**

#### **[Acesse no](https://tdn.totvs.com/pages/releaseview.action?pageId=569501416) TDN**

#### **Matrícula pela Central - Instruções Iniciais**

Permitida a parametrização da Mensagem inicial para a Matrícula onde pode ser incluída mensagem personalizada por Processo Seletivo.

#### **[Acesse no](https://tdn.totvs.com/pages/viewpage.action?pageId=640537958) TDN**

#### **Inscrição PS - Ensino Básico - Responsável Obrigatórios**

Através de Parametrização, é possível que o Responsável pela Inscrição do Candidato não seja mais opcional e sim obrigatório na Inscrição.

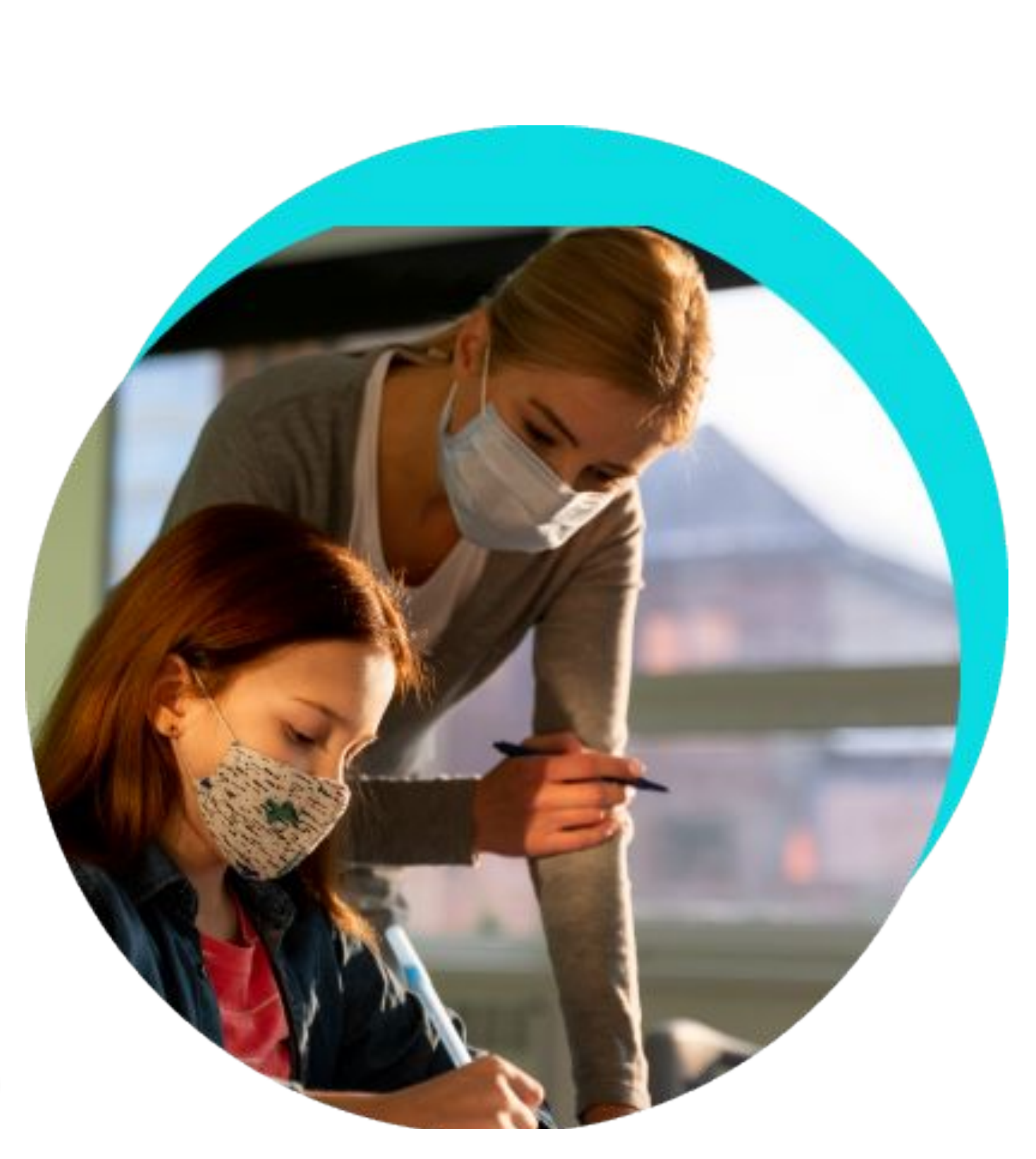

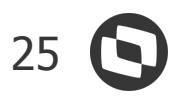

### **Meu eduCONNECT** NOVIDADES DA VERSÃO 12.1.34

## **EDUCACIONAL**

#### **Salas de Atendimento - Restrição de salas de atendimento por matrizes aplicadas**

Depois do lançamento dos Agentes/Salas de Atendimento, que facilita o contato de alunos e responsáveis com a instituição, estamos possibilitando a instituição restringir para quais matrizes aplicadas estará liberado quais salas/assuntos de atendimento.

#### **Banners por Contexto**

Os Banners agora podem ser exibidos de acordo com o contexto em que foi registrado.

**[Acesse no TDN](https://tdn.totvs.com/pages/releaseview.action?pageId=619404782)**

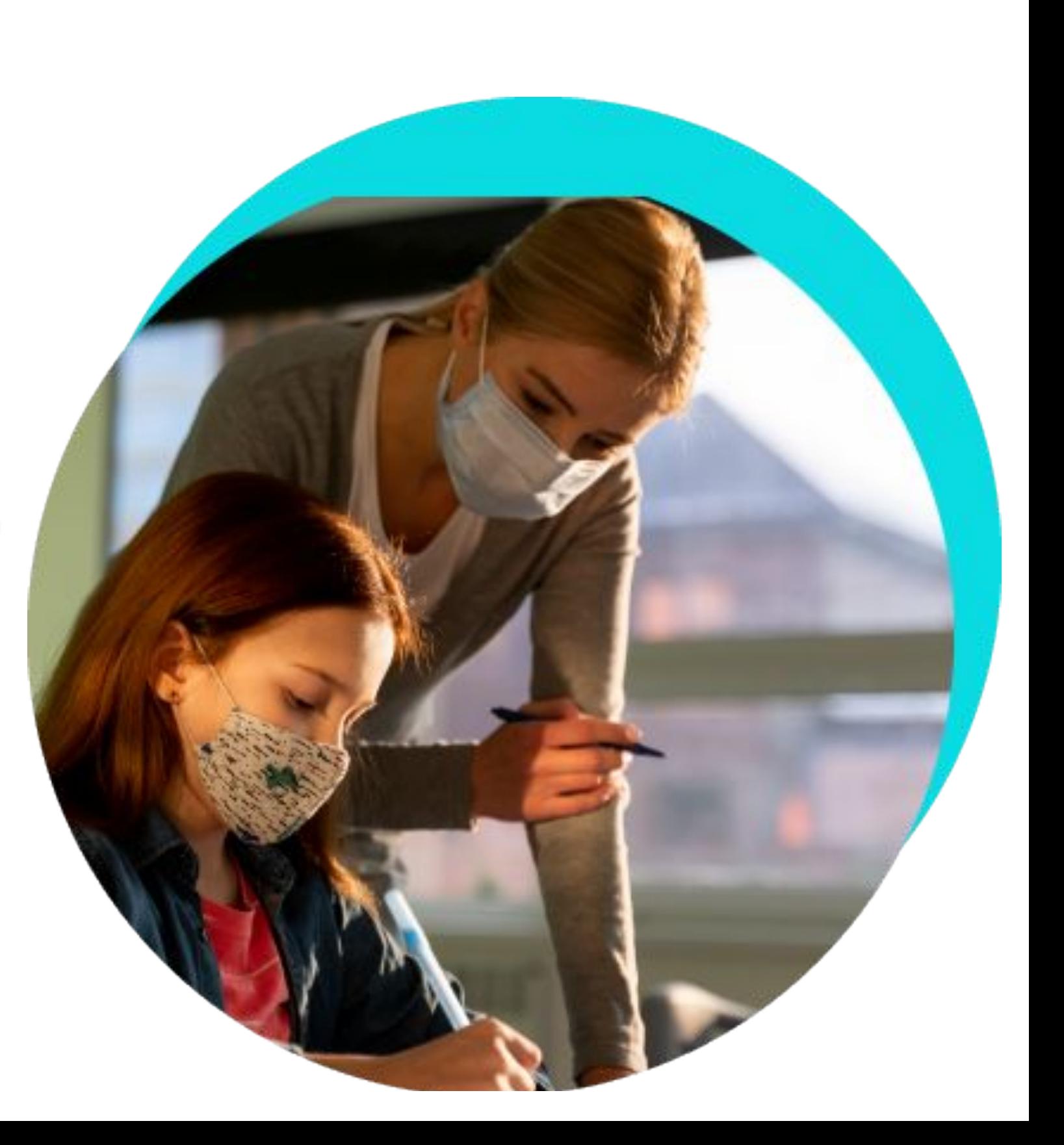

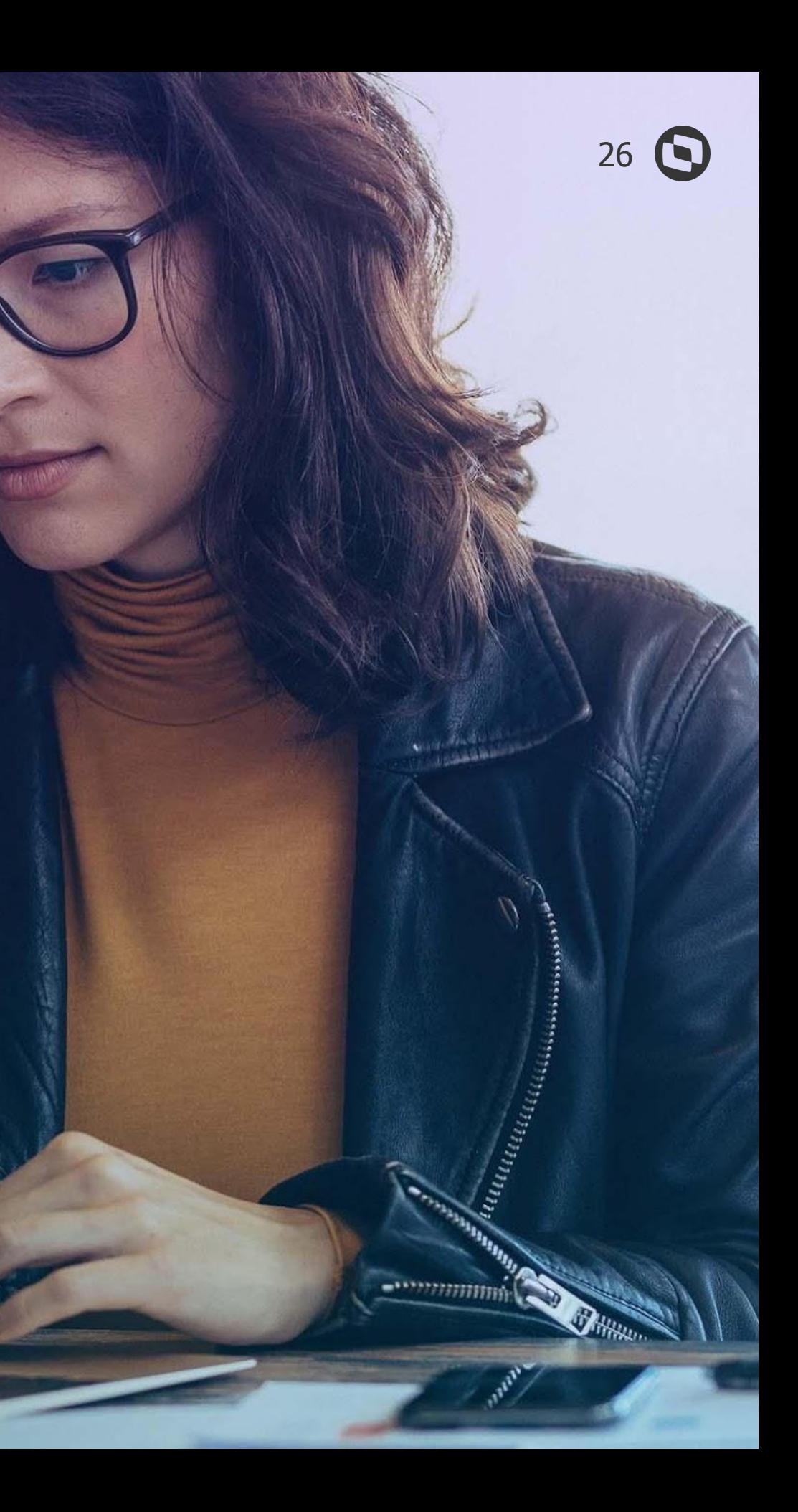

## **TOTVS RH**

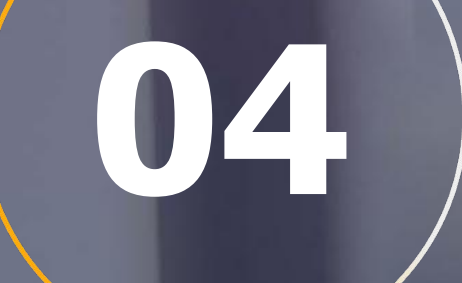

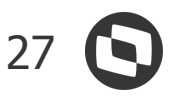

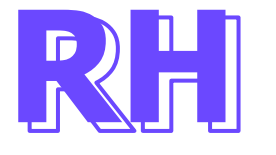

#### **Dependente IRRF - parâmetro "Considera a dedução de dependente somente até o mês de aniversário"**

Ao calcular folha com regime caixa, o sistema passa a considerar o dependente de IRRF de acordo com mês caixa de pagamento. Exemplo : Ao realizar folha competência de novembro/2020, caixa dezembro/2020, e o dependente faz aniversário em novembro, o dependente é considerado no cálculo de novembro.

#### **Rescisão Retificadora – Lançar evento de líquido retificação para a opção "Calcular somente o eventos informados"**

Calcular a rescisão retificadora, marcando a opção "Calcular somente eventos informados", o sistema passa a lançar o evento código de cálculo 383 - Líquido retificação. Se não marcar esse parâmetro, o sistema realiza o lançamento do líquido no movimento atual, sem recalcular toda a rescisão. Permitirá informar somente um evento específico que deixou de pagar.

**[Acesse no](https://tdn.totvs.com/pages/viewpage.action?pageId=649992361) TND** 

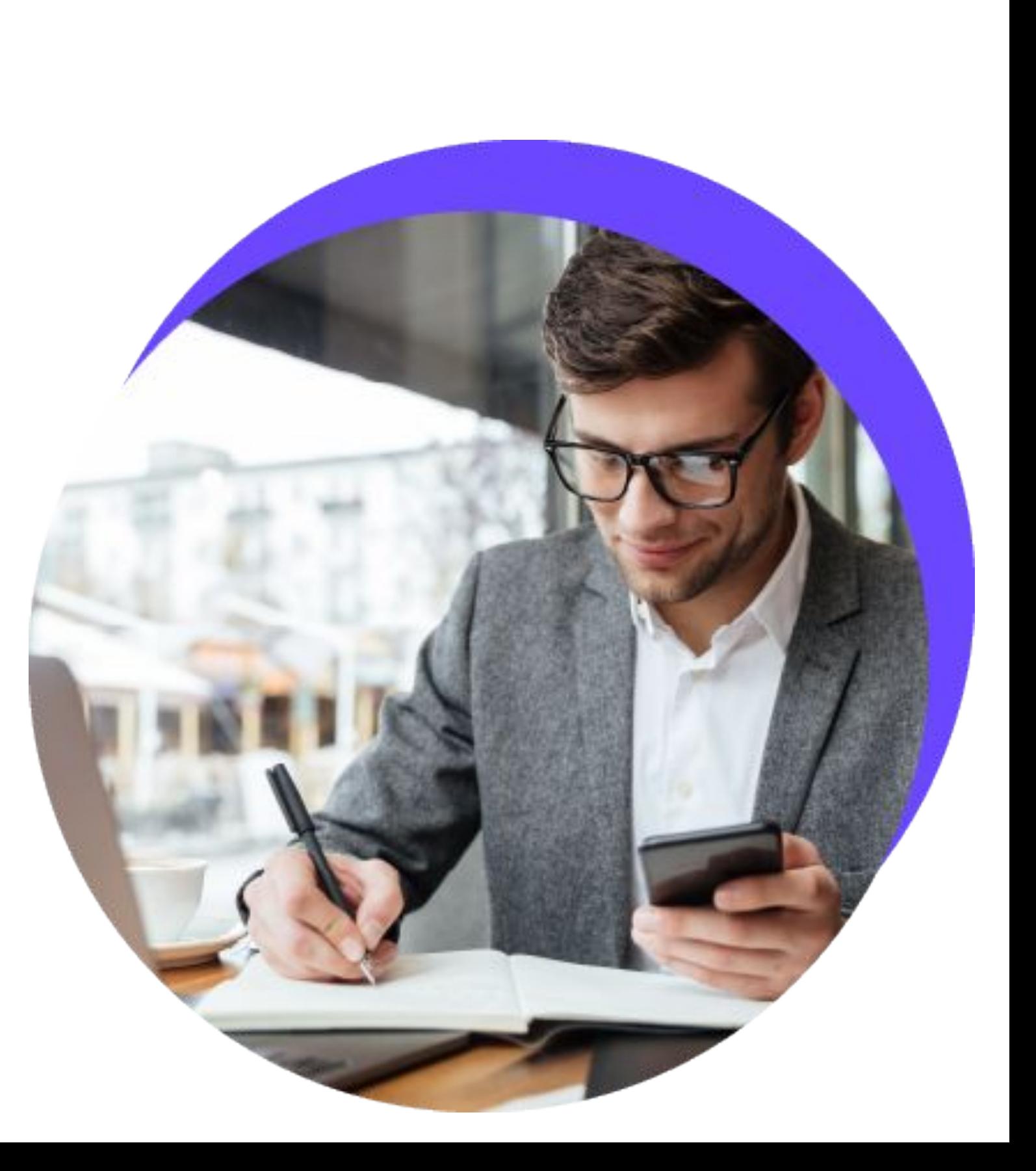

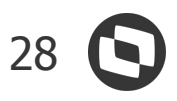

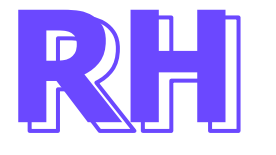

#### **Integração RM com Backoffice Financeiro Protheus. Gravação dos rateios por centro de custo nas tabelas SEV E SEZ do Protheus**

Evoluído a integração para quando o Protheus recebe o rateio do centro de Custo, item Contábil e classe de valor no envio e recebimento. Caso seja enviado mais de um centro de Custo, Item Contábil ou Classe valor o Protheus estando configurado para realizar o Rateio de Centro de Custo vai realizar o Rateio gravando as tabelas 'SEV' (Múltiplas Naturezas por Título) e 'SEZ' (Distribuição de Naturezas em Centro de Custo)

#### **Base INSS Dissídio 13º Salário Incidência Exclusiva Empresa**

Para que o cálculo do valor empresa fique com o valor total da base de inss 13o é necessário lançar o código de cálculo 457 - Base INSS Dissídio 13º salário Exclusiva Empresa, sendo esse lançamento automático pelo cálculo da diferença de 13º Salário Por Dissídio. O mesmo ocorre para o lançamento da rescisão complementar com o código de cálculo 458 - Base INSS Dissídio 13º Rescis. Exclusiva Empresa.

**[Acesse no](https://tdn.totvs.com/pages/releaseview.action?pageId=642642842) TND** 

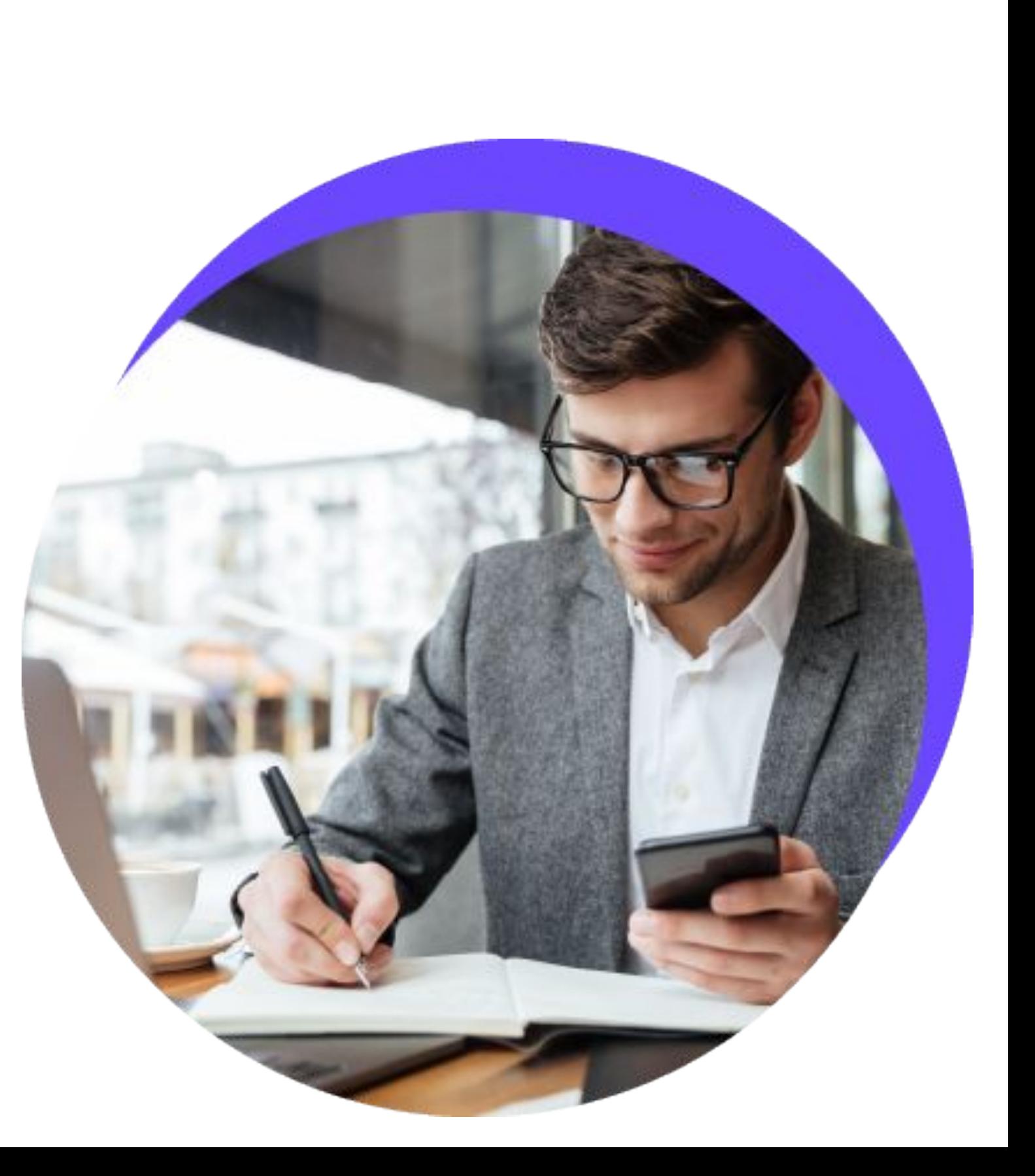

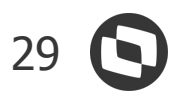

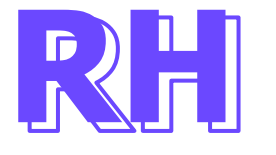

#### **Início de Férias - Dias Compensado (MDI/Portal)**

Para o Portal RM foi criado o parâmetro 'Desconsiderar dia compensado', que quando marcado, irá validar o tipo de Jornada cadastrada para o horário do funcionário e caso a mesma seja compensado, não irá impedir a marcação de férias até dois dias antes deste. Para MDI foi ajustado a mensagem para 'Início de férias não pode ser programado para até dois dias antes de feriado, descanso ou dia compensado.'

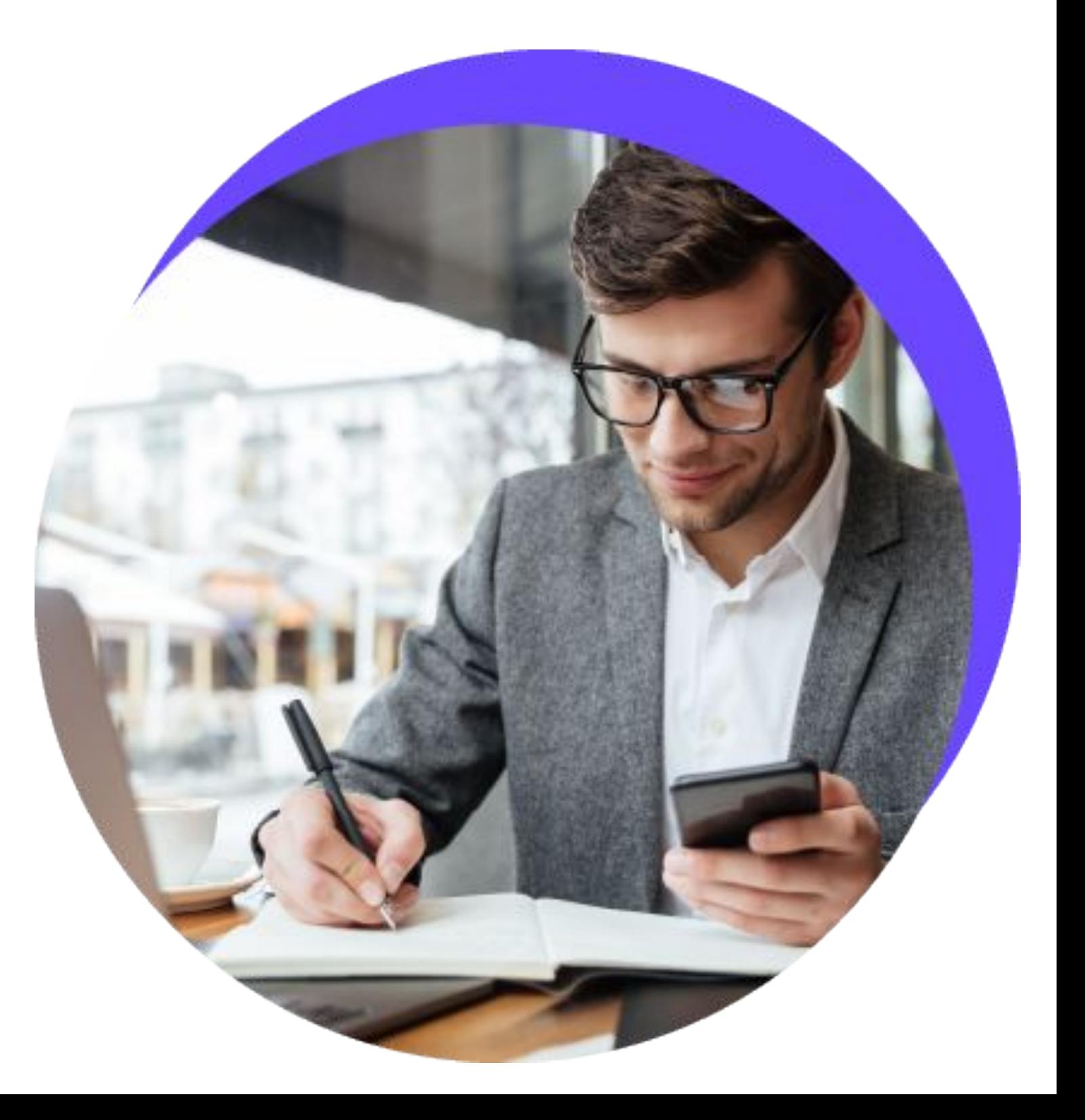

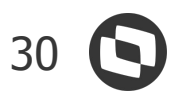

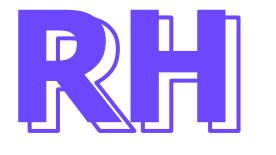

#### **eSocial - Atualizar Recibo de Entrega**

Evolução no processo "Atualizar Recibo de Entrega eSocial" para atender as situações onde existem divergências entre o produto e o TAF referente ao Recibo de Entrega do eSocial, possibilitando atualizar os recibos existentes, assim como preencher o recibo quando o mesmo estiver vazio e com aceito pelo governo.

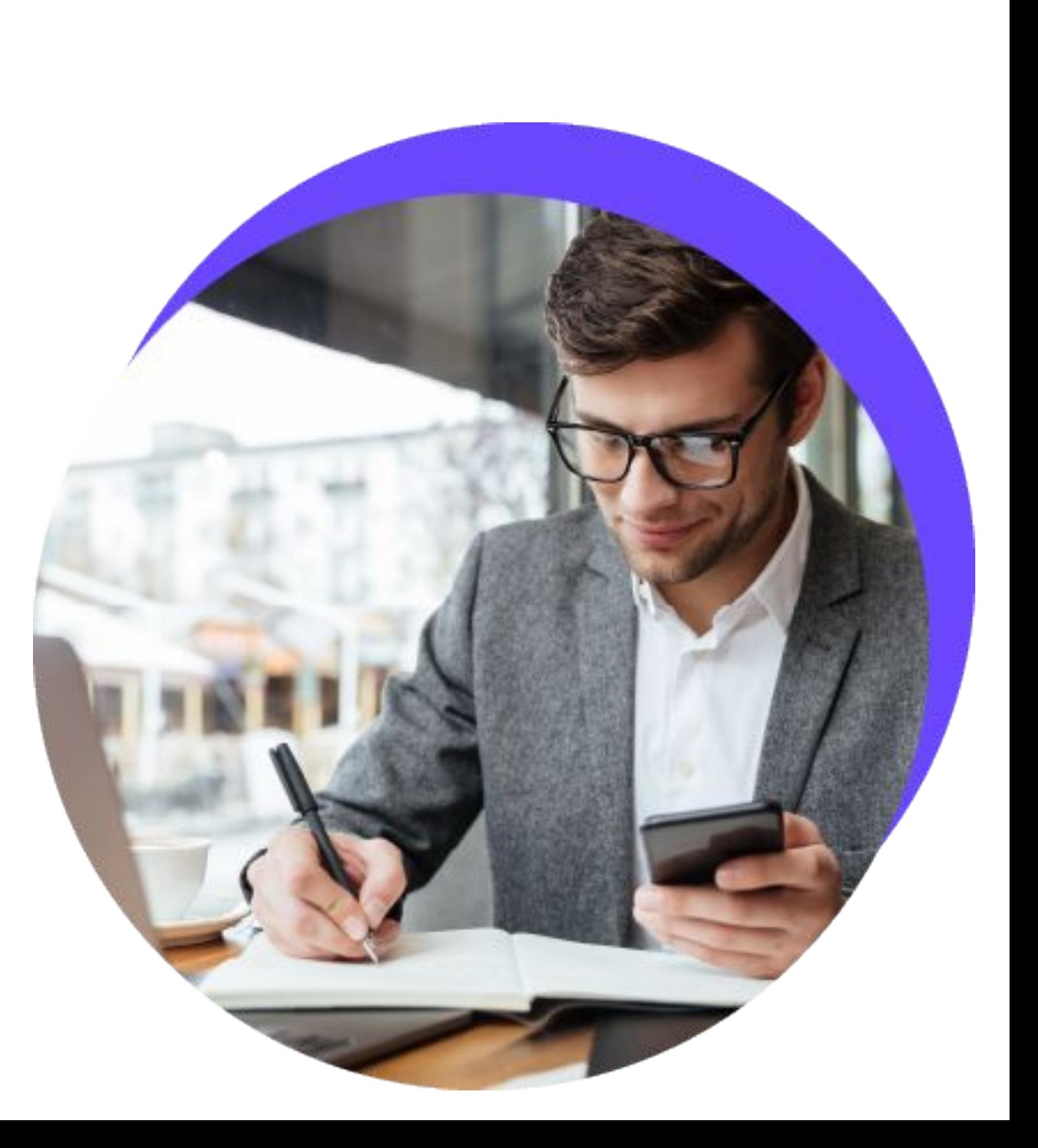

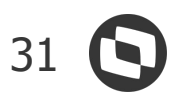

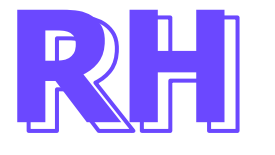

#### **Afastamento - Retificação do Início**

Para atender a legislação do eSocial onde é permitido retificar o início do afastamento, foi disponibilizado no Cadastro de Funcionário o processo que realiza a alteração da data de início do afastamento diretamente no histórico de afastamento, com isso será possível retificar o inicio do afastamento gerando os eventos: S-2230 - Afastamento Temporário ou S-2231 - Cessão/Exercício em Outro Órgão.

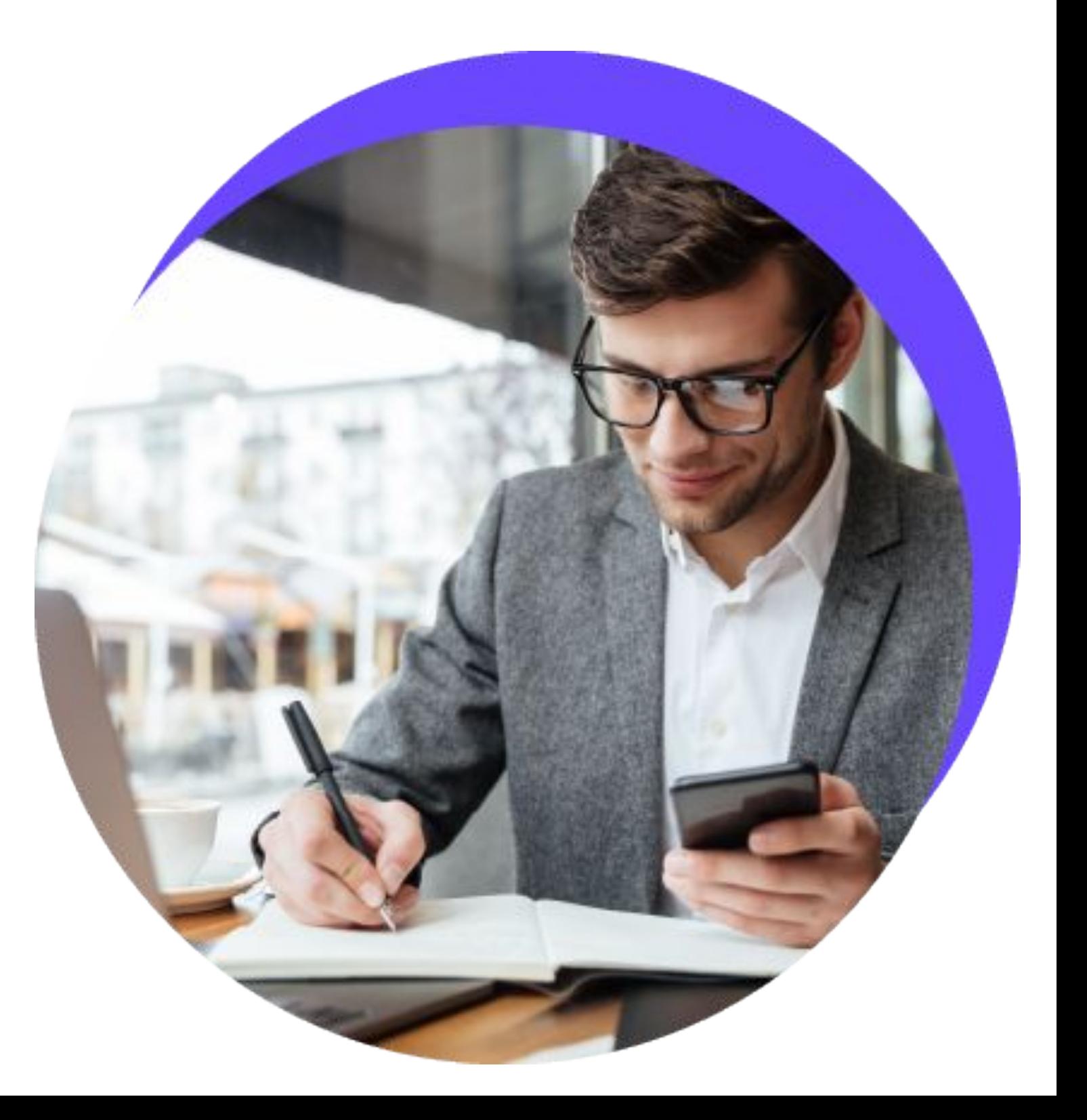

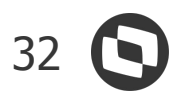

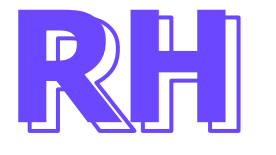

#### **eSocial - Evento S-2230 - Afastamento Temporário**

Evoluímos o produto para atender o leiaute S-1.0 do eSocial, onde permite que o evento S-2230 seja opcional para afastamentos (P e O) com duração inferior a quinze dias, para isso, disponibilizado um parâmetro onde ficará a cargo do usuário tal definição.

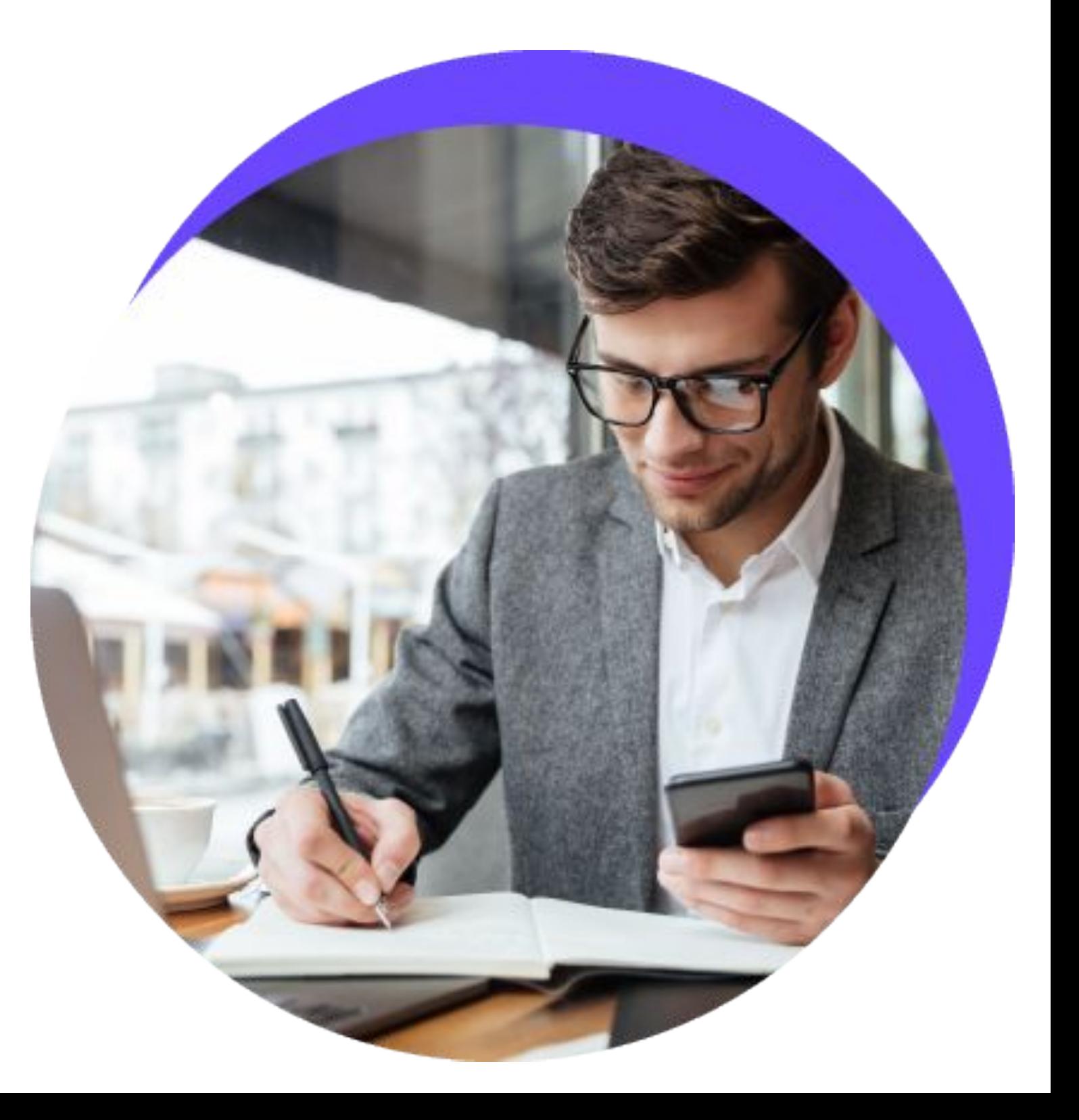

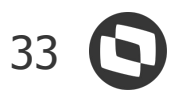

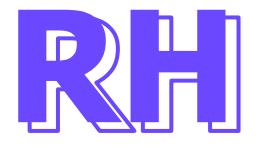

#### **eSocial - Evento S-2231 - Cessão/Exercício em Outro Órgão**

Para atender ao leiaute S-1.0 do eSocial, disponibilizamos a geração do evento S-2231 - Cessão/Exercício em Outro Órgão quando o tipo de afastamento do funcionário for "K - Cessão / Requisição".

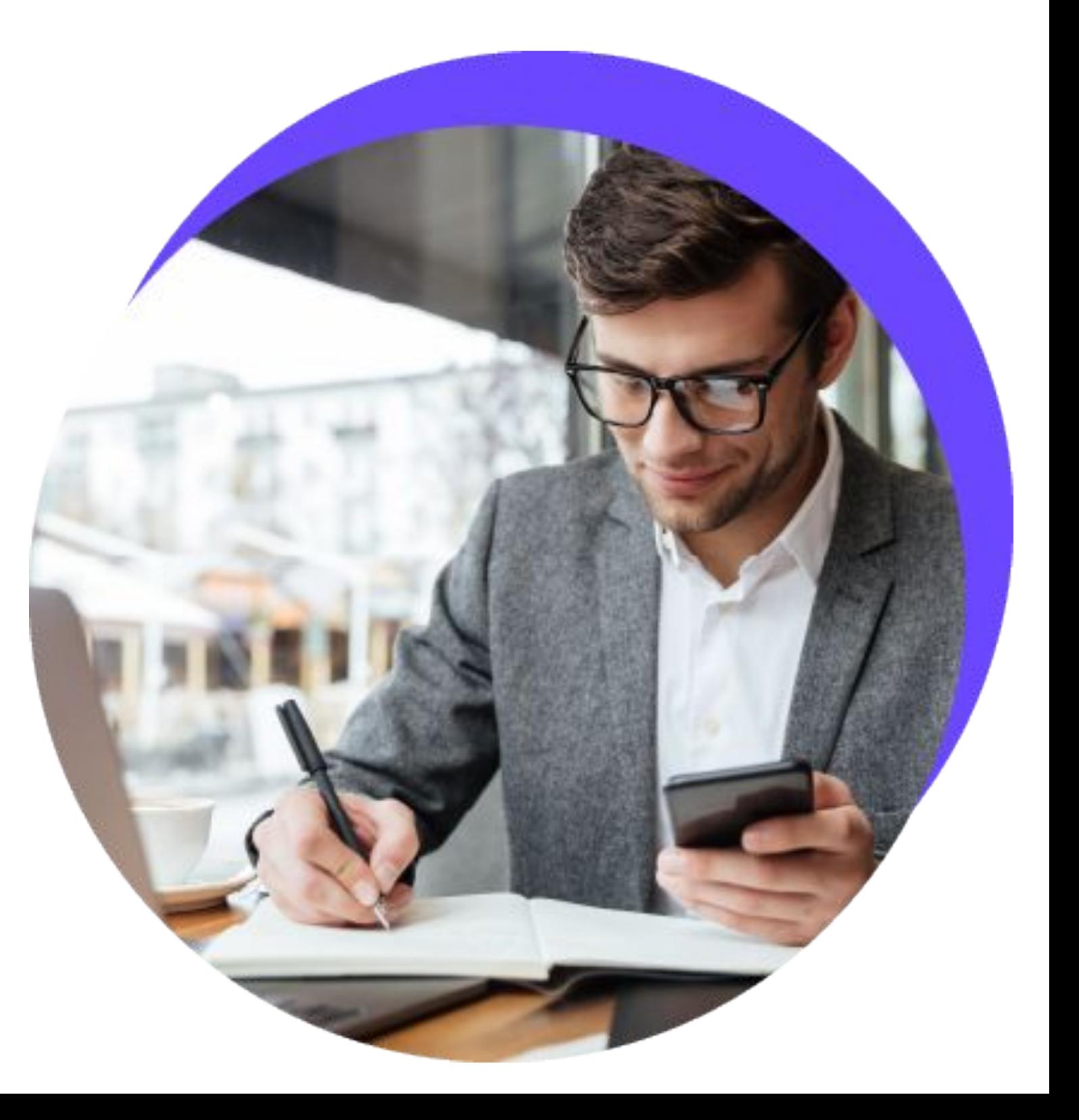

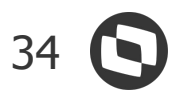

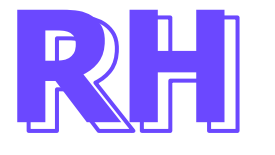

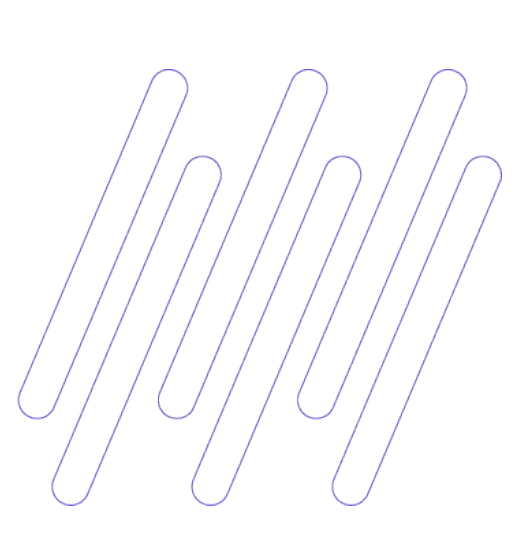

#### **eSocial - Órgão Público**

Para atender ao leiaute S-1.0 do eSocial, disponibilizamos os eventos de Beneficiários, conforme abaixo:

- S-2400 Cadastro de Beneficiários Entes Públicos
- S-2405 Alteração de Dados Cadastrais do Beneficiário Entes Públicos

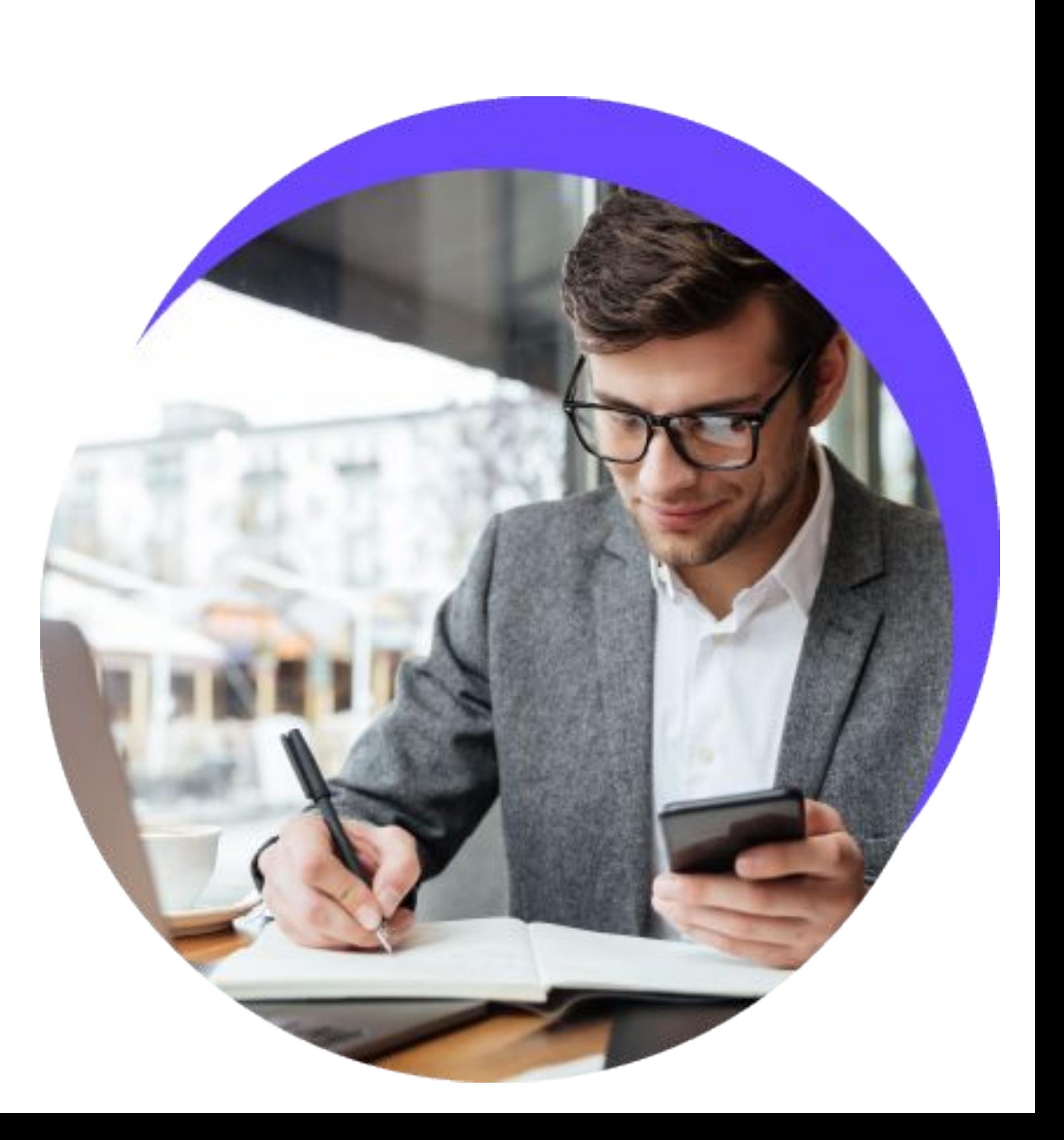

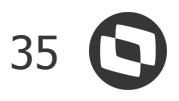

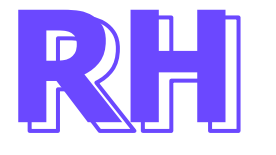

#### **eSocial - Notas Técnicas nº 01/2021 e 22/2021**

Adequação do produto para atender as Notas Técnicas nº 01/2021 e 22/2021, apontando ajustes no Layout S-1.0. e Layout 2.5.

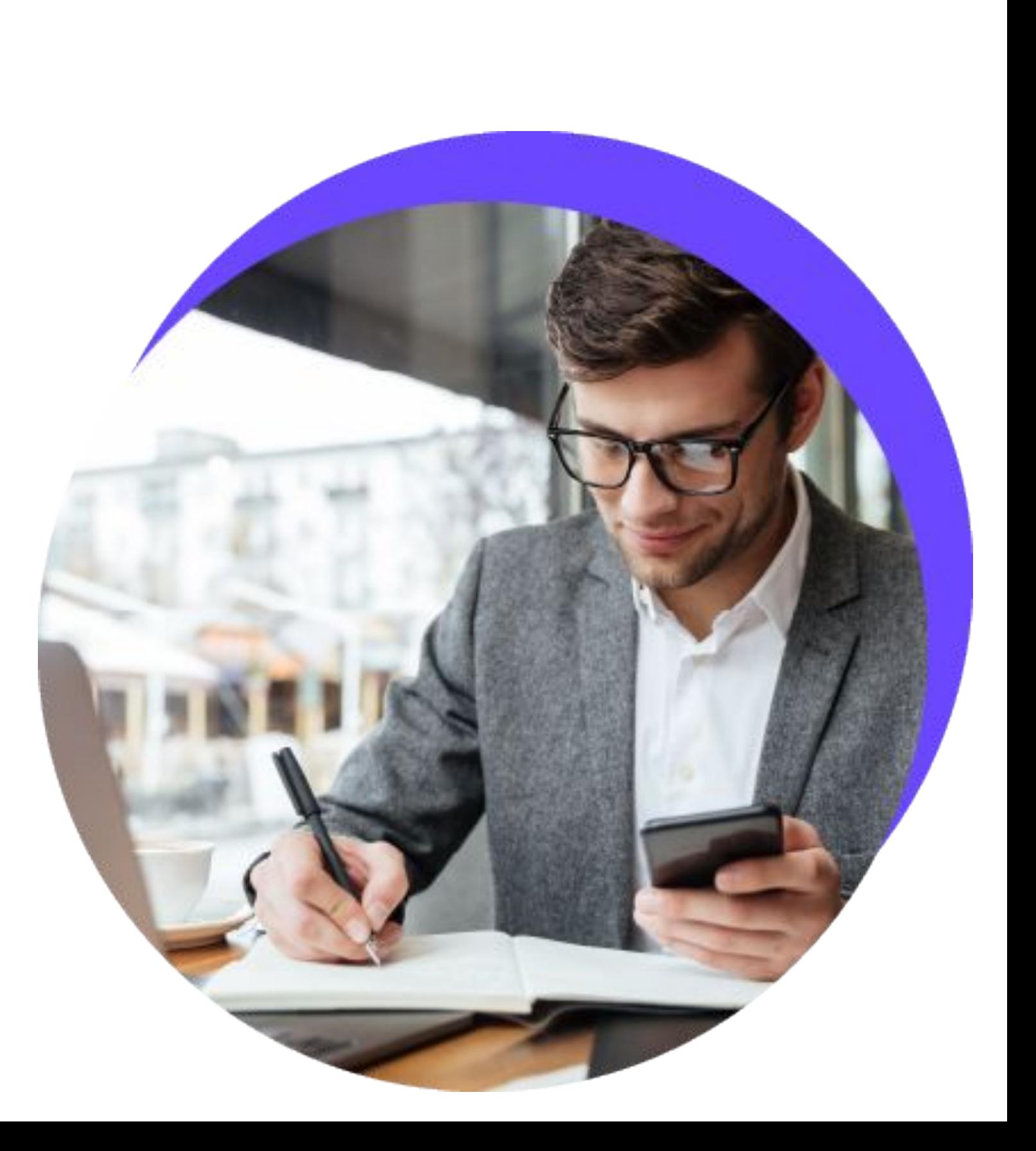

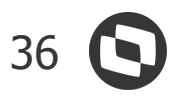

### **Gestão de Pessoas** NOVIDADES DA VERSÃO 12.1.34

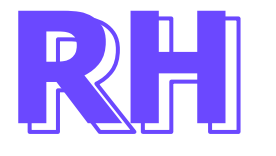

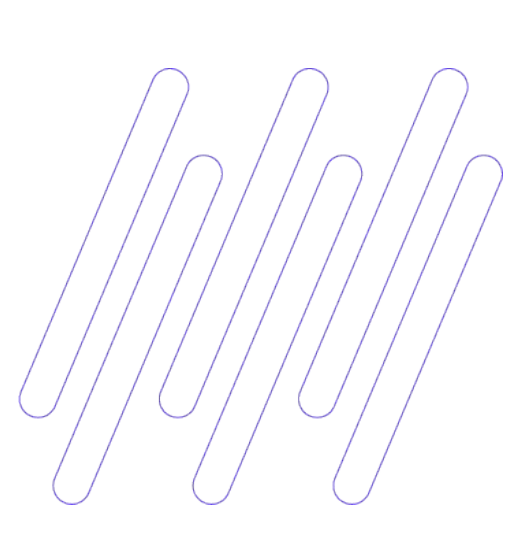

#### **Hierarquia por posição**

Permitir a desvinculação do controle de hierarquia da empresa ao cadastro de seções, viabilizando a manutenção de estrutura de hierarquia e posições (vagas).

A empresa poderá escolher a forma que irá utilizar o controle de hierarquia: por seção usando em chefe/supervisor (padrão produto) ou por hierarquia e posição.

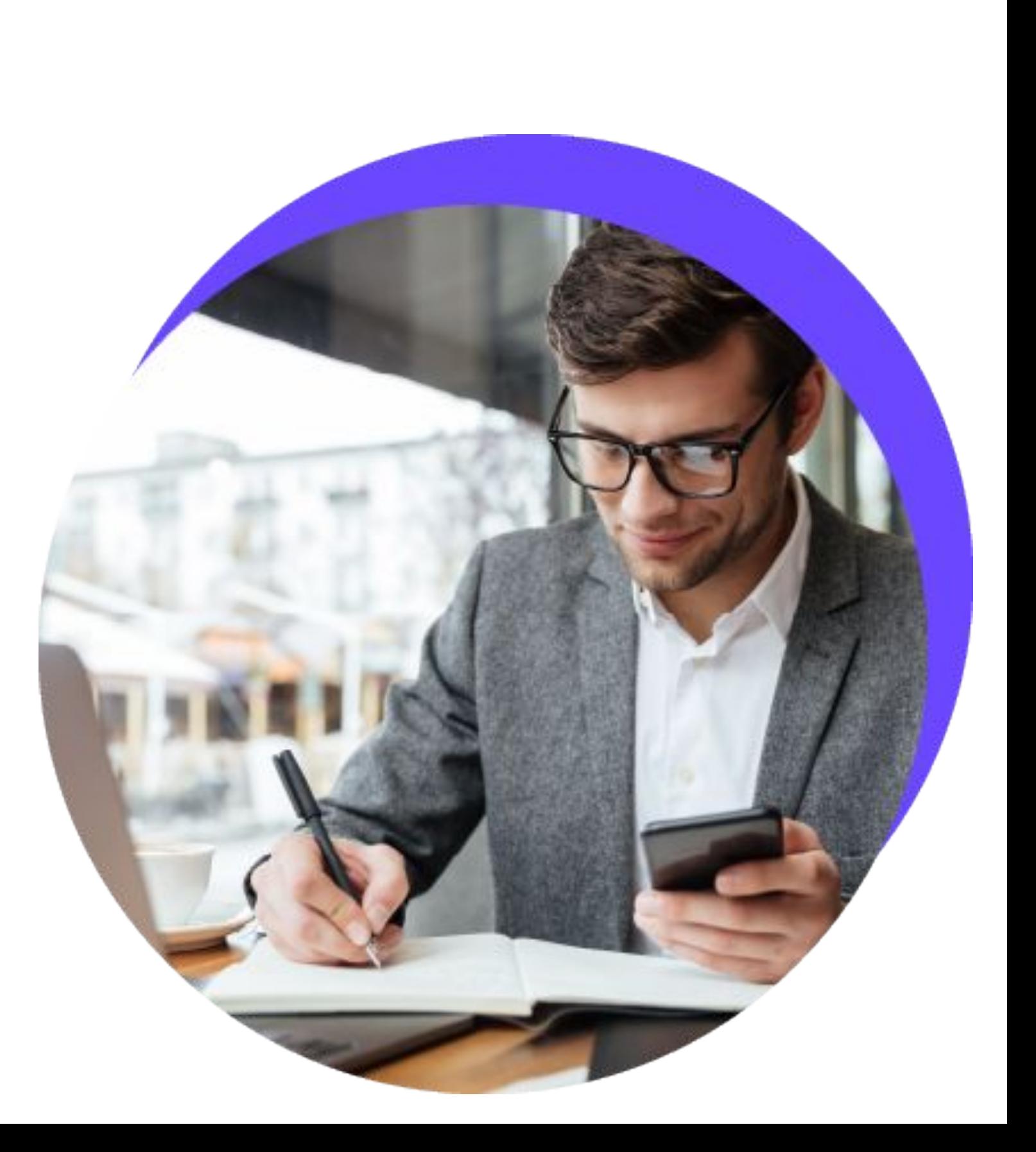

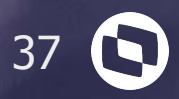

## **TOTVS SAÚDE**

Hospitais e clínicas

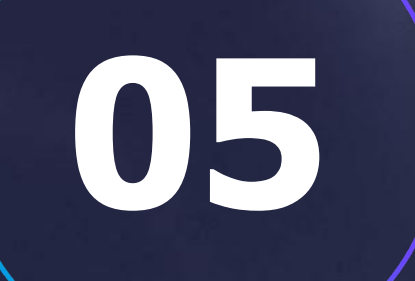

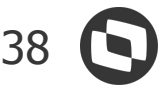

### **RM Saúde e PEP RM** NOVIDADES DA VERSÃO 12.1.34

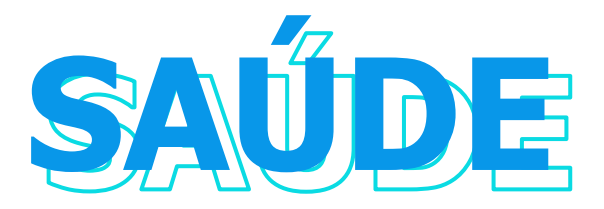

#### **Cadastro de Protocolos Oncológicos**

Permite que os protocolos oncológicos sejam cadastrados de acordo com suas particularidades e seja utilizado no ato da prescrição médica no PEPRM.

#### **Tratamentos de oncologia**

Permite que sejam utilizados protocolos de Oncologia pré-cadastrados no RM.

#### **Quimioterapia**

Permite a realização de prescrição de quimioterapia, de acordo com os tratamentos prescritos para o paciente.

**[Acesse no TDN](https://tdn.totvs.com/pages/releaseview.action?pageId=641154708)**

**[Acesse no TND](https://tdn.totvs.com/display/public/LRM/PEP+RM)**

**[Acesse no TND](https://tdn.totvs.com/display/public/LRM/PEP+RM)**

#### **Classificação de risco**

Permite a realização do processo de triagem do paciente através do PEP RM.

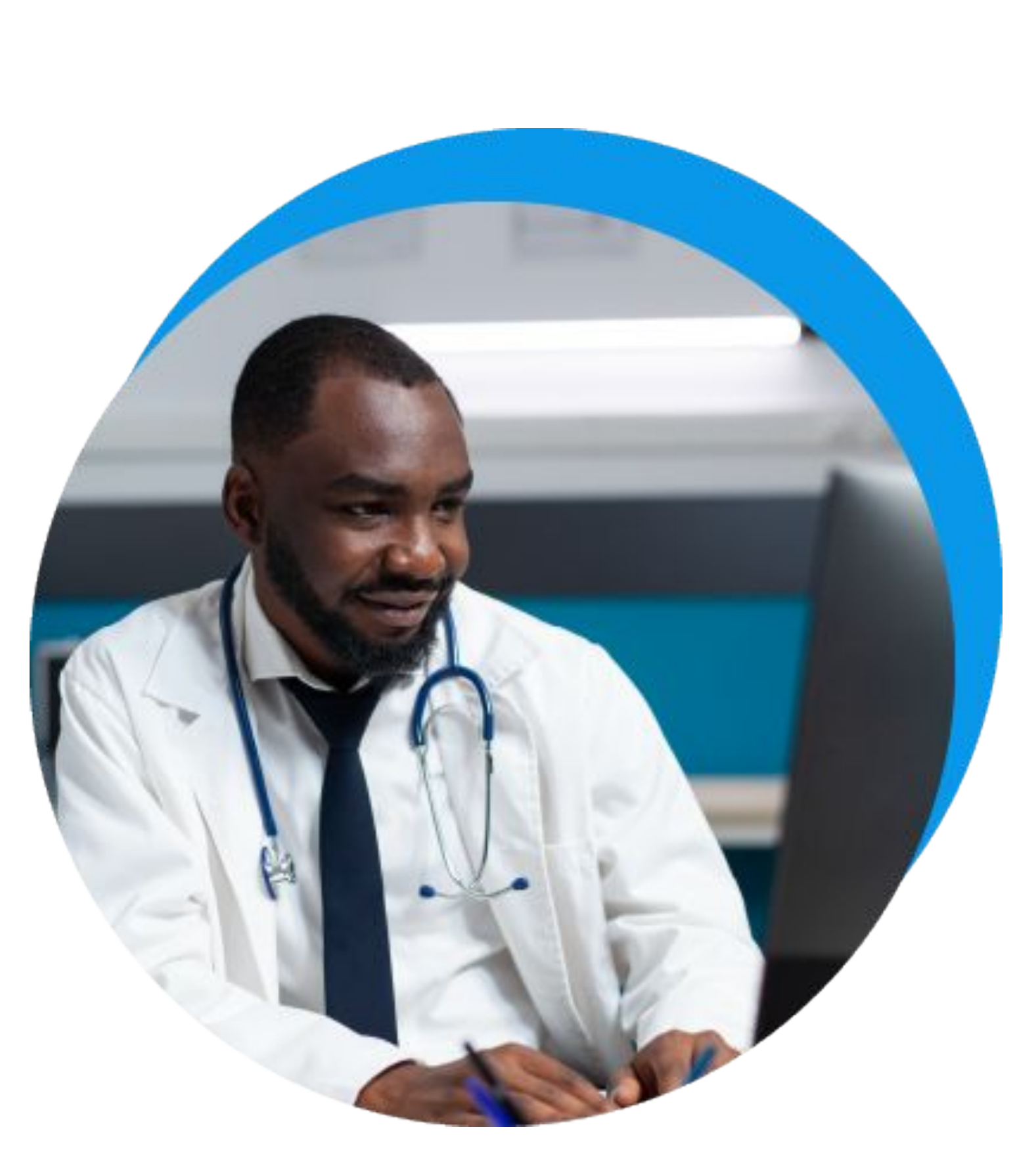

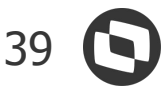

### **RM Saúde e PEP RM** NOVIDADES DA VERSÃO 12.1.34

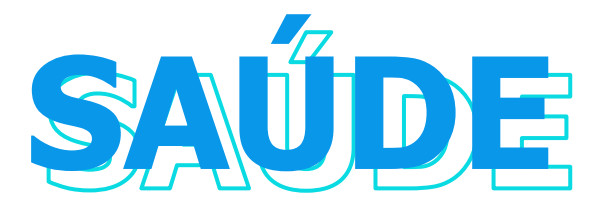

#### **Laudos evolutivos de exames laboratoriais**

Possibilita a visualização do histórico de resultados de exames através de tabelas e gráficos.

#### **Scores**

Disponibilização dos principais scores clínicos para monitoramento dos pacientes.

#### **Histórico de cirurgias**

Permite a visualização de todo o histórico cirúrgico do paciente na unidade.

**[Acesse no TDN](https://tdn.totvs.com/display/public/LRM/PEP+RM)**

**[Acesse no TND](https://tdn.totvs.com/display/public/LRM/PEP+RM)**

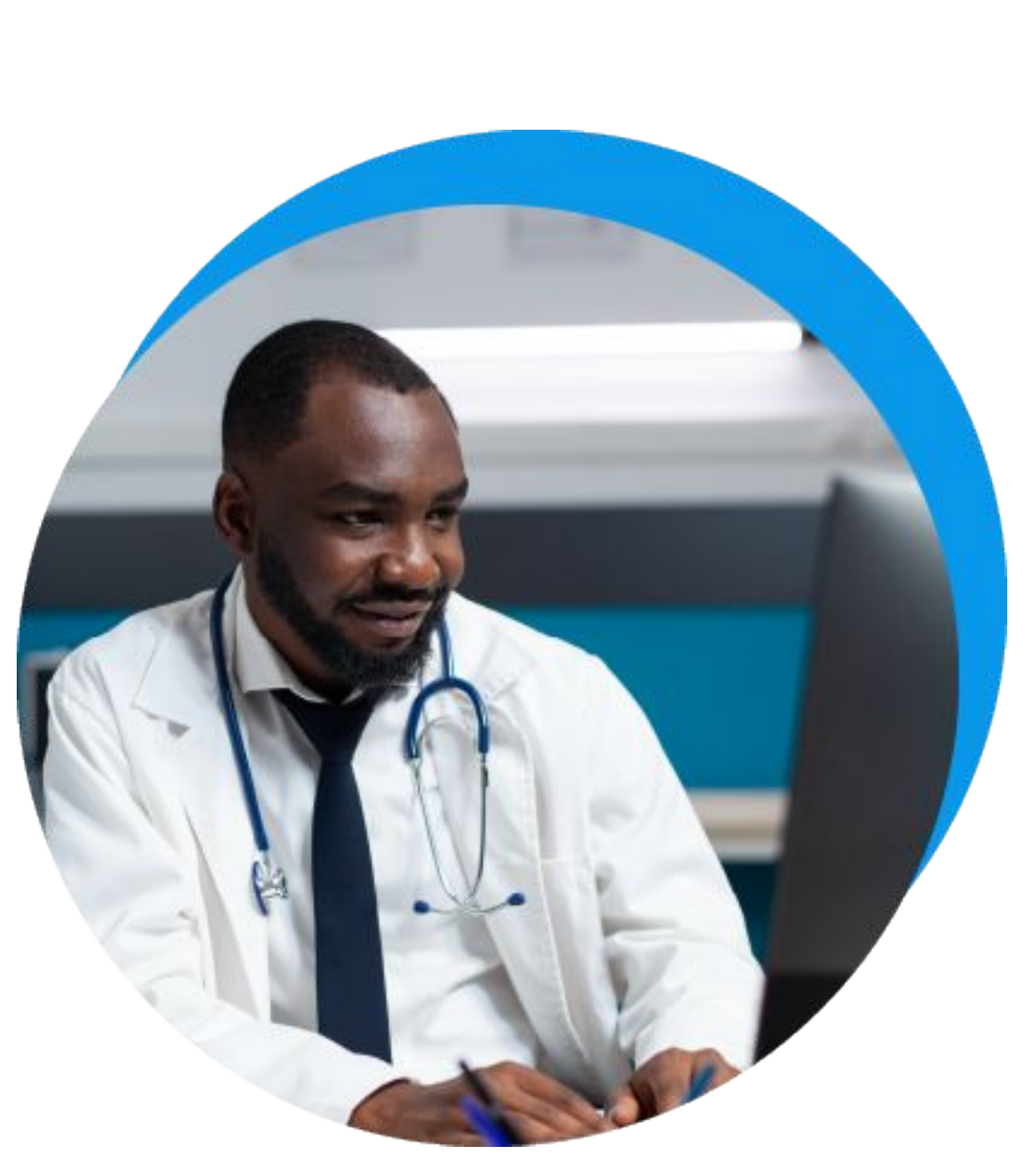

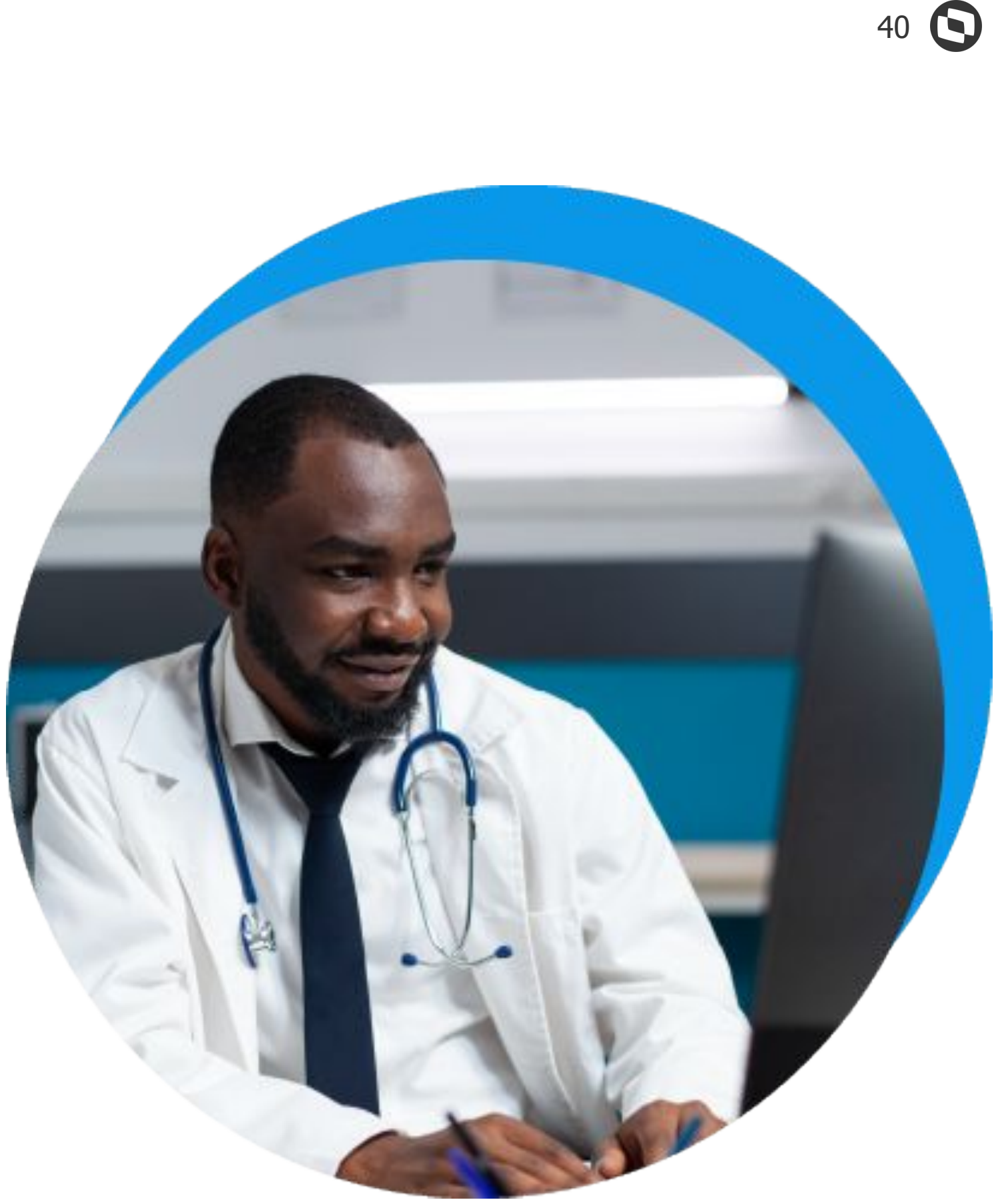

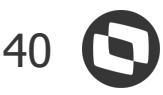

### **RM Saúde e PEP RM** NOVIDADES DA VERSÃO 12.1.34

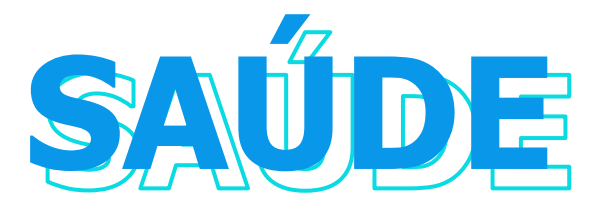

#### **Layout Totvs para integração LIS**

Criação de um layout TOTVS API para integração com LIS de terceiros.

#### **Integração Lab. com Álvaro Alvim**

Integração com Laboratório de apoio Álvaro Alvim.

**[Acesse no](https://tdn.totvs.com/pages/releaseview.action?pageId=642851136) TND** 

#### **Integração Lab. com Hermes Pardini**

Integração com Laboratório de apoio Hermes Pardini.

**[Acesse no TDN](https://tdn.totvs.com/pages/releaseview.action?pageId=654946603)**

# **CROSS**

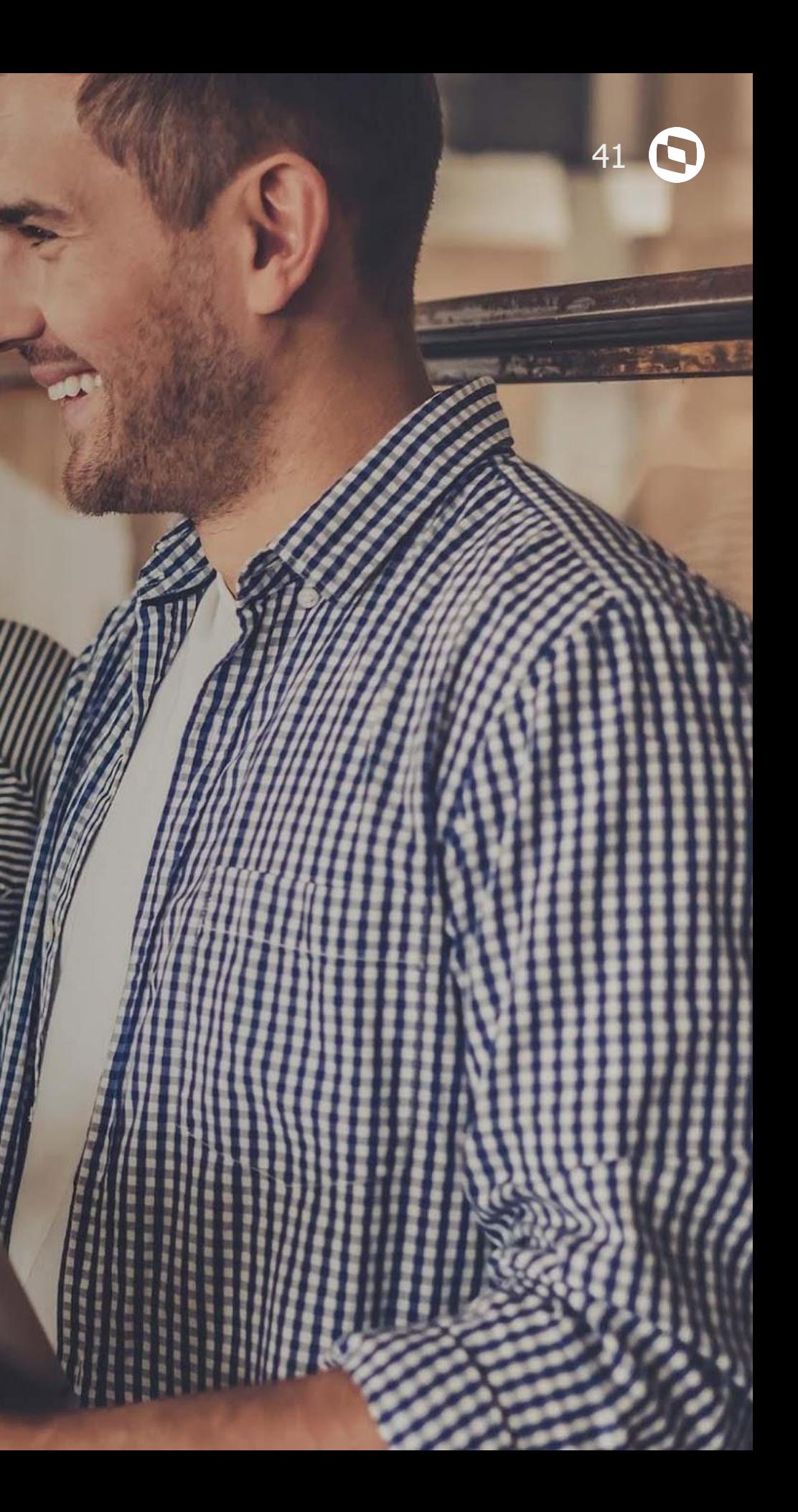

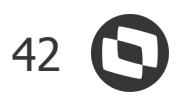

### **Aprovações e Atendimento** NOVIDADES DA VERSÃO 12.1.34

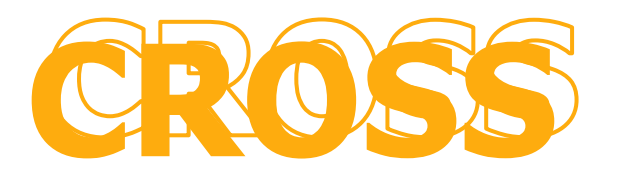

#### **Exportação e Importação dos Tipos de Atendimento Exportação e Importação dos Tipos de Atendimento**

Disponibilizada nesta versão a possibilidade de exportar os Tipos de Atendimento e importá-los na mesma base ou em bases de dados diferentes, proporcionando, assim, muito mais agilidade nas criações dos fluxos e etapas dos tipos de atendimento a serem utilizados.

#### **App Minhas Aprovações - Relatório de Aprovação do Pedido Extra**

Foi disponibilizado novo modelo de relatório para o aplicativo Minhas Aprovações no formato para celular, que permitirá a visualização dos dados dos itens de um Pedido Extra: CRMREL0015 - WorkFlow Minhas Aprovações - Pedido Extra.

#### **[Acesse no](https://tdn.totvs.com/pages/releaseview.action?pageId=425459518)  TDN**

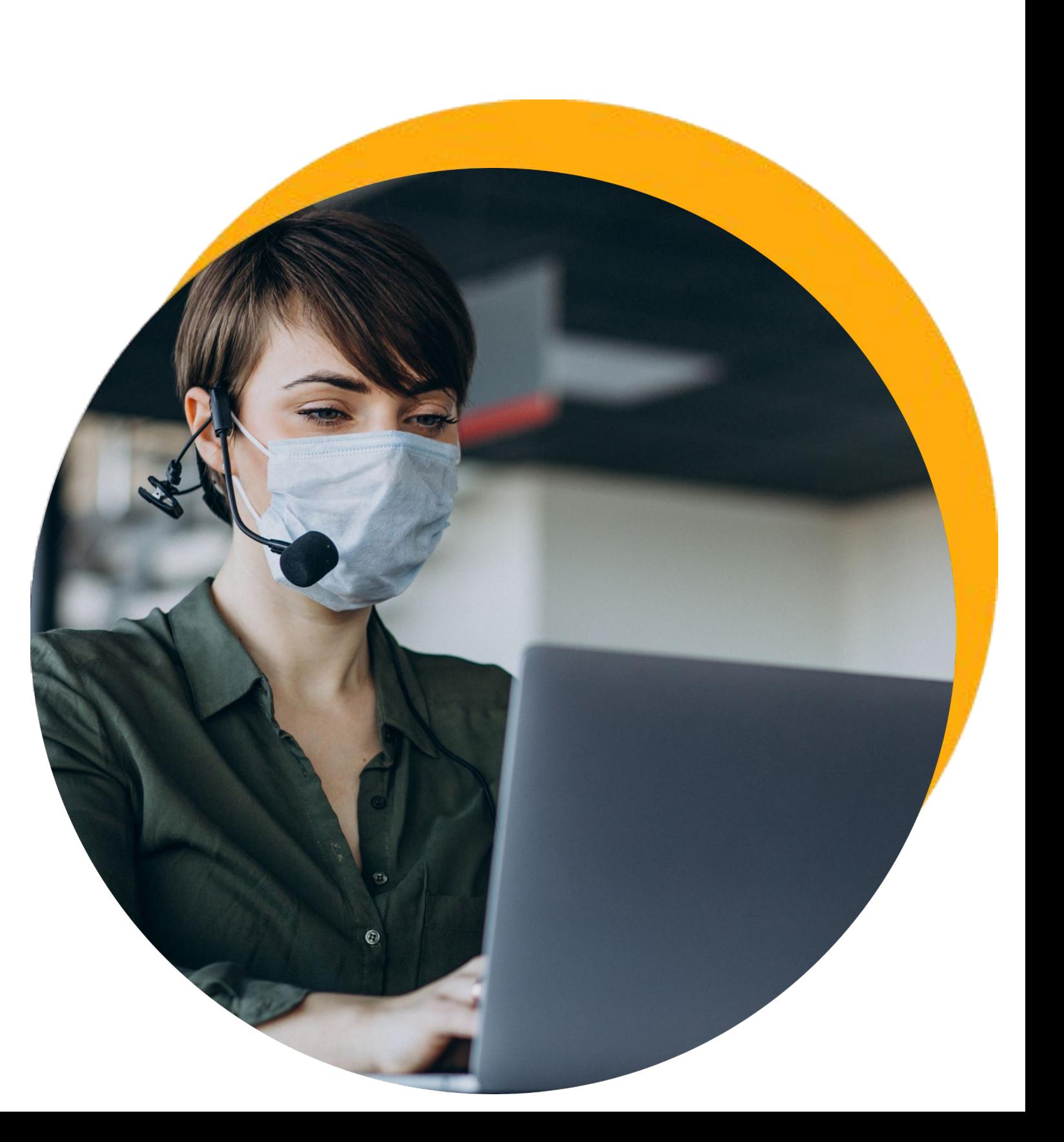

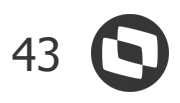

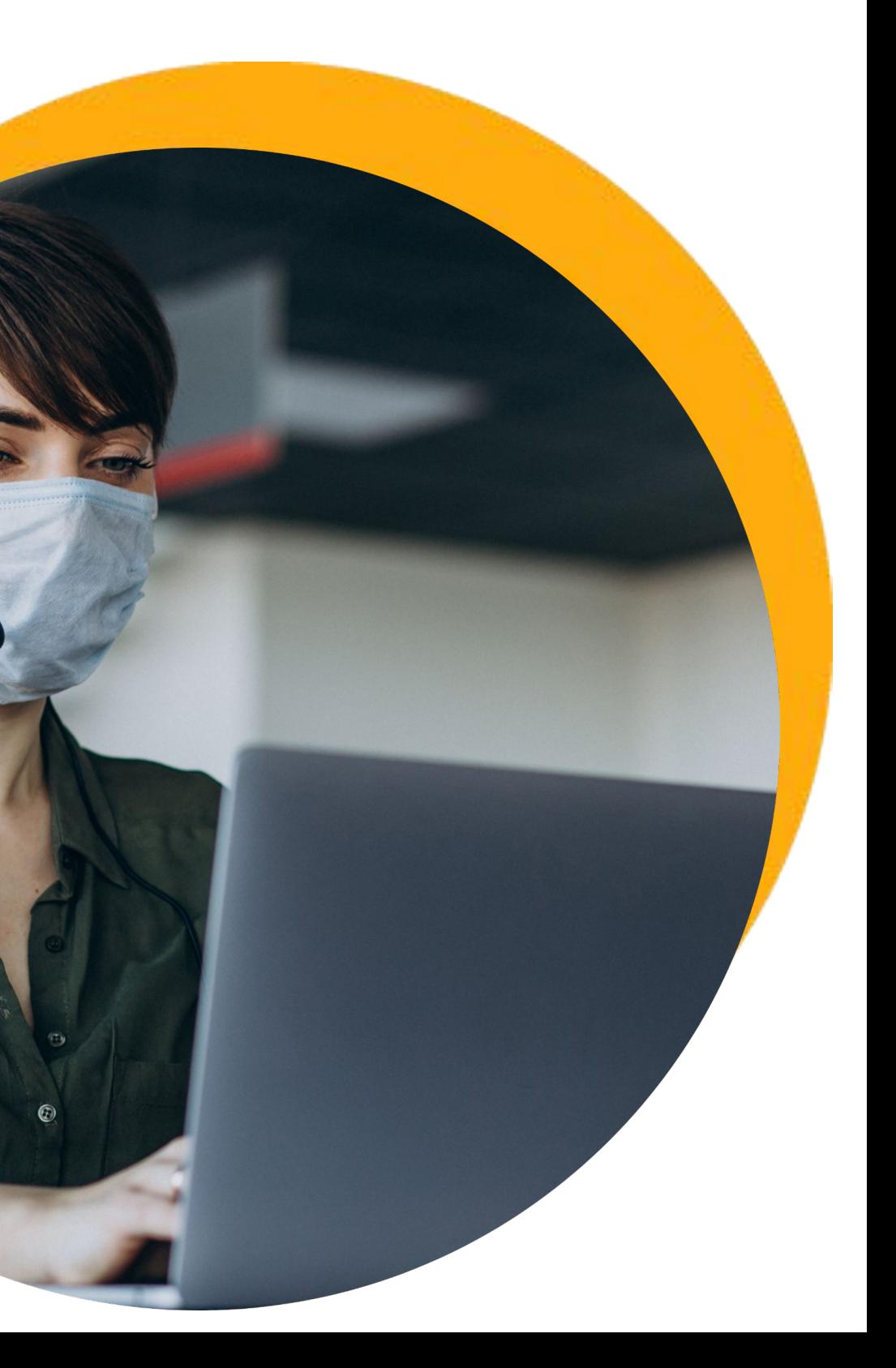

### **TOTVS Assinatura Eletrônica** NOVIDADES DA VERSÃO 12.1.34

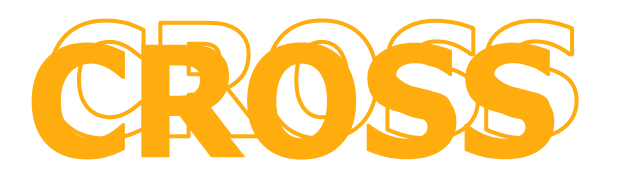

#### **Menu de Análise de Consumo**

Unifique vários documentos em um único arquivo e ganhe tempo no processo de assinatura. Agora, o TOTVS Assinatura Eletrônica conta com o Envelope de Documentos.

Com ele, você pode juntar vários documentos em um único arquivo, permitindo que uma única assinatura seja aplicada aos documentos do Envelope com um só clique. Assim, você ganha muito mais agilidade no processo. Além disso, você economiza a cota de assinaturas do TOTVS Assinatura Eletrônica, executando apenas uma assinatura eletrônica que vale para vários documentos ao mesmo tempo.

#### **Gravação e Exibição da Data de Abertura e Leitura do Documento, no Manifesto de Assinatura**

Aumente a eficiência no acompanhamento dos processos de assinatura eletrônica na sua empresa. Agora, o TOTVS Assinatura Eletrônica permite gravar e exibir a data de abertura e leitura de cada documento, no respectivo Manifesto de Assinatura. Com isso, você tem mais um instrumento eficiente para acompanhar cada etapa e auditar todo o processo.

#### **Gravação e Exibição da Geolocalização no Momento da Assinatura**

O TOTVS Assinatura Eletrônica agora também permite saber onde cada assinatura foi efetuada. O sistema usa o GPS do aparelho celular, o IP da rede móvel e o sistema de localização do Google para triangular sinais e indicar as coordenadas de localização do signatário, no momento da assinatura. Desse modo, você torna o processo ainda mais seguro.

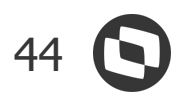

### **TOTVS Assinatura Eletrônica** NOVIDADES DA VERSÃO 12.1.34

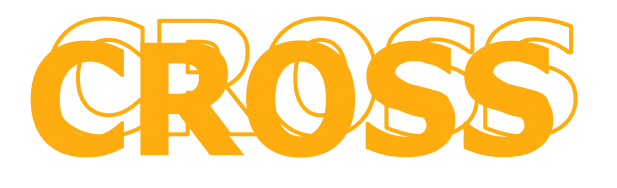

#### **Exibição de Ações Pendentes, na Tela do Documento**

Controle com eficiência todas as pendências no processo de assinatura dos documentos. Com a última atualização do TOTVS Assinatura Eletrônica, o sistema exibe na tela do documento, todas as ações pendentes de cada usuário em relação ao documento, tais como testemunho e validação, além, é claro, da própria pendência de assinatura, facilitando a gestão do processo.

#### **Adicionar Usuário em Documento Finalizado**

Um documento foi finalizado, mas precisa de mais uma assinatura? Sem problema. Com o TOTVS Assinatura Eletrônica, agora é possível acrescentar um usuário ao documento, depois da finalização, permitindo reabrir o processo de assinatura. A funcionalidade é flexível e pode ser parametrizada, caso você não queira permitir a reabertura.

#### **Download do Manifesto Antes da Finalização**

Agora, o TOTVS Assinatura Eletrônica permite baixar o Manifesto de Assinatura de um documento, mesmo que ainda haja pendências, indicando do Manifesto quais as pendências de assinatura. Dessa forma, você pode usar o próprio Manifesto para cobrar a assinatura e outras ações pendentes dos usuários envolvidos. A ação que permite o download do Manifesto antes da finalização das assinaturas pode ser parametrizada pelo administrador da empresa.

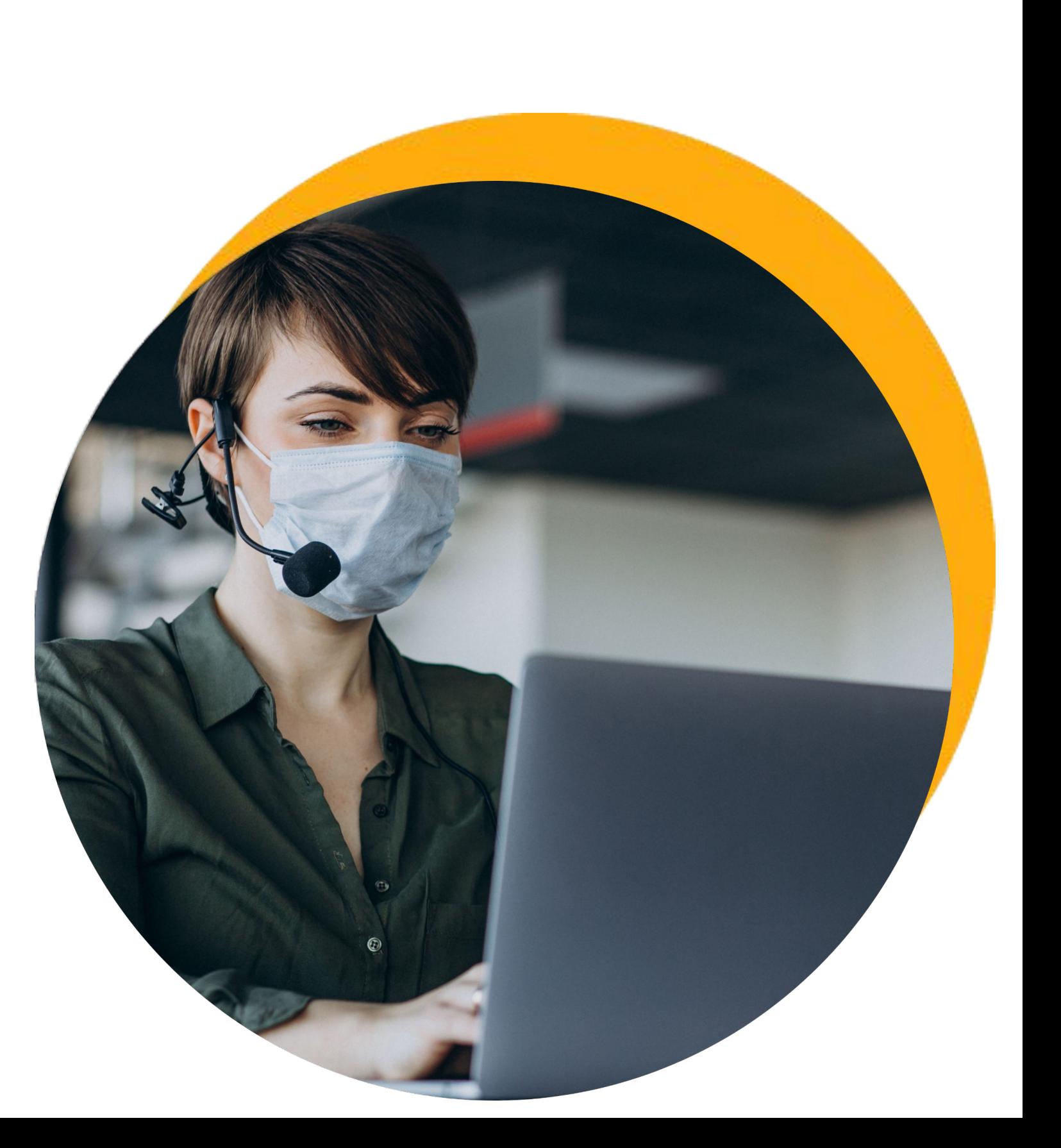

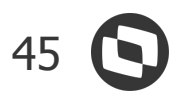

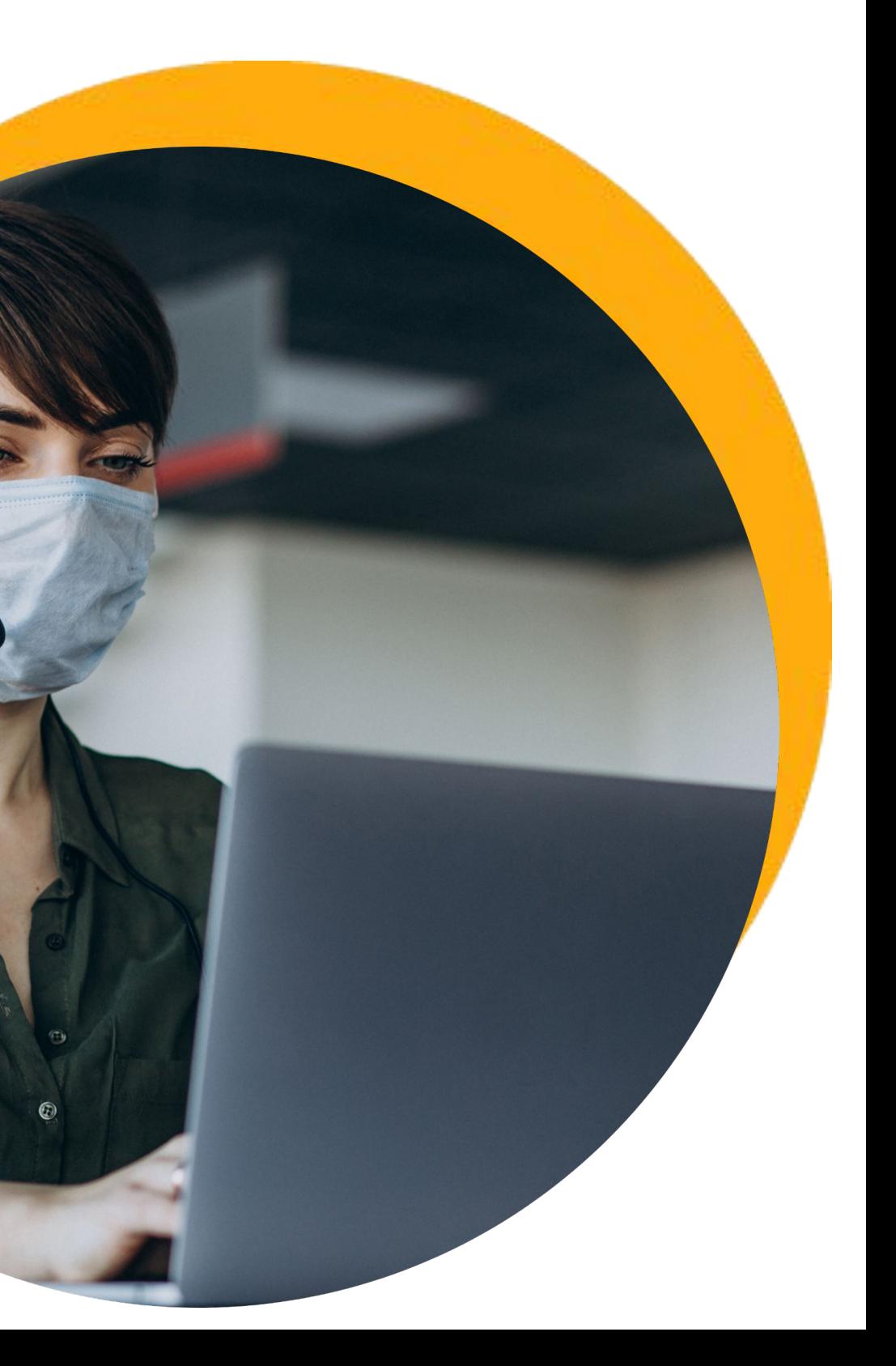

### **TOTVS Assinatura Eletrônica** NOVIDADES DA VERSÃO 12.1.34

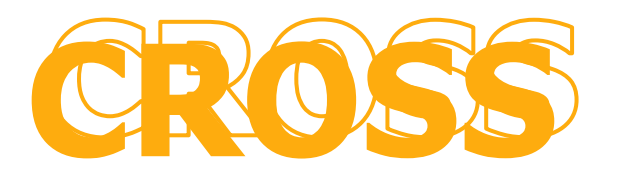

#### **Personalização de E-Mail sobre Documentos Pendentes**

Mantenha uma comunicação mais clara sobre as pendências nos processos de assinatura. O TOTVS Assinatura Eletrônica agora permite personalizar o assunto e o texto da mensagem, nos e-mails de cobrança de pendências.

#### **Reestruturação e Atualização do Manual Operacional**

Tem alguma dúvida sobre como utilizar o TOTVS Assinatura Eletrônica? Não se preocupe. Com a última atualização, o Manual Operacional e os vídeos da ferramenta foram reestruturados, incorporando todas as evoluções lançadas nos últimos meses, com uma explicação ainda mais intuitiva. O acesso é fácil e as instruções, claras. Basta clicar em Dúvidas que a ferramenta exibe um passo a passo simples e intuitivo sobre cada recurso, com imagens animadas e de fácil entendimento.

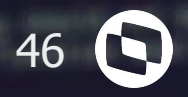

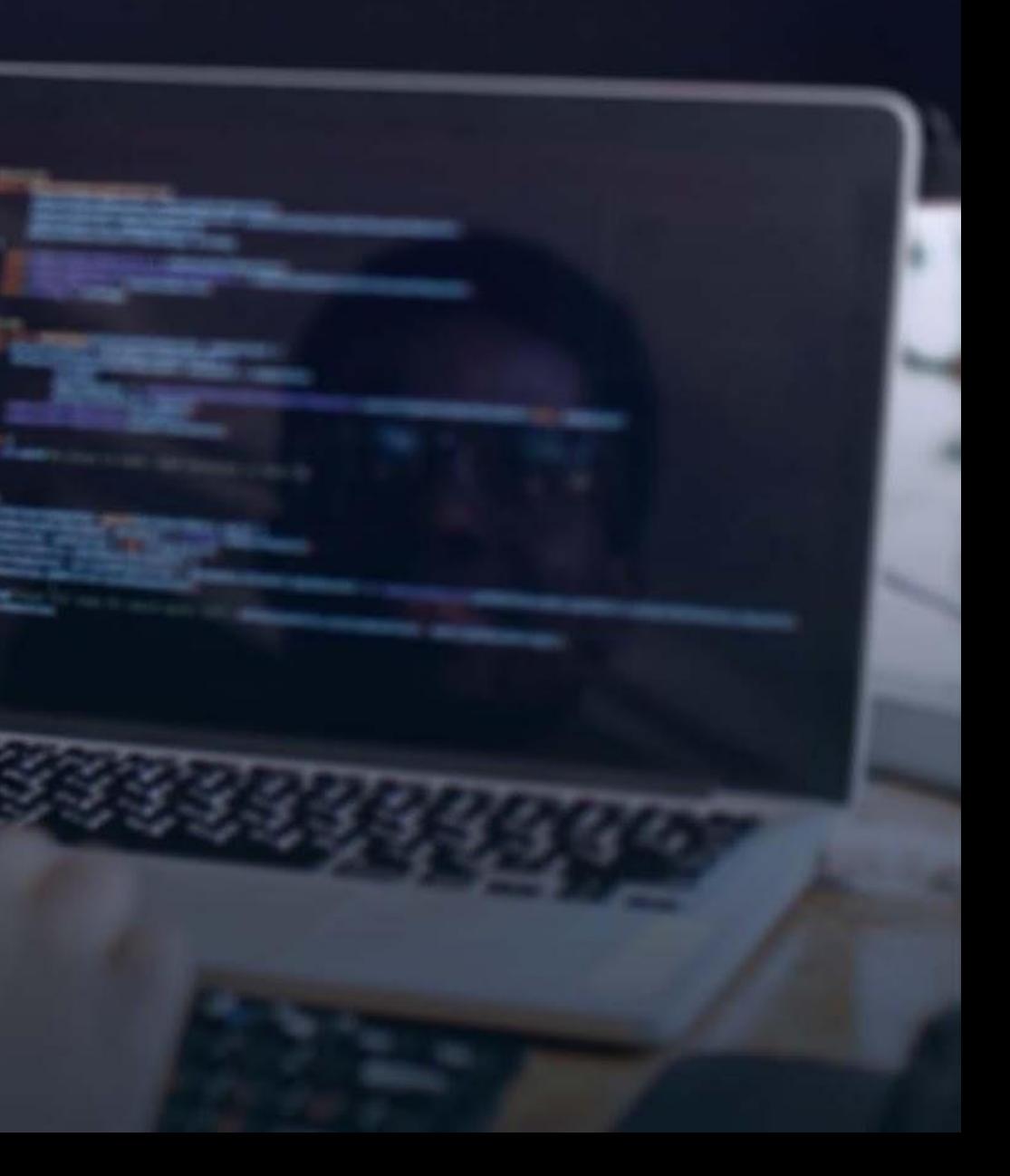

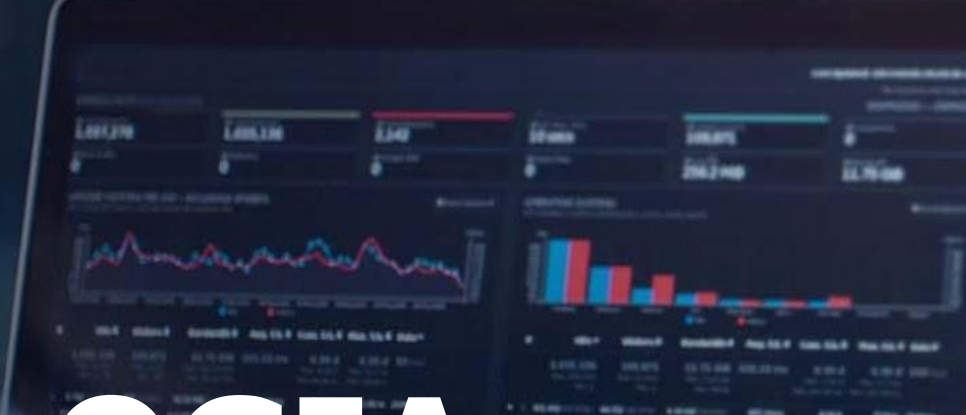

## **TECNOLOGIA**

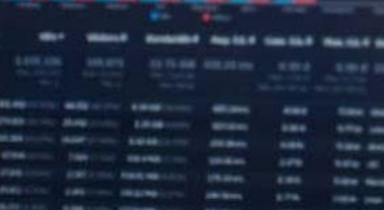

### **Framework** NOVIDADES DA VERSÃO 12.1.34

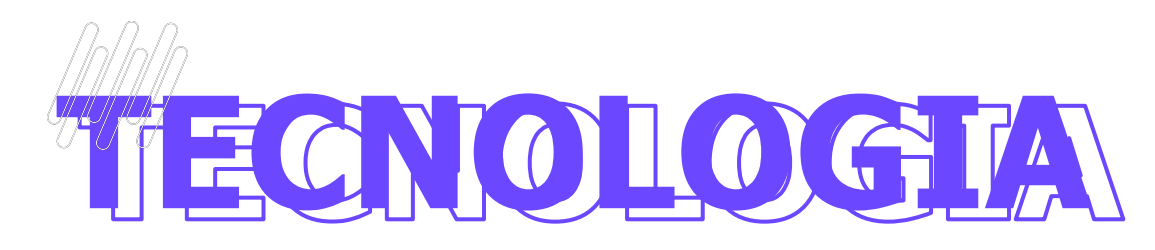

### 47

#### **Novo algoritmo de hash para senhas de usuários**

Na versão 12.1.34 o RM se torna ainda mais seguro tendo um novo algoritmo de hash para as senhas dos usuários da aplicação. O novo algoritmo torna quase que impossível a descoberta de senha e acesso ao sistema via técnicas como "força bruta", mesmo que o atacante tenha acesso ao hash armazenado.

#### **Manutenção automática das tabelas de Job em ambientes 2 camadas**

Ambientes 2 camadas agora também terão gerenciamento e manutenção automáticos das tabelas de Job Server, aumentando a resiliência e saúde da aplicação durante o uso e evitando assim a degradação de performance com o tempo.

**[Acesse no TDN](https://tdn.totvs.com/pages/releaseview.action?pageId=640545308)**

**[Acesse no TND](https://tdn.totvs.com/pages/releaseview.action?pageId=648820314)**

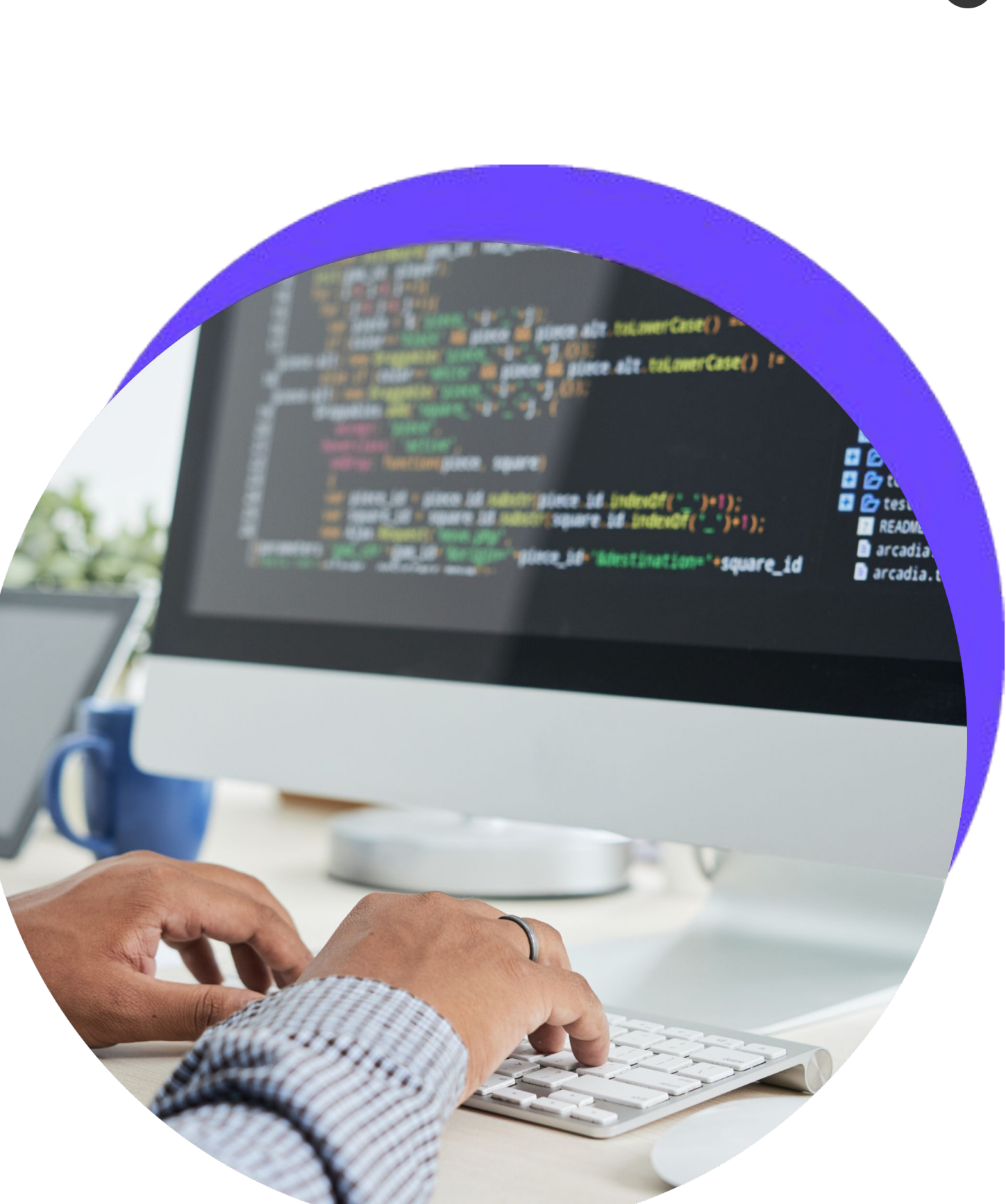

#### **Alerta de latência no Smart Client**

Os usuários serão alertados quando estiverem usando o Smart Client em uma rede com problemas de latência e conexão.

![](_page_47_Picture_0.jpeg)

## **OBRIGADO**

![](_page_47_Picture_2.jpeg)

- Tecnologia + Conhecimento são nosso DNA.
- O sucesso do cliente é o nosso sucesso.
- Valorizamos gente boa que é boa gente.

![](_page_47_Picture_8.jpeg)

![](_page_47_Picture_7.jpeg)

### **EDUARDO PIRES** eduardo.pires@totvs.com.br